# Sistema de Optimización de Inversiónes en Recursos (RIOS)

[Introducción y Documentación Teórica](#page-1-0)

[Guía de Uso Paso a Paso](#page-84-0)

# <span id="page-1-0"></span>**S**istema de **O**ptimización de **I**nversión de **R**ecursos

# **Introducción y Documentación Teórica**

## **Mayo de 2016**

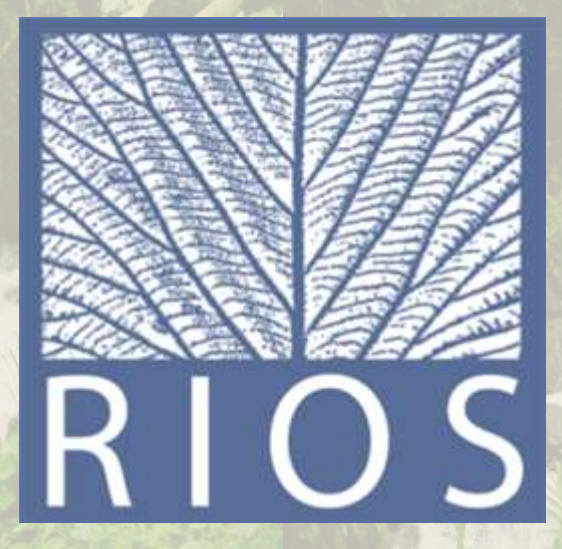

Autores/as: Adrian Vogl<sup>1</sup>, Heather Tallis, James Douglass<sup>1</sup>, Rich Sharp<sup>1</sup>, Fernando Veiga<sup>2</sup>, Silvia Benítez<sup>3</sup>, Jorge León<sup>2</sup>, Eddie Game<sup>4</sup>, Paulo Petry<sup>5</sup>, João Guimerães<sup>6</sup>, Juan Sebastián Lozano<sup>3</sup>

Natural Capital Project, <sup>2</sup>Latin America Water Funds Platform, <sup>3</sup>TNC Northern Andes Southern Central America Program, <sup>4</sup>TNC Central Science Program, <sup>5</sup>TNC Latin America Region, <sup>6</sup>Fauna & Flora International

La preparación de este material fue financiada a través de becas de la Gordon and Betty Moore Foundation. Agradecimiento a Patricio Mena para la traducción de este documento.

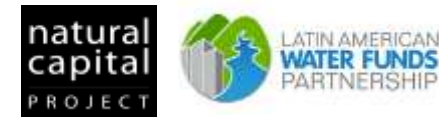

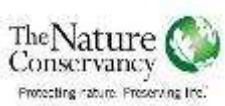

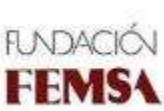

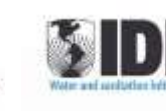

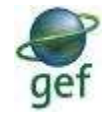

## **POR FAVOR, TENGA EN CUENTA LO SIGUIENTE:**

30 de mayo de 2016

Esta versión de la Guía del Uso de RIOS reemplaza la versión lanzada en mayo de 2015. Los varios cambios que se han hecho en RIOS desde la presentación de la Guía de Uso anterior incluyen:

- 1) Eficacia fraccional de las actividades: Las versiones anteriores de RIOS suponen que todas las actividades fueron igualmente efectivas en llevar al cabo las transiciones asociadas. En cambio, ahora los usuarios pueden especificar la efectividad de cada combinación de actividad / transición, con un número entre 0 (0% efectivo) y 1 (100% efectivo).
- 2) El módulo de Traducción de Portafolios de RIOS ha sido mejorado y nuevamente puesto en la caja de herramientas de RIOS. Este módulo puede ser usado para transformar los resultados de la carpeta de actividades de RIOS en entradas para los modelos InVEST sobre retención de sedimentos y rendimiento hídrico.
- 3) En la Tabla de Clasificación LULC ya no se requiere mapear las clases de cobertura y uso del suelo en tipos LULC 'generales'. Ahora el usuario provee una tabla de Coeficientes Biofísicos LULC que contiene mucho de la información sobre coeficientes de la anterior general\_lulc\_coefficients.csv (pero sin el mapeo 'general\_lulc') e incluye campos relacionados con los modelos InVEST de retención de sedimentos y rendimiento hídrico. Como en las versiones previas de RIOS, los valores por defecto de estos coeficientes se proporcionan en la tabla RIOS\_default\_coefficients.csv. para que el usuario empiece con datos promedio.
- 4) La función de agrupamiento de las actividades ha sido desactivada debido a un comportamiento inesperado cerca de los canales que hacía que las actividades se eligieran preferentemente lejos de las corrientes. Esta función sigue siendo desarrollada y esperamos volver a introducirla en una versión futura.

# Tabla de Contenido

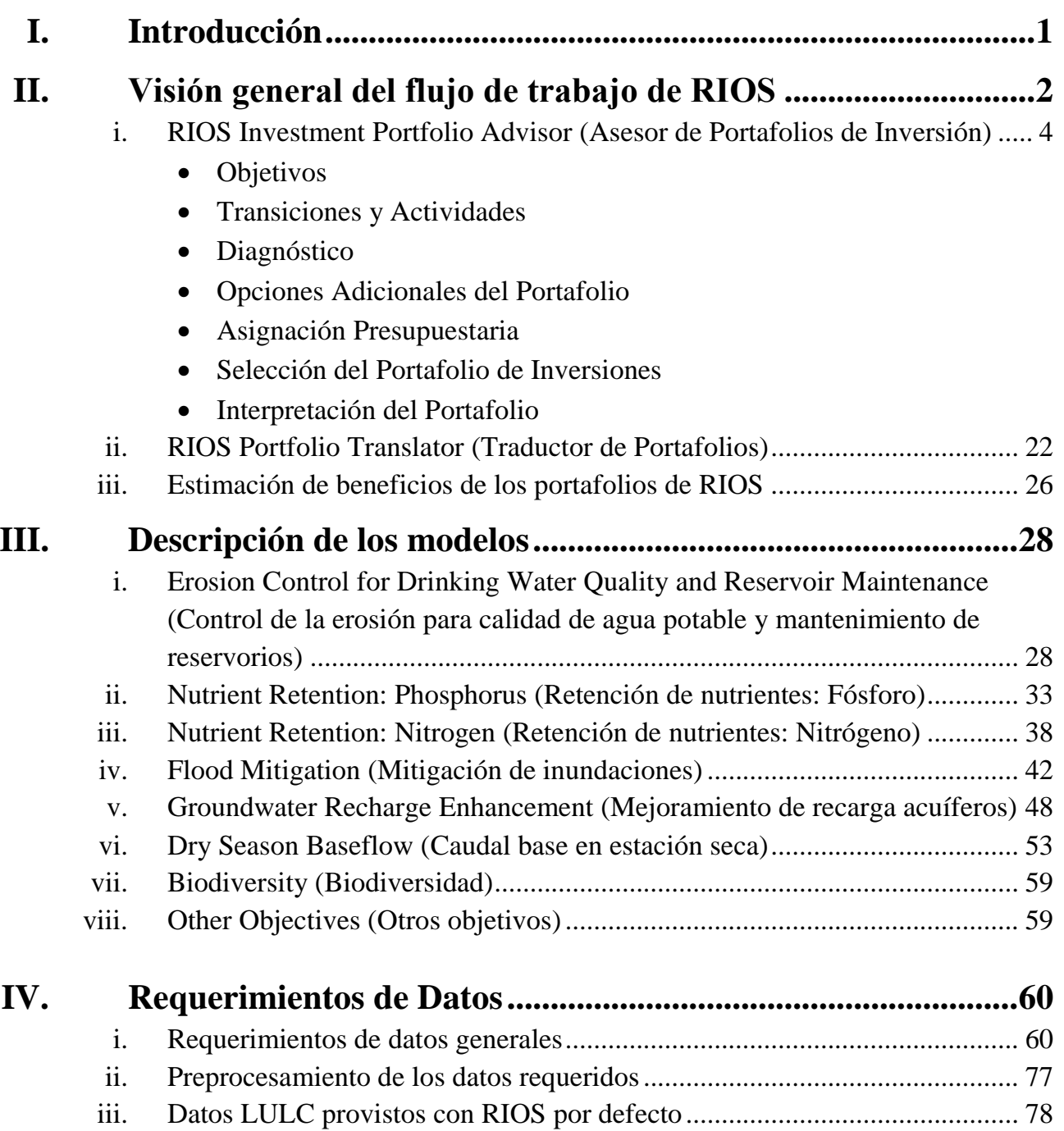

## **I. Introducción**

El Sistema de Optimización de Inversiones en Recursos (RIOS, por sus siglas en inglés) fue desarrollado por el Natural Capital Project (NatCap), en estrecha colaboración con The Nature Conservancy (TNC) y la Alianza Latinoamericana de Fondos de Agua (una sociedad entre The Nature Conservancy, el Banco Interamericano de Desarrollo, el FMAM y FEMSA). RIOS es una herramienta de *software* para la priorización de las inversiones en los servicios ecosistémicos que ayuda a responder varias preguntas críticas a las que se enfrentan quienes invierten en servicios ecosistémicos con recursos limitados:

 ¿Qué conjunto de inversiones (en qué actividades y dónde) producirá mayores retornos con objetivos múltiples?

RIOS introduce un enfoque basado en la ciencia para dar prioridad a las inversiones en las cuencas hidrográficas mediante la identificación de sitios donde las actividades de protección o restauración puedan producir, al menor costo, los mayores beneficios para las personas y la naturaleza. RIOS puede facilitar el diseño de inversiones para una sola o varias metas de gestión a la vez, incluyendo el control de la erosión, la mejora de la calidad del agua (para nitrógeno y fósforo), la regulación de inundaciones, la recarga de acuíferos, el suministro de agua en temporada seca, y la biodiversidad terrestre y de agua dulce. RIOS también puede incorporar otros objetivos en la agenda de diseño, como evitar zonas de alto costo de oportunidad, tales como las de producción agrícola, o dirigir las inversiones hacia las poblaciones pobres.

Cuando RIOS se usa en un proceso de fomento de participación de actores, diseño de la inversión y modelamiento de los impactos, los inversionistas también pueden enfrentar preguntas críticas como las siguientes:

- ¿Qué cambios en los ecosistemas puedo esperar de estas inversiones?
- ¿Cómo se comparan los beneficios de estas inversiones con lo que se habría logrado bajo una estrategia de inversiones alternativa? (es decir, ¿cuál es el beneficio de que la ciencia guíe mis inversiones?).

RIOS es una herramienta práctica que funciona independientemente de la escala o la ubicación (dentro de las limitaciones de los datos disponibles), lo que significa que se puede utilizar para informar a una amplia selección de temas prioritarios en escala continental, nacional o subnacional. Al utilizar los datos disponibles a nivel local, también será capaz de dirigir las inversiones y estimaciones de ganancias en cualquier región y a diferentes escalas.

Una herramienta con esta flexibilidad y generalidad es el resultado de un desarrollo amplio, aprovechando las aportaciones de una amplia experiencia y de pruebas en un conjunto diverso de fondos de agua en operación.

El desarrollo de RIOS comenzó en 2011 con un taller en la República Dominicana, durante el cual NatCap y la Alianza Latinoamericana de Fondos de Agua consolidaron las lecciones y la experiencia de muchos fondos de agua existentes y emergentes en toda América Latina. El taller produjo **siete componentes básicos para el diseño de inversiones de los fondos de agua** que se presentan en la Figura 1. Muchos de los componentes básicos se integraron en la herramienta RIOS para facilitar el análisis estandarizado y la comparación entre los fondos de agua.

Tras el taller en la República Dominicana, RIOS se desarrolló en colaboración con un grupo de trabajo de representantes de varios programas de TNC en Latinoamérica (NASCA, MENCA, AFSCS) y personas expertas de NatCap en hidrología, ecología y modelamiento de servicios ecosistémicos. El taller del grupo de trabajo de RIOS fue apoyado por un grupo consultivo diverso formado por representantes de los sectores público y privado, y otras ONG conservacionistas e instituciones académicas (FEMSA, WWF, TNC, IADB, Universidad de Stanford y Universidad de Minnesota).

El Manual de Uso de RIOS detalla el diseño y las funciones de la herramienta RIOS en su forma actual e indica los planes para futuras versiones. Una descripción general de los componentes de priorización que inspiraron la herramienta RIOS y una orientación sobre su aplicación se presentan en un documento separado, "Guía General para la Priorización en Fondos de Agua", disponible [aquí.](http://www.naturalcapitalproject.org/pubs/Water_Fund_Prioritization_Guidance_Document.pdf) Una Guía de Uso Paso a Paso está también disponible al final de este documento.

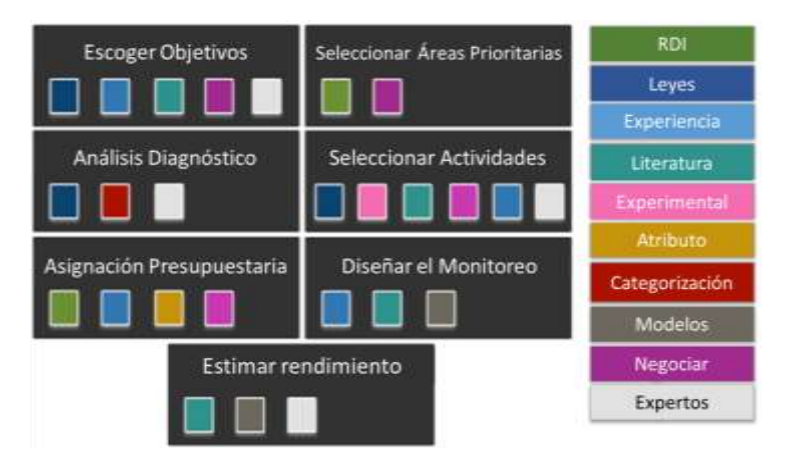

Figura 1. Componentes núcleo de la priorización de fondos de agua con opciones para aplicar cada componente.

Se invita a quien use el programa a que visite el Foro de Usuarios para solicitar ayuda con el uso de RIOS, proporcionar comentarios o sugerencias, e informar de errores en el *software*. El foro está [en línea](http://forum.naturalcapitalproject.org/) y es posible suscribirse para recibir actualizaciones de *software* y participar en las discusiones.

## **II. Visión general del flujo de trabajo de RIOS**

RIOS es una herramienta de *software* libre e independiente que se puede ejecutar en cualquier sistema operativo Windows. La herramienta combina varios de los componentes básicos de la Figura 1 para crear portafolios de inversión destinados a maximizar el retorno en servicio ecosistémicos de esas inversiones. RIOS consta de dos módulos: Investment Portfolio Advisor (Asesor de Portafolios de Inversiones) y Portfolio Translator (Traductor de Portafolios). Cada módulo produce un conjunto de salidas que pueden ser utilizadas para informar el diseño de un fondo de agua o un esquema de inversión en servicios de cuencas. RIOS produce dos productos principales: un portafolio de inversiones (utilizado para guiar dónde y en qué actividades hacer las inversiones) y un conjunto de escenarios de uso de la tierra que representan el portafolio implementado en el paisaje actual (que puede ser utilizado para modelar el cambio en los servicios resultantes del portafolio). Además, RIOS produce varios mapas intermedios que ayudan a los usuarios a interpretar los resultados y a entender por qué algunas zonas se seleccionan para ciertas actividades sobre otras.

En primer lugar, el módulo **Investment Portfolio Advisor** (Asesor del Portafolio de Inversiones) utiliza datos biofísicos y sociales, información sobre el presupuesto y costos de implementación para producir 'portafolios de inversión' para un área de fondo de agua dada. Estos portafolios integran los componentes claves de Diagnóstico y Selección de Áreas Prioritarias de la asignación de prioridades de inversión del fondo del agua (Figura 1; véase el [Documento de Guía General](http://www.naturalcapitalproject.org/pubs/Water_Fund_Prioritization_Guidance_Document.pdf) de Priorización para Fondos de Agua con una descripción de todos los componentes clave). El portafolio de inversión muestra el conjunto probablemente más eficiente y eficaz de inversiones que el fondo puede hacer, dado un presupuesto específico. El portafolio es un mapa de actividades (por ejemplo, protección, restauración, reforestación, prácticas agrícolas mejoradas) que indica las inversiones en cada actividad que darán los mejores resultados en todos los objetivos del fondo del agua. La mayoría de los fondos de agua tienen más de un objetivo. RIOS está diseñado para abordar objetivos múltiples relacionados con servicios ambientales (por ejemplo, control de la erosión, regulación de la calidad del agua, caudal de temporada y regulación de inundaciones), y también se puede utilizar para involucrar objetivos de diversidad biológica, de conservación o sociales (por ejemplo, reducción de la pobreza, medios de subsistencia alternativos) a través de entradas definidas por el usuario.

Una vez creado el portafolio de inversiones, el módulo **Portfolio Translator** (Traductor del Portafolio) guía al usuario a través de un conjunto de opciones para generar escenarios que reflejen el estado futuro de la cuenca si se implementara el portafolio. Los escenarios generados por el módulo están diseñados para ser utilizados como insumos en la suite [InVEST](http://naturalcapitalproject.org/InVEST.html) de herramientas para estimar el retorno en servicios ecosistémicos de la inversión de cada portafolio. RIOS crea todos los archivos de entrada requeridos para los modelos de retención de sedimentos y de purificación/rendimiento de agua de InVEST. Los usuarios también pueden optar por utilizar estos escenarios con cualquier modelo de servicio ecosistémico para estimar los beneficios, aunque hay que tener en cuenta que se pueden requerir datos y pasos de preprocesamiento adicionales.

Con InVEST, los usuarios también pueden comparar las mejoras en los servicios de los ecosistemas a los retornos de RIOS con los obtenidos de otros escenarios de inversiones, como un enfoque de inversión *ad hoc* (requiere entradas adicionales del usuario). Esto

ofrece a los usuarios una sensación de lo mucho que el enfoque científico empleado en RIOS mejora la rentabilidad de las inversiones.

## **i. RIOS Investment Portfolio Advisor (Asesor de Portafolios de Inversiones)**

El módulo RIOS Investment Portfolio Advisor (Asesor de Portafolio de Inversiones) combina varios de los componentes básicos, datos biofísicos e información sobre las actividades y sus costos asociados para desarrollar los portafolios de inversión. Hemos tratado de incorporar la mayor cantidad de opciones posible para cada uno de los componentes básicos para permitir la máxima flexibilidad de la herramienta. Las entradas de RIOS se refieren a una serie de preguntas que ayudan a los usuarios a ir paso a paso a través de estos componentes, tal como se presenta en la Figura 2 y en el texto que sigue.

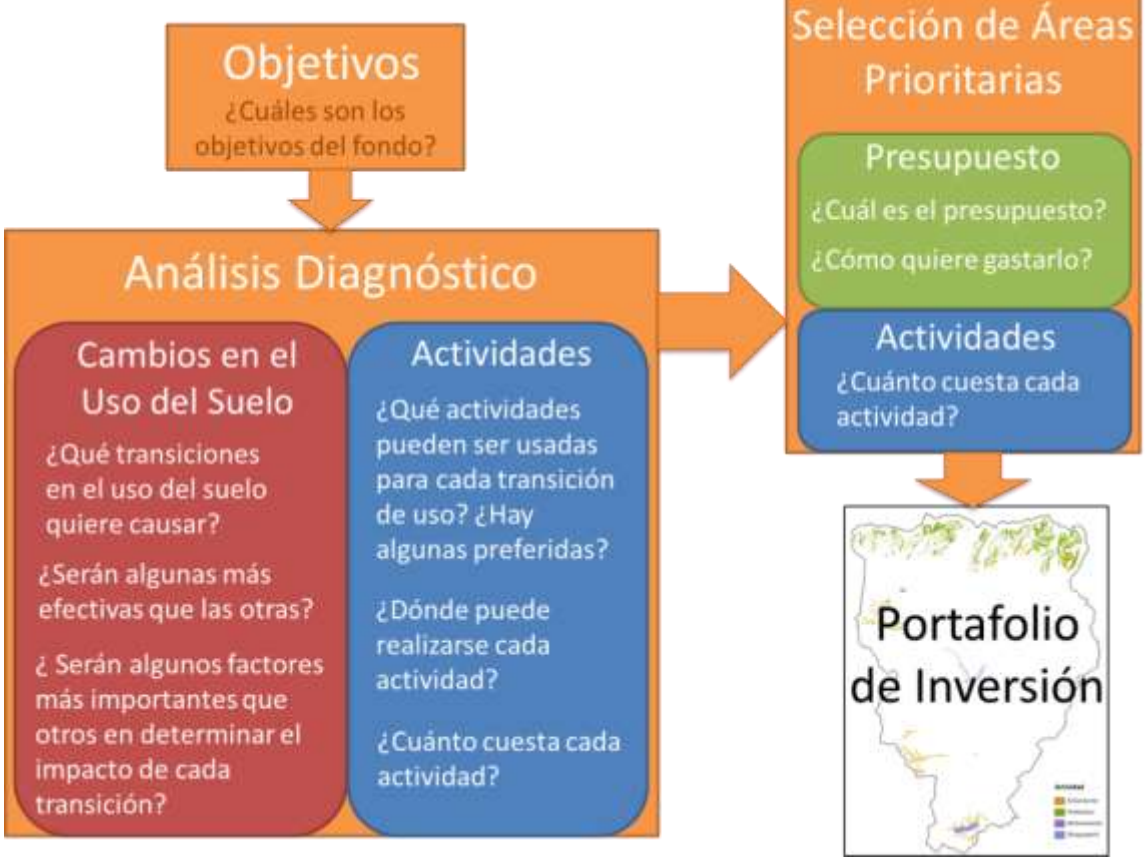

Figura 2. Esquema del módulo Asesor de Portafolios de Inversión de RIOS. La herramienta conecta cinco componentes básicos para crear portafolios de inversión. Cada pregunta en el diagrama se relaciona con las entradas de datos provistas por el usuario.

Los **objetivos** son los resultados que un fondo de agua dado se propone alcanzar a través de sus inversiones. Estos pueden incluir mejoras en la biodiversidad, servicios

ecosistémicos o las condiciones sociales. Los objetivos pueden ser seleccionados y definidos por los requisitos legales, la experiencia pasada y la negociación, y también pueden ser informados por la literatura o la opinión experta. Si bien RIOS no ayuda con el proceso de identificación de objetivos, sí puede representar aquellos que se definan en cualquiera de estas formas. Una descripción del conjunto de los objetivos incluidos en la versión actual de RIOS se presenta en la sección [Objetivos](#page-9-0) más adelante.

RIOS se basa en la lógica de que los manejadores no pueden simplemente elegir el uso del suelo y la cobertura vegetal de la zona que les interesa. Más bien, deben elegir **actividades**, que son un conjunto específico de acciones que pretenden llevar a diferentes **transiciones** de uso de la tierra. Las transiciones representan los tipos de cambios en la gestión del suelo que los manejadores quisieran lograr en realidad, con el fin de lograr sus objetivos. Para obtener más información acerca de las transiciones, consulte la sección [Transiciones y Actividades](#page-11-0) más adelante.

Más específicamente, las actividades son el conjunto determinado de acciones en las que un fondo de agua puede invertir con el objetivo de lograr la transición en el manejo del suelo requerida. Éstas pueden ser elegidas a través de consulta a expertos y experiencia directa, o pueden basarse en los resultados de los experimentos de campo o de estudios piloto que informan los sitios donde es más probable que sean eficaces para un fondo. RIOS no ayuda en la selección de las actividades que deben ser consideradas por un fondo, pero una vez que se seleccionan las actividades y se asocian con uno de los tipos de transición integrados en RIOS, puede identificar dónde es probable que se produzcan los mayores retornos hacia el conjunto completo de objetivos del fondo del agua. Para obtener más información acerca de la relación entre las actividades y las transiciones, consulte la sección [Transiciones y Actividades](#page-11-0) más adelante.

La asignación presupuestaria se puede centrar en lograr el mejor retorno de la inversión (RDI), enfocando los fondos en base a algún atributo del sistema (por ejemplo, la distribución proporcional de los fondos sobre la base del área de la cuenca o la densidad de los beneficiarios), con base en la experiencia previa o por medio de la negociación. El enfoque de la asignación presupuestaria por defecto en RIOS es impulsado por la rentabilidad, pero los usuarios pueden anular esta preasignación de fondos entre actividades o asignar el presupuesto con base en algún otro atributo. Los detalles de estos métodos se dan en la sección [Asignación Presupuestaria](#page-19-0) más adelante.

El diagnóstico da una visión de dónde es probable que sean más efectivas las inversiones de los fondos de agua en el paisaje. Se puede hacer utilizando modelos cuantitativos, métodos de clasificación u opinión experta. El potencial para el uso de modelos cuantitativos con la optimización del paisaje dinámico está siendo investigado para futuras versiones de RIOS, pero la herramienta se basa actualmente en los modelos de clasificación para el diagnóstico y elige incrementalmente áreas con el mayor retorno de la inversión. Algunos elementos de la estructura del modelo son informados por la opinión experta. Este proceso se describe en la sección de [Diagnóstico](#page-15-0) más adelante.

Una vez que se eligen las actividades, se asignan los presupuestos y se realiza un diagnóstico, RIOS identifica en qué parte del paisaje es probable que se produzcan los mayores beneficios para un determinado presupuesto de inversiones (es decir, donde las actividades son las más rentables). En la práctica, la selección de áreas prioritarias se puede hacer usando la rentabilidad o por medio de la negociación entre los actores involucrados en la planificación del fondo. RIOS utiliza el enfoque de costo-efectividad, seleccionando las zonas con más alto rango por unidad monetaria hasta que se gaste el presupuesto definido. En conjunto, estas áreas seleccionadas forman el portafolio de inversiones.

## <span id="page-9-0"></span>*Objetivos*

Los siguientes objetivos están incluidos en RIOS.

 **Control de la erosión para la calidad del agua potable (Erosion control for drinking wáter quality)**

La inversión en las cuencas hidrográficas puede ayudar a prevenir la excesiva erosión del suelo, mejorar la calidad del agua corriente abajo y, potencialmente, reducir los costos de tratamiento de agua potable y los impactos negativos en la salud. Este objetivo se refiere a la regulación de la erosión laminar, en surcos y cárcavas, y la erosión de las riberas. RIOS no puede sugerir o dar prioridad a las actividades que regulan la erosión o la deposición en canales, ya que estas dinámicas no se tienen en cuenta en los modelos subyacentes. Este objetivo es idéntico al "Control de la erosión para el mantenimiento de reservorios" (más abajo). La distinción se hace aquí porque una versión anterior del modelo de sedimentos InVEST involucraba la valoración de la retención de sedimentos con base ya sea en la calidad del agua potable o en la evitación de dragado. El modelo actual de sedimentos (SDR) no proporciona esta valoración, pero el usuario todavía podría hacer esta distinción, proveyendo diferentes entradas para cada tipo de objetivo de sedimentos.

 **Control de la erosión para el mantenimiento de reservorios (Erosion control for reservoir maintenance)**

El control de la erosión que mantiene los sedimentos fuera de los cursos de agua también puede evitar su deposición en los reservorios, donde se puede reducir la capacidad de producción de las instalaciones hidroeléctricas o dañar los reservorios e infraestructura de riego (turbinas, bombas, etc.), acortar el tiempo de vida del reservorio o aumentar los costos de la gestión de sedimentos (como el dragado). Este objetivo también se refiere a la regulación de la erosión laminar y en surcos, y al control de cárcavas y erosión de las riberas, pero no puede sugerir o dar prioridad a las actividades que regulan la erosión o la deposición en los canales. Este objetivo es idéntico al de "Control de la erosión para la calidad del agua potable" (arriba). La distinción se incluye aquí porque una versión anterior del modelo de sedimentos InVEST involucraba la valoración de la retención de sedimentos con base en ya sea la calidad del agua potable o la evitación del dragado de los reservorios. El modelo actual de sedimentos (SDR) no proporciona esta valoración, pero el usuario todavía podría

hacer esta distinción, ofreciendo diferentes entradas para cada tipo de objetivo de sedimentos.

#### **Retención de nutrientes (Nitrógeno) (Nutrient retention, Nitrogen)**

La capacidad de una cuenca para impedir la exportación de nitrógeno desde las fuentes aguas arriba puede mejorar la calidad del agua aguas abajo, y potencialmente reducir los costos de tratamiento de agua potable y los riesgos de salud relacionados con el nitrógeno. Este objetivo se refiere a la regulación de cualquier forma de nitrógeno, pero no captura la regulación de cualquier otro contaminante (por ejemplo, fósforo, bacterias, pesticidas, metales pesados).

#### **Retención de nutrientes (Fósforo) (Nutrient retention, Phosphorus)**

La retención del fósforo en una cuenca desde las fuentes aguas arriba puede mejorar la calidad del agua aguas abajo, los hábitats acuáticos y la biodiversidad, y potencialmente reducir los costos de tratamiento de agua potable y los riesgos de salud relacionados con el fósforo. Este objetivo se refiere a la regulación de cualquier forma de fósforo, pero no captura la regulación de cualquier otro contaminante (por ejemplo, nitrógeno, bacterias, pesticidas, metales pesados).

#### **Mitigación de inundaciones (Flood mitigation)**

La inversión en las cuencas hidrográficas puede ayudar a interceptar las precipitaciones, disminuir el caudal superficial y aumentar el tiempo de viaje del agua del río, disminuyendo la magnitud del pico de las inundaciones. La reducción del tamaño de los caudales de inundación pico puede mitigar el impacto sobre la infraestructura y la propiedad privada, y reducir el riesgo para la vida humana. En realidad, la inversión de capital natural solo puede influir significativamente en los caudales máximos de las inundaciones de tamaño medio, tales como los eventos de 10 años de período de retorno o más pequeños. Para tormentas muy grandes (es decir, de eventos de 100 años de período de retorno o más), el riesgo de inundación es más dependiente de la geografía y las características de la red de canales que de las inversiones de los fondos de agua. Este objetivo representa el papel que el capital natural puede desempeñar en la retención de agua en el paisaje y la reducción de los picos de las inundaciones; sin embargo, el impacto de las actividades disminuirá a medida que aumente el tamaño de la tormenta.

## **Mejoramiento de la recarga de los acuíferos (Groundwater recharge enhancement)**

La inversión en las cuencas hidrográficas puede ayudar a interceptar las precipitaciones, disminuir el caudal superficial de agua y aumentar el potencial de agua que se filtre más allá de la superficie del suelo y el recargue de los acuíferos subyacentes. En las zonas que dependen en gran medida de las aguas subterráneas para su abastecimiento de agua, la mejora de la recarga de acuíferos puede ayudar a mantener los niveles freáticos, mejorar la seguridad del agua y disminuir los costos de extracción. Este objetivo representa el papel que el capital natural puede desempeñar en la captación de agua y facilitar su movimiento en los acuíferos subterráneos. En su

versión actual, RIOS puede identificar actividades que promuevan la mejora de la recarga de las aguas subterráneas en los acuíferos no confinados, y es particularmente aplicable en áreas donde han sido mapeadas las características principales de recarga (tales como las zonas kársticas).

## **Caudal base en estación seca (Baseflow)**

La vegetación puede interceptar las precipitaciones, disminuir el caudal superficial de agua y aumentar el almacenamiento temporal de agua subterránea en los suelos, llanuras de inundación y corrientes, que más tarde se liberará lentamente durante la estación seca para aumentar la magnitud y la permanencia de los caudales bajos. Este objetivo representa el papel que el capital natural puede desempeñar en la captura y el almacenamiento de agua y facilitar su liberación lenta en las corrientes.

#### **Biodiversidad (Biodiversity)**

La biodiversidad, la variación natural en las formas de vida, está íntimamente ligada a la producción de servicios ambientales. Los patrones de la biodiversidad son intrínsecamente espaciales y se pueden estimar mediante el análisis de los mapas de uso y cobertura del suelo en relación con las amenazas. RIOS no modela la biodiversidad directamente, pero los usuarios pueden aplicar los resultados de otros modelos o aprovechar el conocimiento de expertos locales para especificar los puntajes de la biodiversidad como una entrada y elegir cómo se ordenarán las zonas que cumplen estos objetivos en relación con el resto de los objetivos elegidos.

#### **Otros (Other)**

Los usuarios pueden tener resultados de otros modelos o áreas de priorización que deseen tener en cuenta en el desarrollo de los portafolios de inversión. RIOS permite a los usuarios introducir mapas de puntaje para hasta tres "otros" objetivos, y elegir cómo se clasificarán las áreas que cumplan estos objetivos en relación con el resto de sus objetivos. Estos "otros" objetivos trabajan de la misma manera que el objetivo de biodiversidad, y se incluyen para que los usuarios puedan incorporar otros modelos o fuentes de datos para hacer frente a objetivos adicionales definidos por el usuario.

## <span id="page-11-0"></span>*Transiciones y Actividades*

En su esencia, la inversión en servicios de cuencas tiene como objetivo cambiar la forma en que se gestionan las cuencas para asegurar que los objetivos se cumplan en el futuro. Los manejadores tienen una serie de actividades en las que pueden invertir para hacer realidad sus cambios deseados, tales como la puesta en práctica de cercados, sistemas silvopastoriles, terrazas, etc. Sin embargo, estos cambios a menudo no son el punto final deseado de la inversión. Los fondos de agua pueden invertir en estas actividades porque causan una transición inicial deseable en las prácticas de vegetación o de gestión, que en última instancia afectarán a los futuros objetivos del fondo. Los fondos de agua tienen un conjunto diverso de actividades que se pueden elegir para causar un conjunto relativamente limitado de cambios en el paisaje (véase la Figura 3). Cada transición tiene cierto potencial para afectar a muchos de los procesos que regulan los procesos

hidrológicos y la biodiversidad. Estos incluyen el mantenimiento de la calidad del hábitat y los recursos de alimentación y reproducción de las especies, así como las tasas de infiltración de agua, la capacidad de almacenamiento del suelo, la cobertura y la estructura vegetal, la extensión de la zona de las raíces, las tasas de absorción de nutrientes, las tasas de caudales sobre tierra, y la interceptación de lluvia.

Como se sugiere en la Figura 3, hay varias actividades que pueden causar los mismos tipos

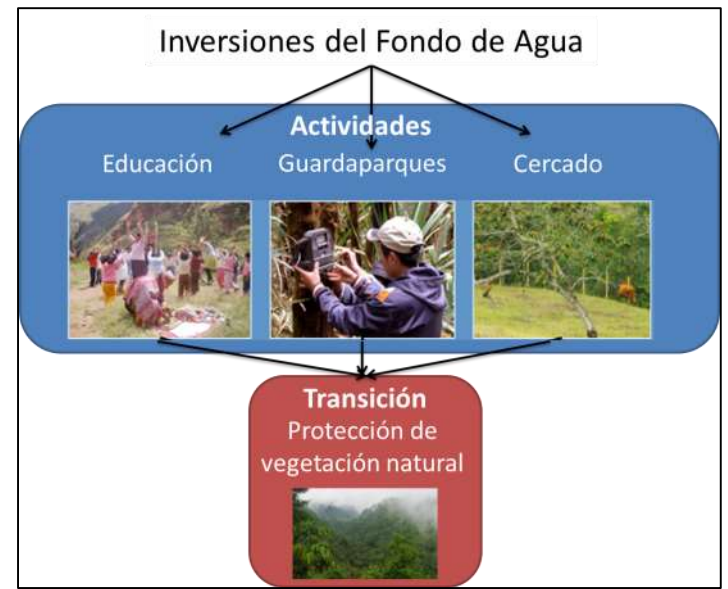

Figura 3. Relación entre las inversiones del fondo de agua en actividades y las transiciones deseadas en las cuencas meta.

de cambios deseables, pero a diferentes costos y en diferentes partes del paisaje. Teniendo en cuenta esta variación, RIOS separa transiciones y actividades, y utiliza la información acerca de cada una en el proceso de diagnóstico y selección del portafolio. Los cambios en el paisaje (transiciones) son determinados por el *software*, mientras que las actividades son definidas por el usuario en la [tabla de ingreso de Clasificación del](#page-69-0)  [Uso del Suelo.](#page-69-0) Las transiciones incluidas actualmente en la herramienta RIOS son:

- o Mantenimiento de la vegetación natural (protección)
- o Revegetación (no asistida)
- o Revegetación (asistida)
- o Manejo de la vegetación agrícola
- o Zanjado
- o Manejo de fertilizantes
- o Manejo de pastizales

A continuación damos una breve descripción de cada transición que se utiliza en RIOS, y damos algunos *ejemplos específicos* de algunos tipos de actividades que los usuarios podrían utilizar para lograr cada una de las transiciones. Las actividades en RIOS son totalmente definidas por el usuario, por lo que los ejemplos de las actividades que podría alcanzar cada transición dados aquí no pretenden incluir todas las actividades posibles en las que se podría invertir.

 **Mantenimiento de la vegetación natural:** una transición que se centra en conservar la vegetación nativa que probablemente se perdería de lo contrario (es decir, en la protección del hábitat existente). Esto solo es posible en algunas partes de la cuenca que actualmente tienen vegetación nativa. Mantener la vegetación

nativa existente se puede lograr mediante *la educación de la población local acerca de los beneficios de la conservación* y cambiando su forma de pensar acerca de las prácticas de manejo del suelo. También se puede lograr mediante *el cercado de áreas de vegetación nativa* para reducir la probabilidad de entrada de ganado que la perturbe y desalentando a las personas que entran y cosechan productos naturales, cazan o convierten la zona para otros usos. Si existe vegetación nativa dentro de un área protegida que no está adecuadamente puesta en vigor, la *mejora de la gestión de áreas protegidas* (establecimiento de una nueva área protegida, mejora de la gestión de áreas protegidas existentes, contratación de guardaparques, cercado, educación o incentivos para que las comunidades aledañas respeten los límites) puede ayudar a mantener la vegetación nativa en su lugar.

- **Revegetación (no asistida):** esta transición se refiere a la revitalización de la vegetación en tierras degradadas o descubiertas, y sin intervenciones activas. Esto puede incluir proporcionar un espacio para la regeneración de las especies nativas o no nativas y puede aplicarse a cualquier tipo de sistema (por ejemplo, las praderas, los bosques, los humedales). Ejemplos de actividades que podrían estar asociadas con esta transición son la *educación*, que puede informar a la gente sobre los beneficios de la revegetación y animarla a promover el proceso, el *cercado* y la *exclusión de ganado*, lo que ayudará a evitar una mayor degradación y permitirá a la vegetación recuperarse en áreas protegidas.
- **Revegetación (asistida):** esta transición representa la revitalización de la vegetación en tierras degradadas o descubiertas a través de intervenciones activas. La *educación* puede alentar a los propietarios privados a hacer sus propias inversiones en revegetación. La *plantación de árboles* es una actividad específica que es común en algunas zonas de las cuencas hidrográficas que puede relacionarse con la plantación de árboles nativos o no nativos en bosques degradados, pastizales o tierras agrícolas degradadas. La *siembra de vegetación nativa* se refiere a la siembra de cualquier otro tipo de vegetación incluyendo hierbas, plantas herbáceas, arbustos, plantas de humedales o vegetación de ribera, y puede incluir actividades para mantener la vegetación como riego, deshierbe, clareo, replantación y control de especies invasoras. Por último, algunos tipos de *prácticas silvopastoriles* pueden fomentar la revegetación mediante una mejor gestión de los pastizales o tierras de pastoreo. Esto puede incluir la siembra de árboles en potreros, cercados u otras maneras mantener el ganado fuera de las áreas ribereñas u otra vegetación natural.
- **Manejo de vegetación agrícola**: esta transición representa los aumentos en la estructura, la cobertura y/o la diversidad de los cultivos. Puede ser motivada por la *plantación de cultivos* que aumentan la cosecha o diversifican la cobertura, tal como la plantación de cultivos de cobertura, el cambio de patrones o prácticas de rotación de cultivos, el aumento de la diversidad de cultivos, y la promoción de prácticas agroforestales. Esta actividad también puede incluir cualquier incentivo directo que se haya adoptado por los propietarios o administradores para cambiar

sus prácticas de cultivo. También se puede emplear la *educación* para informar a los agricultores sobre las opciones de manejo de la vegetación.

- **Zanjado**: esta transición se refiere a actividades que actúan para mejorar la infiltración del agua y disminuir el transporte de sedimentos y nutrientes en las tierras agrícolas o degradadas. Esta transición se puede lograr, por ejemplo, por el uso de *zanjado de contorno*, que actúa para evitar que el agua corra por las laderas y cause erosión agrícola. El agua se queda en la cuneta y poco a poco se hunde en el suelo. De manera más general, actividades como las *terrazas* (con o sin zanjado asociado) también se pueden asociar con esta transición. La *educación* puede ser útil aquí también para los administradores de tierras al introducir ideas y enfoques para la modificación del paisaje y sus beneficios asociados. El zanjado para drenar más rápidamente el exceso de agua fuera de las tierras agrícolas no está incluido en esta transición.
- **Manejo de fertilizantes**: esta transición está relacionada con cualquier actividad que cambie la forma de aplicar fertilizantes en cultivos o pastos. Refleja los cambios en las prácticas de gestión que tienen como objetivo suministrar a los cultivos nutrientes adecuados para lograr rendimientos óptimos, y reducir al mínimo la contaminación de fuentes no puntuales y la contaminación de las aguas subterráneas, y el mantenimiento y/o mejora de la condición del suelo. Ejemplos de estas prácticas incluyen la alteración de la tasa y el método de aplicación para que coincida con el tipo de suelo y las necesidades del cultivo, y el cambio de la cantidad de agua regada y el horario de riego para minimizar el exceso de escorrentía con nutrientes.
- **Manejo de pastizales**: esta transición refleja los cambios en las prácticas de gestión de pastos o praderas naturales, tales como el cambio de uso continuo de la zona de pastos usando toda el área hacia la división en pequeños potreros de pastoreo y el uso intenso de cada potrero durante un corto período de tiempo. El *manejo del ganado* representa un conjunto de actividades que pueden incluir el cercado, la capacitación, la reducción de las densidades de población y la alteración de las prácticas de rotación de pastos. Algunos tipos de *prácticas silvopastoriles* también pueden ser consideradas como manejo de pastos si fomentan una mejor gestión de los pastizales o tierras de pastoreo, tales como disminuir la densidad o proporcionar incentivos directos a los propietarios para que cambien su comportamiento en la gestión de los pastizales y zonas de pastoreo.

Los usuarios de RIOS proporcionan datos sobre qué les gustaría lograr y si esperan que las transiciones sean más eficaces en mejorar la consecución de cada objetivo. Los usuarios también proporcionan datos sobre las actividades en que el fondo pueda invertir e identifican qué tipos de transiciones pueden causar cada una. Además, los usuarios/as proporcionan datos sobre las actividades que se pueden implementar en qué tipos de cobertura/uso del suelo. Véase la sección [Opciones de Portafolio Adicionales](#page-18-0) más abajo

con detalles sobre la ponderación de transiciones, y la Tabla IV.3 con información sobre la asignación de actividades a tipos de cobertura/uso del suelo.

## <span id="page-15-0"></span>*Diagnóstico*

La función principal de la herramienta RIOS es permitir una evaluación diagnóstica inicial de las áreas y actividades donde las inversiones tendrán mayor impacto en los servicios ecosistémicos. El punto del proceso de diagnóstico consiste en estimar cómo varía el potencial de impacto de la inversión en toda la región focal. La resulta da una vista de todo el paisaje y permite a los inversionistas ver la totalidad del paisaje antes de centrarse en las áreas prioritarias definidas por un presupuesto fijo. Hay muchos enfoques que se pueden utilizar para el diagnóstico que varían enormemente en sofisticación, tiempo, capacidad, necesidades de recursos y complejidad. La herramienta RIOS establece un equilibrio entre complejidad y pragmatismo con su enfoque actual.

La premisa subyacente del enfoque de diagnóstico de RIOS es que un pequeño conjunto de factores biofísicos y ecológicos determinan la efectividad de cada transición en el cumplimiento de cada objetivo elegido. Definimos un conjunto de factores críticos para cada objetivo a través de una revisión bibliográfica cuidadosa. A partir de una revisión de estudios experimentales, artículos académicos y documentación del modelo hidrológico, identificamos el subconjunto de factores en el paisaje que se identificaron con mayor frecuencia como importantes para determinar la magnitud de la fuente (de sedimentos, contaminantes o caudal que sería mitigada por las actividades) y la eficacia de las actividades que impactan en cada uno de los posibles objetivos (control de la erosión, retención de nutrientes, mitigación de inundaciones, etc.).

Debido a que la asignación presupuestaria y las inversiones del fondo son procesos anuales o multianuales, la herramienta RIOS se centra en los impactos de las transiciones en una escala de tiempo anual o de largo plazo. Por lo tanto, los factores identificados en la revisión de la literatura que impactan diaria o estacionalmente no se incluyen en el marco del *software* (tales como la humedad antecedente del suelo, la intensidad de la precipitación diaria). La única excepción es la del modelo de Mitigación de Inundaciones, que mide el impacto de episodios de tormentas y, por lo tanto, incluye factores que influyen en la prestación de servicios ecosistémicos sobre una base diaria o estacional (tal como la intensidad de lluvia).

Un conjunto diferente de factores se identifica como el más crítico para influir en los impactos sobre cada objetivo. Gran parte del impacto de la transición será determinado por condiciones en el paisaje circundante. Por lo tanto, RIOS se basa en un conjunto de cuatro componentes principales a través de un marco que captura los procesos que influyen en estos impactos y en la eficacia de las actividades: (1) la magnitud de la fuente pendiente arriba, (2) la fuente en píxeles, (3) la retención en píxeles, (4) la retención pendiente abajo. Cada uno de los componentes antes mencionados está representado por uno o más factores dentro de cada objetivo. Los detalles sobre los factores seleccionados por objetivo se describen en la Sección III, [Descripción de los](#page-31-0) 

#### [Modelos,](#page-31-0) más adelante.

El proceso de diagnóstico permite a los usuarios escudriñar en la región las áreas que plantean el mayor riesgo de mejorar o dañar los servicios ecosistémicos. Las ubicaciones se clasifican sobre la base de un conjunto de factores biofísicos que indican cuán efectivos podrían ser los diferentes tipos de transiciones de gestión, de restauración o de protección. Estos factores se basan tanto en las condiciones locales como en el contexto paisajístico, como se indica en la Figura 4. A las áreas con la mayor fuente en píxeles (de nutrientes, sedimentos, aguas de inundación, etc.) y la menor retención en píxeles (de los mismos componentes) se les dará puntajes más altos para las transiciones, tales como la revegetación y o la gestión de la vegetación agrícola, que apuntan a mejorar la condición actual de la tierra. El esquema de clasificación se invierte si la transición deseada es mantener la vegetación nativa; en este caso, se asignan altos puntajes a las zonas con pequeñas fuentes y altas tasas de retención en píxeles.

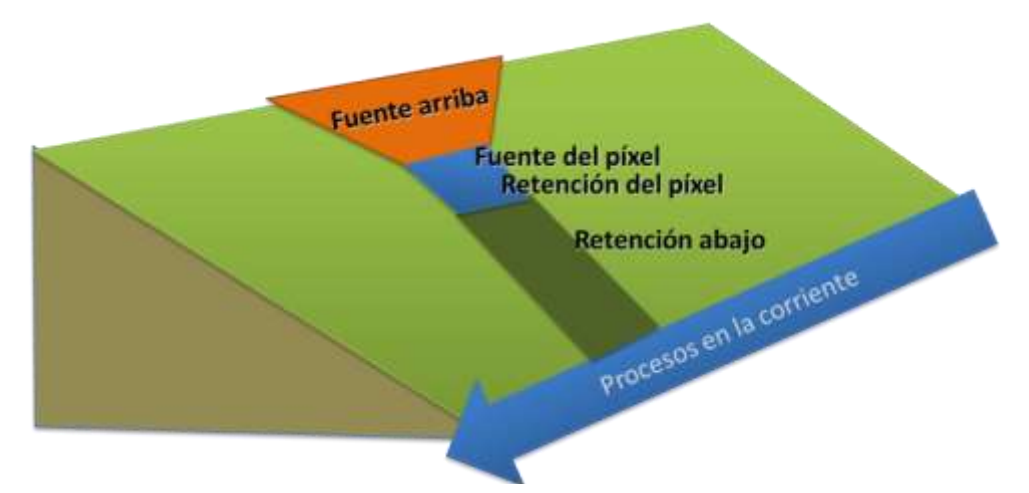

Figura 4. Los cuatro procesos clave que dan cuenta del impacto de la transición sobre un objetivo en el marco de RIOS.

Como se observa en la Figura 4, el modelo RIOS se basa en cuatro atributos del paisaje que influyen en la eficacia de las transiciones en el logro de los objetivos. Todas las transiciones serán más eficaces sobre los píxeles aguas abajo de una fuente grande pendiente arriba (ya se trate de sedimentos, escorrentía de nutrientes, etc.). Esto se debe a que la vegetación puede absorber más nutrientes o atrapar más sedimento si la cantidad de nutrientes y sedimentos que fluye desde arriba hacia el pixel es mayor. Del mismo modo, mayor mitigación de inundaciones o recarga de acuíferos pueden ocurrir si más agua fluye al píxel desde arriba. Lo contrario es cierto para la condición pendiente abajo. Las transiciones serán más efectivas cuando estén aguas arriba de un área con baja retención o infiltración. Las condiciones sobre el píxel también determinarán los impactos de las actividades, de modo que la protección de la vegetación nativa tendrá el impacto más grande en los píxeles bajos en fuentes en píxeles y una alta retención en

píxeles, mientras que la revegetación y las mejores prácticas de gestión tendrán impactos mayores en píxeles con fuentes grandes y baja retención.

Las ponderaciones de los factores se utilizan para equilibrar la influencia de cada proceso en el puntaje global que recibe un píxel. Los pesos de los factores por defecto en RIOS dan igual influencia para cada proceso, pero los usuarios pueden alterar estos pesos si es apropiado para el paisaje o se adapta a sus objetivos de gestión. RIOS asigna a cada píxel un puntaje para cada combinación transición-objetivo, que indica qué tan grande podría ser el impacto de cada transición en cada objetivo en ese píxel.

La herramienta luego combina los puntajes de todos los objetivos a través de cada transición, para crear un mapa de la capacidad de cada transición de influir en todos los objetivos a través del paisaje. Actualmente, esta agregación se realiza como un promedio ponderado, aunque se podrán considerar reglas de agregación alternativas en futuras versiones. Luego, se produce un mapa de eficacia general de actividad para cada actividad, basado en una media ponderada de los puntajes de transición (como media de todas las transiciones que una determinada actividad puede provocar). Cada mapa sugiere la probabilidad de que se produzcan los mayores rendimientos en todos los objetivos de esa actividad. Por último, los puntajes de actividad se dividen por el costo especificado por el usuario de esa actividad, para crear puntajes de índice de costoefectividad. Son estos puntajes los que RIOS utiliza en el proceso de selección del portafolio para decidir qué actividades deben seleccionarse (comenzando con el puntaje más alto; Figura 5).

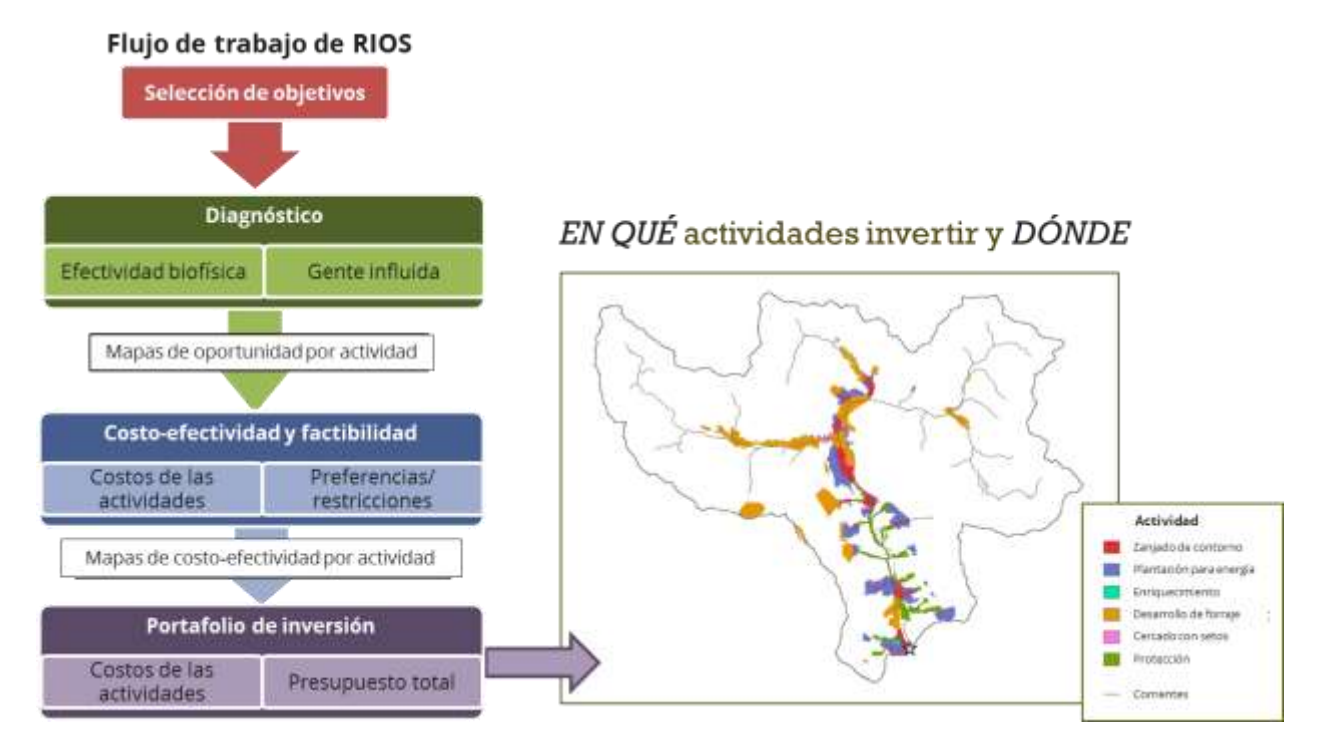

Figura 5. Diagrama de flujo que muestra los pasos en el proceso de diagnóstico y selección del portafolio de inversión de RIOS.

Este enfoque requiere lo que creemos son generalmente datos fácilmente disponibles y tiene un enfoque más simplificado para el diagnóstico. Sin embargo, proporciona varias características importantes. Un enfoque de clasificación ofrece una manera transparente de aproximarse a la optimización a través de múltiples objetivos. También identifica buenos lugares para invertir en cada actividad, combinando las preguntas de "qué" y "dónde" invertir. El enfoque de clasificación también incluye factores que representan el contexto paisajístico, proporcionando un método sencillo para incluir algunos componentes relativamente complejos y muy importantes de los procesos hidrológicos. También desarrolla grados con base en el cambio que el fondo del agua está tratando de lograr, no solo en la condición actual de la cuenca. Por último, el diagnóstico de RIOS, aunque sencillo, ofrece mucha más transparencia que al usar modelos cuantitativos más sofisticados.

## <span id="page-18-0"></span>*Opciones Adicionales del Portafolio*

#### *Ponderación de Objetivos y Transiciones*

En la pestaña Ponderación de Objetivos, los usuarios tienen la opción de ponderar los objetivos y las transiciones entre sí. Los valores por defecto asumen que todos los objetivos se consideran iguales en la determinación del puntaje de la transición, y que todas las transiciones (cambios en el manejo del suelo) contribuyen igualmente al cumplimiento de los objetivos. Los usuarios pueden cambiar los pesos relativos entre los objetivos, para indicar que algunos de los objetivos deben ser considerados con más fuerza en la selección final de las áreas prioritarias. Los usuarios también pueden cambiar los pesos relativos entre las transiciones, para indicar que algunas transiciones son más eficaces en el logro de un objetivo que otras. Por ejemplo, la investigación previa de la zona de estudio puede indicar que el mantenimiento de la vegetación nativa es mucho más eficaz que la restauración para mejorar el caudal de base en la estación seca y la recarga de acuíferos. Las ponderaciones se utilizan para crear un puntaje individual por transición, mediante el cálculo de un promedio ponderado a través de todos los objetivos.

#### *Áreas Preferenciales de Actividades*

Los usuarios pueden ingresar áreas espaciales (polígonos en *shapefiles* de SIG) donde ciertas actividades se prefieren o deben ser prevenidas. Si se prefiere un área para una actividad, RIOS comenzará la selección de actividad en esa área, seleccionando los mejores lugares para invertir en las actividades preferidas en primer lugar, antes de buscar mejores lugares y actividades en otras áreas. Esto significa que si se prefiere una actividad dentro de un área, puede ser seleccionada por RIOS incluso si una actividad diferente (una que no se prefiere) en realidad tiene un puntaje costo-efectividad más alto para el mismo píxel. Si se impide una actividad dentro de un área determinada, entonces la actividad sólo se elegirá para su implementación fuera de la zona indicada.

#### *Guardado de Archivos de Parámetros*

Los usuarios tienen la opción de guardar los archivos de entrada asociados con cada ejecución, para cargarlos más tarde cuando se construya un nuevo portafolio. Esto permite a los usuarios cambiar rápidamente solo una o dos entradas, sin tener que volver a introducir todas las entradas para cada nuevo portafolio. Los parámetros *Save parameters* and *Load parameters from file* (Guardar parámetros y Cargar parámetros de archivo) se encuentran en el menú *File* (Archivo) en la esquina superior izquierda de la ventana de RIOS. Sólo los archivos de parámetros guardados con la versión actual del usuario de RIOS deben cargarse, lo que significa que si un usuario crea una carpeta con la versión 0.4.5 y guarda el archivo de parámetros, el archivo de parámetros se puede cargar de nuevo utilizando la v0.4.5, pero no se puede cargar si se utilizan versiones posteriores como la v1.0.0. Los usuarios que deseen cargar archivos de parámetros de versiones anteriores de RIOS deben revisar todas las entradas con cuidado antes de proceder a la ejecución del modelo.

## <span id="page-19-0"></span>*Asignación Presupuestaria*

RIOS tiene como objetivo ayudar a que quienes invierten en cuencas gasten el dinero sabiamente para lograr sus objetivos y los guía hacia prácticas y lugares que producirán el mayor retorno de la inversión. A menudo hay importantes limitaciones sociales o políticas sobre cómo se puede gastar el dinero, que pueden hacer cambiar las prioridades de quienes invierten más allá de la eficiencia económica como el único conductor de la inversión.

Así, RIOS proporciona dos formas de especificar la cantidad de dinero que se gasta en las actividades. La primera, llamada *presupuesto flotante*, se basa solo en la rentabilidad. El usuario proporciona un valor a mano alzada que RIOS puede asignar entre las actividades a su antojo, teniendo en cuenta los resultados del diagnóstico y el costo de cada actividad. Si bien esto va a generar la solución más rentable, también es probable que se elija en gran medida la actividad menos costo-efectiva, produciendo un portafolio relativamente no diverso.

El segundo método de asignación presupuestaria es especificar una cantidad de dinero que se gasta en cada actividad individual. Este método producirá un portafolio diverso, causando que RIOS gaste la mayor cantidad posible de dinero previamente asignado en cada actividad (todavía teniendo en cuenta el puntaje del diagnóstico), a cambio de una eficiencia económica posiblemente menor. Cada uno de estos métodos (presupuesto flotante y asignación por actividad) puede ser utilizado solo, o ambos pueden ser definidos al mismo tiempo, de tal manera que RIOS primero gastará el dinero preasignado en actividades específicas, y luego gastará el presupuesto flotante en la forma más rentable en la zona que queda. Véase la sección [Selección del](#page-93-0) Presupuesto en la Guía Paso a Paso que contiene los detalles sobre la definición de presupuestos en la herramienta.

Los usuarios de RIOS introducen la cantidad del presupuesto disponible para el fondo, así como el costo de cada actividad. Mientras que algunos inversionistas querrán ver un único portafolio que indica dónde y en qué actividades invertir dada la cantidad total del presupuesto, otros también desearán ver cómo deben proceder las inversiones sobre una base anual durante la vida del fondo. Los usuarios tienen la opción de definir un presupuesto total o un presupuesto anual. Si se define un presupuesto total, se produce un solo portafolio de inversiones. Si se proporciona un presupuesto anual, un portafolio será producido para cada año consecutivo.

## *Selección del Portafolio de Inversiones*

Si bien el proceso de selección de diagnóstico produce una vista de toda la zona de inversión en cuencas, los manejadores todavía necesitan saber dónde invertir primero. Nos referimos a estos lugares como las "áreas prioritarias". La cartera de actividades muestra todos los ámbitos prioritarios seleccionados para cada una de las actividades y los objetivos definidos por el usuario.

El número y la extensión de las áreas prioritarias se determinan por el tamaño del presupuesto y/o los objetivos establecidos por el fondo. La herramienta RIOS utiliza todas las entradas de datos descritos y los resultados calculados con anterioridad para identificar dónde hacer primero las inversiones para un nivel determinado de presupuesto. Estas entradas y preferencias incluyen:

- 1. Mapa de cobertura y uso del suelo
- 2. Tabla que define las actividades e indica sobre qué tipo de coberturas de suelo se permiten esas actividades
- 3. Factores del paisaje que influyen sobre la efectividad de las transiciones para alcanzar cada objetivo
- 4. La localización y número de beneficiarios de las actividades en las diferentes áreas
- 5. Ponderaciones de los factores que describen la importancia relativa de cada factor (y proceso)
- 6. Ponderaciones de los objetivos que asignan un peso relativo a los objetivos cuando se consideran múltiples objetivos
- 7. Tabla de Actividad-Transición que indica qué actividades definidas por el usuario causan qué transiciones
- 8. Áreas de preferencia de actividades
- 9. Presupuesto flotante y/o presupuestos por actividades
- 10. Costos de actividades

Las entradas 1, 3, 4, 5, 6 se utilizan para calcular los puntajes promedio ponderados para cada transición. Estos puntajes se utilizan con la entrada 7 para calcular la media ponderada de los puntajes de cada actividad. Los puntajes de actividad se dividen por el costo de la actividad (entrada 10) para producir un ráster de RDI para cada actividad.

Una vez que las restricciones del paisaje se cumplen (entradas 2 y 8), la selección de áreas prioritarias es guiada en su totalidad por el retorno de la inversión (RDI), donde las inversiones están representadas por los costos de las actividades, y los retornos determinados por su respectiva clasificación. Este proceso se muestra en la Figura 6.

Los costos de las actividades pueden ser ingresados ya sea por área de la unidad o por longitud de la unidad, y puede ser tan amplia como el usuario permita (por ejemplo, incluyendo los costos de oportunidad de las actividades no percibidas o los incentivos directos otorgados a los manejadores de tierras para asumir una actividad determinada) y deben tener en cuenta tanto la ejecución como los costos de mantenimiento. RIOS selecciona áreas prioritarias eligiendo los píxeles de RDI más altos, hasta que el presupuesto definido (entrada 9) se gaste.

El producto de este paso es el portafolio de inversiones. Si el usuario ha especificado un presupuesto anual para varios años, RIOS producirá un solo portafolio por año. Estos portafolios sugieren los mejores lugares para que el fondo invierta en actividades que se hayan identificado para lograr objetivos elegidos por los inversionistas. La Figura 7 da dos ejemplos de portafolios de inversión de RIOS en Kenia e India, creados usando diferentes actividades, presupuestos y preferencias.

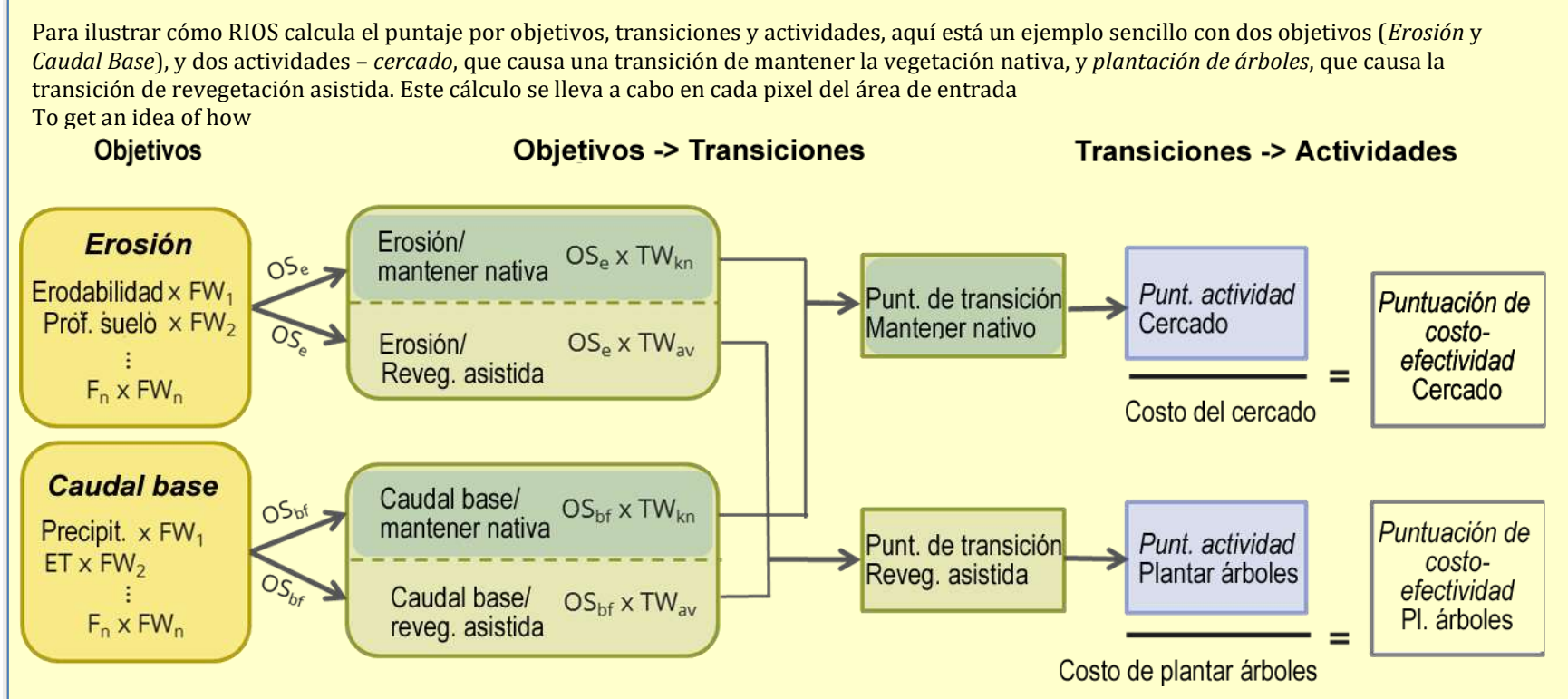

**Objetivos:**  $F_{1...n}$  son factores biofísicos relacionados con cada objetivo, y  $FW_{1...n}$  son las ponderaciones asignadas a cada factor, indicando cuánta influencia tiene el factor en un objetivo dado. *OS* es el puntaje resultante para cada objetivo a lo largo de todos los factores.

Objetivos->Transiciones: *TW* son las ponderaciones asignadas a cada transición, indicando cuán efectiva ha sido la transición para ayudar a lograr cada objetivo· Se calcula un puntaje para cada transición a lo largo de todos los objetivos, los puntajes de *transición* mostradas arriba.

**Transiciones->Actividades:** cada puntaje de transición es asignada a la actividad que causa tal transición, produciendo los puntajes *de actividades* biofísicas (es este ejemplo, para cercado y plantación de árboles). Para crear el mapa final del puntaje de costo-efectividad, los puntajes de actividad se dividen por el costo de la actividad.

Figura 6. Un ejemplo de cómo RIOS combina los puntajes para transiciones, objetivos, actividades y costo para desarrollar el puntaje del índice de costo- $\epsilon$ *Fectividad.* 

Cuenca del Alto Sagana, Kenia

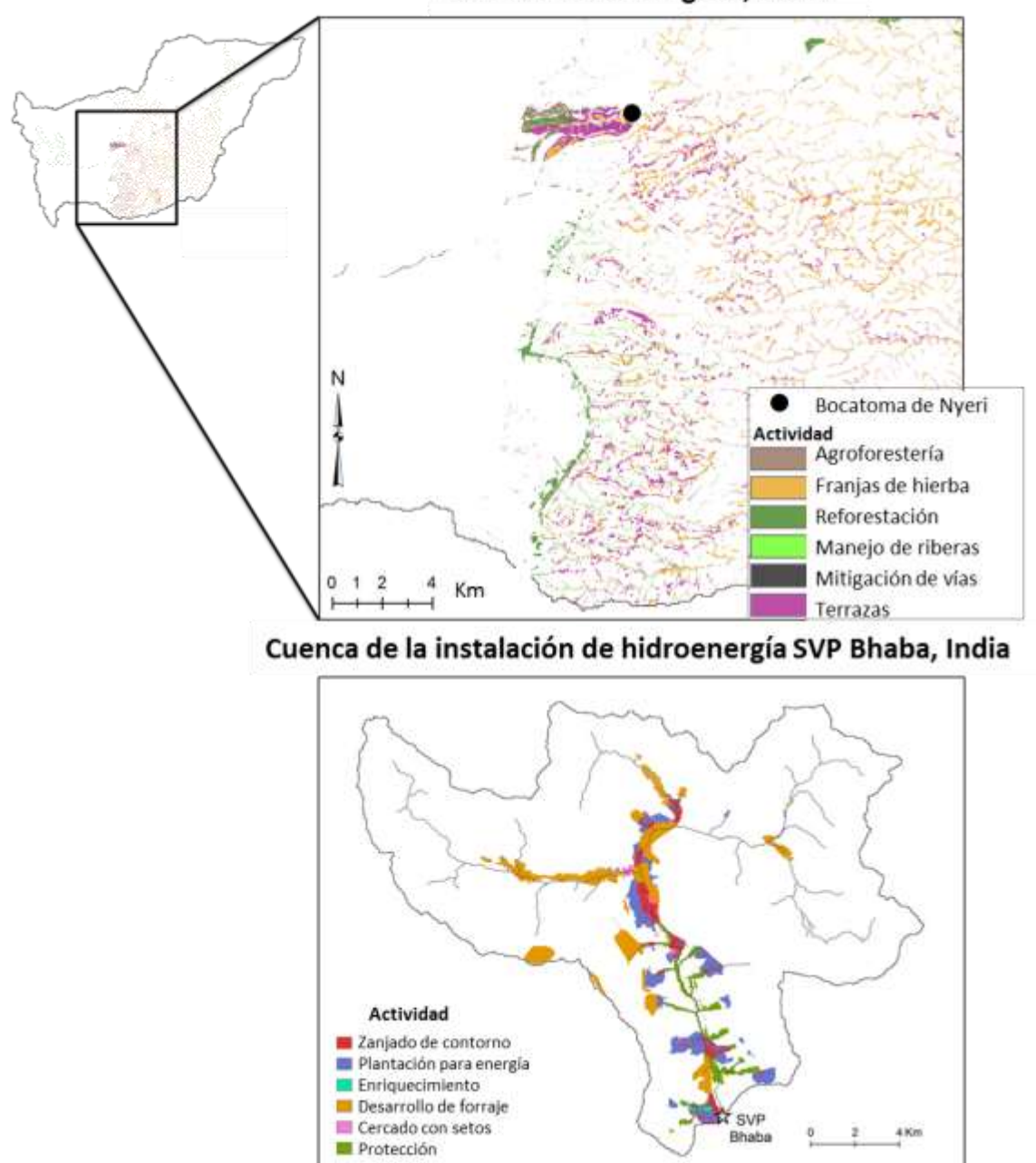

Figura 7. Dos ejemplos de portafolios de inversión (actividades) producidos por el Asesor de Portafolios de Inversión de RIOS. Fueron creados para áreas de estudio en Kenia e India usando diferentes actividades, presupuestos, preferencias de los interesados y otras entradas.

## *Interpretación del Portafolio*

Los portafolios de inversión son un punto de partida a consideración por parte de los inversionistas. Algunas partes interesadas pueden no estar de acuerdo con la ubicación de las áreas prioritarias o la asignación presupuestaria y, además, se pueden necesitar más negociaciones para llegar a un conjunto de inversiones. Se pueden hacer muchos cambios deseados en el portafolio mediante la alteración de las opciones al utilizar la herramienta RIOS, mientras que en otros no. Los portafolios producidos serán probablemente solo una aportación más al proceso de toma de decisiones.

Una limitación de los portafolios que actualmente se producen con RIOS es su enfoque en las transiciones basadas en la gestión de tierras. Muchos fondos de inversión de la cuenca tendrán otro tipo de actividades en las que les gustaría invertir y objetivos importantes que aún no están incluidos en la herramienta. En estos casos, los portafolios RIOS pueden servir, de todas maneras, para representar un subconjunto de intereses y opciones que pueden ayudar a informar a los nuevos debates sobre priorización de inversiones.

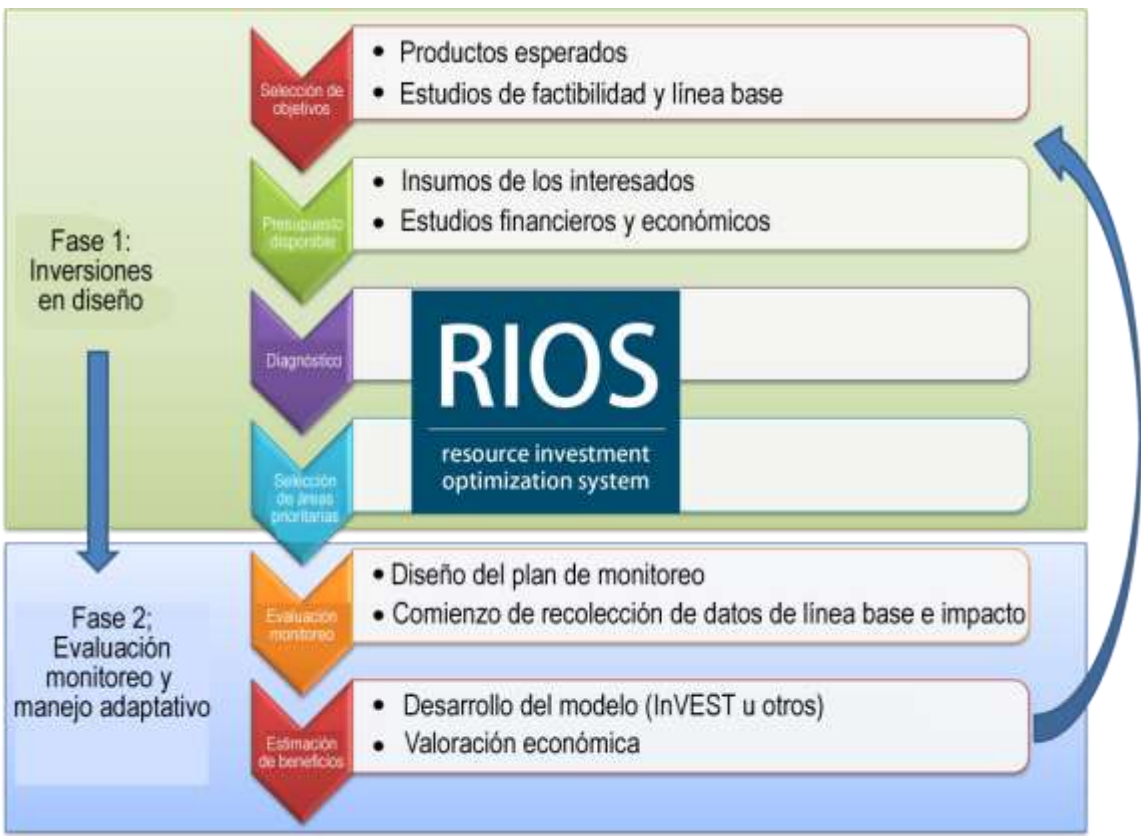

Figura 8. Modelo RIOS en el contexto de un proceso iterativo de diseño, seguimiento y evaluación de inversión en cuenca. El modelo RIOS asiste con el Diagnóstico y la Selección de Áreas Prioritarias en este proceso.

En general, el desarrollo de los portafolios de inversión será probablemente un proceso iterativo (Figura 8). Los portafolios iniciales pueden ser evaluados en términos de las mejoras en los servicios ecosistémicos que proporcionan mediante el módulo Traductor de Portafolios e

InVEST y otros modelos de servicios ecosistémicos sobre los escenarios resultantes. Si estos impactos no son tan grandes como el fondo esperaba, se pueden crear portafolios alternativos usando presupuestos más grandes, y diferentes actividades y/o transiciones. Gran parte de los datos utilizados en RIOS pueden ser mejorados con los datos locales que se reunieron a través de ampliar las alianzas y un programa de control bien definido (Figura 8). Mientras los manejadores de cuencas obtienen una mejor comprensión de cómo las actividades realmente impactan en las transiciones y los objetivos, cualquiera de las entradas para el diseño de la cartera podrá ser modificada para reflejar este nuevo conocimiento.

## **ii. RIOS Portfolio Translator (Traductor de Portafolios)**

El módulo Traductor de Portafolios guía al usuario a través de un conjunto de opciones para generar escenarios que reflejen el estado futuro de la cuenca si se implementara el portafolio. El traductor fue creado como una interfaz entre el diseño del portafolio y la estimación de los rendimientos, porque hay muchos factores que pueden influir en los impactos finales que resultan de las actividades, como son la cobertura inicial del suelo, el tipo de actividad y su efectividad promedio, el grado de ejecución real de la actividad, la cobertura del suelo final (especialmente en relación con las actividades encaminadas a la restauración de la vegetación nativa), y el marco de tiempo en el que el usuario desea estimar los beneficios.

El Traductor de Portafolios guía al usuario a través de un conjunto de opciones que hace explícitas cada una de estas selecciones, y utiliza los insumos para desarrollar dos mapas de escenario de cobertura del suelo y las tablas de parámetros biofísicos asociados que se requieren para ejecutar los modelos de sedimentos y rendimiento de agua de InVEST. Los dos escenarios generados son:

- 1) La cobertura de base del suelo inicial más las actividades de cobertura de la tierra de línea de base, más revegetación, gestión agrícola y gestión de los pastos implementadas como combinaciones nuevas de cobertura del suelo/actividad (llamadas "transicionadas" en los archivos resultantes), y
- 2) el escenario anterior, más las áreas que están "protegidas" han sufrido una transición a un tipo de cobertura del suelo alternativo ("degradadas") según lo especificado por el usuario (llamadas "sin protección" en los archivos resultantes).

Con el fin de crear los escenarios y las tablas del modelo de entrada, el portafolio de las actividades resultantes del Asesor de Portafolios se divide en tres categorías diferentes y cada una de estas categorías se trata de manera distinta (Figura 9). Las categorías son:

- a) Protección: actividades que logran la transición *Protección de la vegetación nativa*
- b) Restauración: actividades que logran la transición *Revegetación no asistida* y *Revegetación asistida*
- c) Agricultura: actividades que se relacionan con *Zanjado, manejo de fertilizantes y Manejo de pastizales*

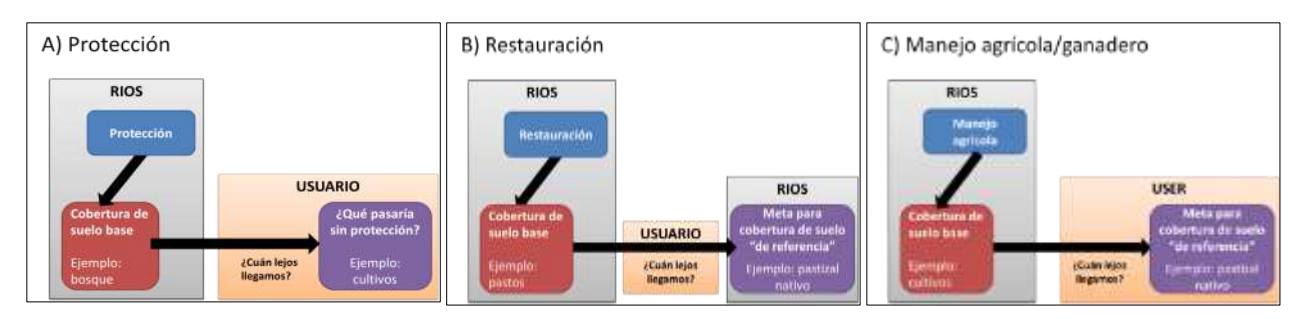

Figura 9. Esquema que muestra la manera en que el Traductor de Portafolios trata las tres diferentes categorías de transiciones. Los cuadros azules llamados "RIOS" muestran información generada por la herramienta, mientras que los cuadros anaranjados llamados "Usuario" muestran la información que el usuario debe proveer. RIOS usa esta información para construir tablas biofísicas para cada uno de los escenarios generados.

## *Protección: Protección de la Vegetación Nativa*

Los impactos de las actividades que protegen la vegetación nativa se calculan en referencia a una transición evitada (o degradada), es decir, lo que ocurriría en ausencia de protección. Los usuarios especifican una clase de cobertura del suelo que lo más probablemente, sea resultado de la falta de protección. Los usuarios también especifican el grado de transición a la nueva cobertura del suelo, proporcionando un número entre 0 y 1 para indicar la proporción que entraría en la transición. El parámetro de transición proporcional permite a los usuarios ajustar la probabilidad de que las áreas protegidas se conviertan en el uso de la tierra alternativo ante una falta de protección, y se aplica por igual a través del área protegida -es decir, RIOS no tiene en cuenta las diferencias espaciales en la probabilidad de transición (por ejemplo, cuando es más probable que ciertas áreas se conviertan que otras). Para el escenario 2 generado por el Traductor de Portafolios (descrito anteriormente), a las áreas donde se producen las actividades de protección se les asigna una nueva clase de cobertura (degradada), lo que indica la antigua combinación LULC-actividad. Los valores de los parámetros para la nueva cobertura del suelo se determinan como un porcentaje de la diferencia entre los valores de los parámetros de la cobertura de la tierra antigua y los de transición evitada, es decir,

$$
X_i = X_{old} + (X_{trans} - X_{old})P
$$

Donde

 $X_i$  = Valor del parámetro X para la nueva cobertura del suelo (escenario 2)  $X_{old}$  = Valor del parámetro X para la cobertura del suelo original (línea de base)  $X_{trans}$  = Valor del parámetro X para la cobertura del suelo evitada  $P =$ Transición proporcional (especificada por el usuario)

**Nota**: Si no está evaluando una actividad relacionada con la protección, todavía se necesita llenar estos insumos; un mapa de escenario "sin protección" será generado, pero será idéntico al escenario de "transición", y puede ser ignorado.

#### *Restauración: Revegetación – asistida y Revegetación – no asistida*

Los impactos de las actividades que restauran la vegetación se calculan en referencia a la cobertura del suelo original y que es probable que sea restaurada. Los usuarios también especifican el grado de transición a la nueva cobertura, proporcionando un número entre 0 y 1 que indica la eficacia de la actividad de restauración, o hasta qué punto la zona está en transición hacia el nuevo tipo de cobertura dentro del marco de tiempo asignado. Para el escenario 1 generado (descrito anteriormente), a las áreas a las que se asignan actividades relacionadas con la revegetación se les asigna una nueva cobertura, lo que indica la combinación antigua LULCtransición-actividad-nueva LULC. La nueva LULC (tipo final de cobertura del suelo) está determinada por la cantidad y la proximidad de la vegetación nativa en el área circundante, como se describe a continuación. Este enfoque asume que el objetivo de la revegetación es restaurar áreas con una cobertura que es similar a la cobertura nativa más cercana y más abundante, y los resultados reflejarán esto. Si, por el contrario, el objetivo de la revegetación es restaurar una cobertura de suelo que no está cercana, el usuario tendrá que editar las tablas resultantes para reflejar el cambio de cobertura deseada.

Cuando un píxel en la posición *i, j* experimenta una transición de revegetación, seleccionamos el tipo de cobertura final como la que es más influenciada por los tipos de cobertura nativos cercanos. Definimos influencia como una función exponencial en disminución del espacio, así como la superficie total del tipo de cobertura nativa. Los tipos de cobertura nativos se indican en la tabla de Coeficientes Biofísicos LULC proporcionada por el usuario (nombre de campo "native\_veg"). El tipo de cobertura final en *i, j* es seleccionado como el tipo que tiene la mayor suma de influencia exponencial en la localización *i, j* sobre todos los posibles tipos de cobertura nativas. Por lo tanto, un solo píxel vecino en el pastizal puede tener menos influencia que el gran número de píxeles del bosque cercano. Por ejemplo, para un área degradada elegida para revegetación que se encuentre cerca de una pequeña zona de pastizales y una gran zona de bosque, la cobertura de la tierra final elegida será el bosque, y la nueva descripción de cobertura del suelo será especificado como "antiguo LULC, revegetación asistida, revegetación, LULC de bosque ".

Formalmente, definimos la cobertura del suelo nativa *T* que tiene la mayor influencia sobre el píxel  $(i, j)$  como,

$$
T(i,j) = \max_{\tau \in \text{ todos los tipos de cobertura nativos}} \left( \sum_{\text{ todos } x,y} m_{\tau}(x,y) \cdot e^{-\frac{(x-i)^2 + (y-j)^2}{\sigma_{\tau}}} \right)
$$

Donde

$$
m_{\tau}(x, y) = \begin{cases} 1, \text{ si el píxel } (x, y) \text{ es el tipo de cobertura } \tau \\ 0, \text{ si no} \end{cases}
$$

 $\sigma_i$  es la desviación estándar de la curva gaussiana de influencia para el tipo de cobertura i

Los valores de los parámetros para los nuevos tipos de cobertura se determinan como un porcentaje de la diferencia entre los valores de los parámetros de las coberturas nueva y antigua, es decir

$$
X_i = X_{antigua} + (X_{final} - X_{antigua})P
$$

24

Donde

 $X_i$  = Valor del parámetro X para la nueva cobertura del suelo (escenario 1)  $X_{old}$  = Valor del parámetro X para la cobertura del suelo original (línea de base)  $X_{final}$  = Valor del parámetro X para la cobertura del suelo final  $P =$ Transición proporcional (especificada por el usuario)

## *Agricultura: Zanjas, Manejo de fertilizantes y Manejo de pastizales*

Las actividades que entran en esta categoría son únicas en que normalmente no dan lugar a un cambio en la cobertura del suelo actual, pero los cambios en la gestión de todas formas afectarán los valores de los parámetros que controlan la prestación de servicios de los ecosistemas en la cuenca. Con el fin de ayudar a los usuarios en la definición de estos nuevos valores de los parámetros, RIOS utiliza un enfoque de cobertura del suelo referencial que utiliza valores de parámetros de clases de cobertura existentes en un enfoque similar al utilizado en las otras categorías. En el caso de Zanjado, Manejo de Fertilizantes o Manejo de Pastizales, los usuarios indican una cobertura de referencia que representa la situación "ideal" que se lograría si la parcela de terreno elegida se manejara a la perfección. Para el escenario 1 (descrito anteriormente), a las áreas a las que se asignan actividades en esta categoría se les asigna una nueva cobertura, lo que indica la combinación antigua de referencia LULC-transición-actividad. Por ejemplo, si la educación sobre fertilizantes para los agricultores es elegida como una actividad en un pastizal, el usuario puede elegir la cobertura del suelo de referencia como pastizales nativos. Esto implica que un pastizal que tiene un manejo ideal de fertilizantes exhibiría la misma retención y exportación de nutrientes que pastizales nativos, por ejemplo. La nueva cobertura del suelo se especificaría como "pasto, manejo\_de\_fertilizantes, educación\_sobre\_fertilizantes, pastizales nativos". Los usuarios también especifican el grado de transición a la condición ideal, un número entre 0 y 1 para indicar la eficacia de la actividad de gestión, o en qué grado la zona ha transicionado hacia el nuevo tipo de cobertura del suelo dentro del marco de tiempo asignado.

Los valores de los parámetros para las nuevas coberturas del suelo se determinan como una diferencia de porcentaje entre los valores de los parámetros de las coberturas del suelo antigua y de referencia, es decir.

$$
X_i = X_{antigua} + (X_{ref} - X_{antigua})P
$$

Donde

 $X_i$  = Valor del parámetro X para la nueva cobertura del suelo (escenario 1)  $X_{old}$  = Valor del parámetro X para la cobertura del suelo original (línea de base)  $X_{ref}$  = Valor del parámetro X para la cobertura del suelo referencial  $P =$ Transición proporcional (especificada por el usuario)

## *Número de años para la transición*

RIOS permite que los usuarios consideren un marco de tiempo específico sobre el que la eficacia de las actividades del portafolio será evaluada (*Number of years for transition*). Por ejemplo, para un modelo de ejecución de RIOS dado, un usuario podría ejecutar el Traductor de Portafolios varias veces con valores diferentes de transición proporcional (TP) para indicar el

nivel que se espera de la eficacia de las actividades a 5, 10, 20 y 50 años en el futuro, y correr cada salida como un escenario modelo para observar los cambios esperados en el tiempo. Tenga en cuenta que la entrada del "Número de años de transición" es de referencia para el usuario y no es utilizada por el traductor de portafolios en sus cálculos. Los usuarios deben ser conscientes de estos supuestos y ser consistentes en la aplicación de los valores de TP.

## *Resumen*

Este método tiene por objeto proporcionar un marco general para la forma en que la eficacia de las actividades se puede reflejar en los valores de los parámetros del escenario (para los modelos de InVEST), teniendo en cuenta las condiciones de partida, las condiciones de destino y otros supuestos. Si se desea, los usuarios pueden incluir parámetros para otros modelos InVEST (tales como la retención de nutrientes) en su tabla de coeficientes biofísicos mediante la adición de las respectivas columnas. El Traductor de Portafolios interpola todos los valores numéricos de la tabla utilizando los mismos procedimientos descritos anteriormente. **Se anima a los usuarios a que revisen las tablas de coeficientes biofísicos** creadas por el Traductor de Portafolios y a hacer las correcciones y ajustes necesarios sobre la base de los conocimientos y condiciones locales, y los objetivos del análisis de escenarios.

## **iii. Estimación de beneficios de los portafolios de RIOS**

Los escenarios y tablas biofísicas generados por el módulo Traductor de Portafolios de RIOS proporcionan a los usuarios entradas de datos necesarios para utilizar los modelos InVEST para evaluar los cambios en sedimentos y rendimiento de agua que resultan de la ejecución del portafolio. Las salidas del módulo Traductor de Portafolios son dos escenarios de cambio futuro: uno, donde todas las actividades se implementan en el paisaje y las zonas protegidas están realmente protegidas (por lo que conservan su tipo de cubierta original del suelo, tales como bosque nativo; llamada "*transitioned*" en los archivos de salida), y el otro, donde todas las actividades se implementan PERO las áreas protegidas son degradadas (cambiado a un tipo de cobertura de suelo degradado, como pastos, llamado "sin protección" en los archivos de salida). Esto permite a los usuarios calcular no sólo el beneficio de hacer la restauración, sino también el beneficio marginal de no permitir que las áreas protegidas se degraden. Si no se está evaluando una actividad de protección, se considerará entonces sólo el beneficio de hacer la restauración.

Las diferencias en el suministro de servicios ecosistémicos y en el valor entre la condición de partida y estos escenarios proporciona la base para comprender el impacto de sus inversiones en un determinado nivel de presupuesto.

Los pasos básicos para llevar a cabo este análisis son:

- 1) Ejecute el modulo Asesor de Portafolios de Inversión para crear portafolios de intervenciones costo-efectivas.
- 2) Ejecute el módulo Traductor de Portafolios para generar escenarios de cobertura de suelo que representen los cambios de su portafolio de actividades. Necesitará un escenario de línea de base (cobertura del suelo inicial), el escenario transicionado (actividades + áreas protegidas no cambiadas, si es que incluyó la actividad de Protección) y el escenario no protegido (actividades + áreas protegidas degradadas, si es que incluyó la actividad de

Protección). Nuevamente, se impulsa a los usuarios a que revisen estos resultados y, de ser necesario, los adapten para que reflejen el conocimiento y las condiciones locales.

- 3) Ejecute los modelos de InVEST de retención de sedimentos y/o de rendimiento de agua usando como entradas los escenarios de cobertura de suelos y las tablas biofísicas producidas por el Traductor de Portafolios. Usted correrá cada modelo InVEST tres veces si es que se incluye una actividad de Protección y dos veces si no, una vez para cada escenario.
- 4) Calcule el cambio en el resultado del modelo InVEST de interés, siguiendo los cálculos mostrados en la Figura 10. Los cálculos pueden ser hechos a escala de la cuenca entera o para los resultados de InVEST para subcuencas.

La Figura 10 es un ejemplo de cómo los beneficios de la implementación de un portafolio pueden ser estimados usando los resultados de RIOS. Si se incluyen actividades de Protección, y si solo se calculan las diferencias en prestación de SE entre la cobertura del suelo original y la cobertura de transición  $(S_T)$ , se subestima el verdadero valor de cualquier actividad de protección porque las áreas protegidas no se alteran. Por tanto, para tener una imagen más real del beneficio también hay que calcular el beneficio marginal de la protección mediante la creación de un escenario donde las áreas protegidas son convertidas a otra cobertura del suelo (degradada) (S<sub>U</sub>). Entonces se calculan los retornos totales del portafolio como los beneficios de la restauración más el beneficio marginal de la protección. Si no se evalúan actividades de protección, entonces el beneficio de implementar el portafolio es solo la diferencia entre  $S_T$  y Base.

Idealmente, los fondos de agua indicarán los objetivos cuantitativos, haciendo posible definir el presupuesto necesario para cumplir de manera más eficiente los objetivos, en lugar de comenzar con un presupuesto arbitrario y preguntarse cuánto cambio se va a lograr. Los usuarios pueden lograr esto con RIOS estableciendo un presupuesto inicial en el Asesor de Portafolios, utilizando el Traductor de Portafolios para crear escenarios de implementación, corriendo los modelos InVEST pertinentes para comparar los resultados con los objetivos, y luego modificando el presupuesto en RIOS correspondientemente y con la iteración a través del proceso. Las múltiples iteraciones de este proceso permiten a los usuarios enfocarse en el nivel de presupuesto meta que más de cerca logre los resultados deseados en términos de beneficio servicios ecosistémicos.

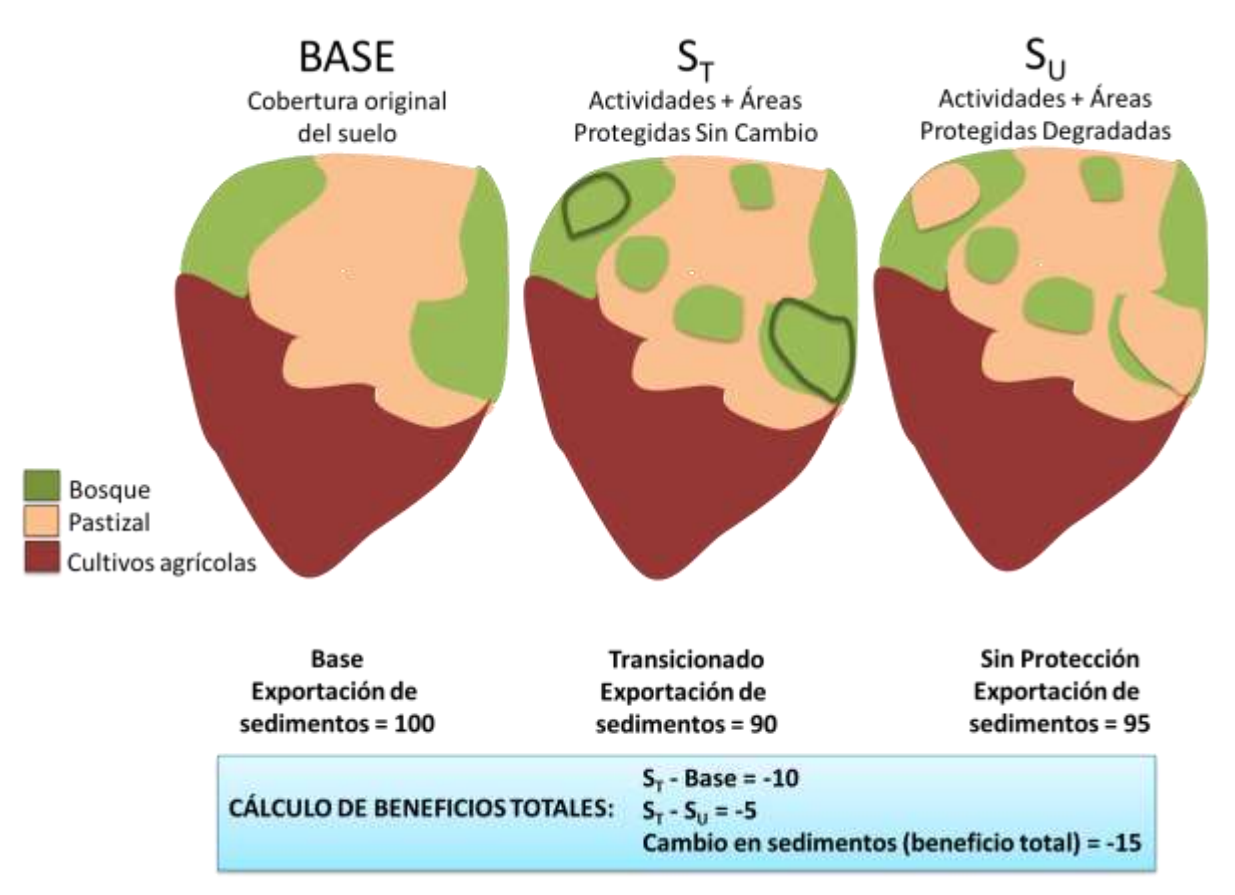

Figura 10. Ejemplo de cómo los beneficios de las inversiones pueden ser calculados usando las salidas de RIOS. Los retornos SE totales del portafolio se calculan como los beneficios de la restauración ( $S_T$  – Base) más el beneficio marginal de la protección  $(S_T - S_U)$ .

## <span id="page-31-0"></span>**III. Descripción de los Modelos**

Las siguientes secciones describen los modelos de impacto, los factores de entrada y los algoritmos de clasificación que se utilizan en el diagnóstico para seleccionar los portafolios de inversión en la herramienta RIOS.

## **i. Erosion Control for Drinking Water Quality and Reservoir Maintenance (Control de la erosión para agua potable y mantenimiento de reservorios)**

Los factores primarios derivados de la revisión de la literatura que influyen en la erosión, la exportación y retención de sedimentos se presentan en la Tabla III.i y se describen brevemente a continuación. Las ponderaciones predeterminadas se establecen en RIOS de modo que cada proceso importante (fuente en píxeles, retención, factores de fuentes arriba y retención abajo, beneficiarios) obtiene el mismo peso cuando se toman juntos todos los factores. Por ejemplo, los factores USLE C, erosividad de la lluvia, erosionabilidad del suelo, y profundidad del suelo en

conjunto representan el potencial de que las actividades impacten en la fuente en píxeles de sedimentos. Por lo tanto, a estos cuatro factores se les dan pesos de 0,25, lo que sumados resultan en un peso de 1 para el proceso de fuente en píxeles.

En la tabla siguiente, los valores que tienen el símbolo (~) indican que la transición dada será más eficaz si las actividades se realizan en las zonas que actualmente tienen valores bajos para ese factor. En otras palabras, una mayor puntuación se asignará a las áreas con valores de factor bajos. Los valores de la tabla sin el símbolo (~) indican que la transición será más eficaz en zonas con altos valores de ese factor. En este caso, las puntuaciones más altas serán asignadas a las áreas con valores de los factores altos. Para obtener más información acerca de cómo influyen los factores en la eficacia de la actividad, consulte la sección de **Diagnóstico**.

Tabla III.i. Factores y ponderaciones por defecto para los objetivos de control de erosión. Cada factor se ingresa directamente o se deriva del mapa de uso del suelo-cobertura provisto por el usuario/a.

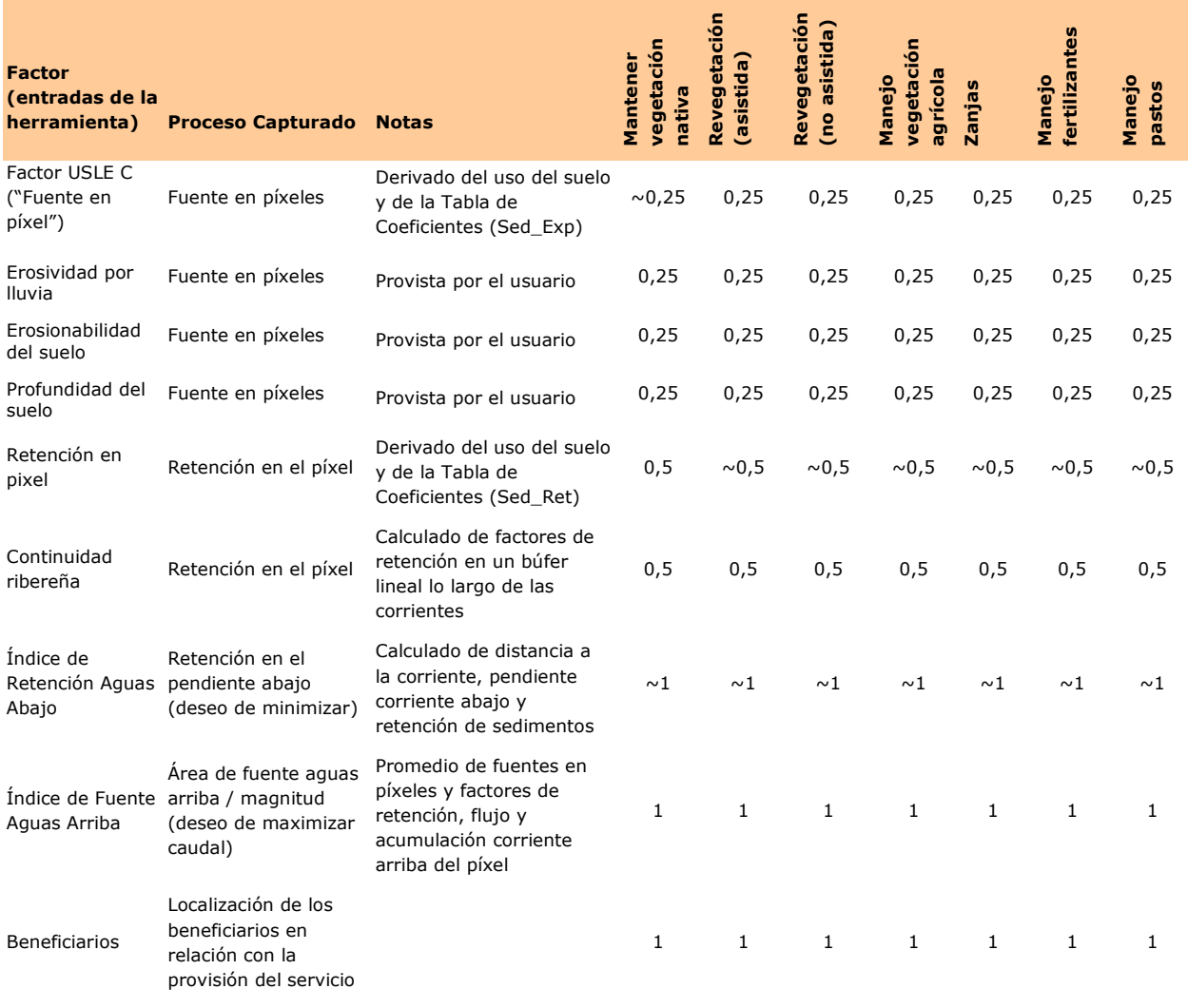

## *Fuente en píxel:*

## *Erosividad por lluvia (Rainfall erosivity)*

Esta variable depende de la intensidad y duración de las precipitaciones en el área de interés. Mientras mayores sean la intensidad y duración de una tormenta, mayor será el potencial de erosión. Este factor representa el impacto relativo que la intensidad de lluvia tendrá sobre la cantidad de sedimento producido en un área determinada.

## *Erosionabilidad del suelo (Soil erodibility)*

La erosionabilidad del suelo, a veces anotada como K, es una medida de la susceptibilidad de las partículas del suelo a la separación y el transporte por las precipitaciones y la escorrentía. Este factor representa el componente del suelo de la erosión; el impacto relativo que los diferentes tipos de suelo pueden tener sobre el sedimento producido en un área determinada.

## *Profundidad del suelo (Soil depth)*

El factor de profundidad de suelo representa la cantidad total de sedimento disponible para erosionarse y transportarse pendiente abajo. Las áreas con más profundidad de suelo tienen un mayor potencial de pérdida de suelo a lo largo del tiempo que aquellas con un suelo menos profundo.

## *Factor USLE C (exportación media de sedimentos)*

La ecuación Universal de Pérdida de Suelo utiliza el factor C o factor de recorte, para representar la susceptibilidad de cada tipo de uso del suelo frente a la erosión. Un factor promedio de C reportado para diferentes tipos de cobertura se utiliza para representar la contribución de la cobertura del suelo para determinar la erosión relativa de un área determinada.

#### *Retención en píxeles:*

## *Retención de sedimentos (Sediment retention)*

La retención de sedimentos se refiere a la capacidad de una parcela de tierra de contener sedimentos, lo que impediría que sean transportados y depositados aguas abajo. Las eficiencias de retención varían según la clase de cobertura del suelo y se ven afectadas por factores como la geomorfología, el clima, la cubierta vegetal y las prácticas de manejo. Una revisión de la literatura produjo eficiencias de retención de sedimentos que pueden utilizarse para representar la contribución de la cobertura del suelo para la determinación de la retención relativa en una zona determinada.

## *Continuidad ribereña (Riparian continuity)*

La eficacia de las actividades de restauración o de protección en las zonas ribereñas se encuentra altamente correlacionada con su continuidad. Si la retención abajo de un área es un factor clave para determinar la efectividad relativa de una actividad en los píxeles ribereños, la retención lineal a lo largo del canal de la corriente es más crítico para la determinación de los impactos relativos. Las zonas de amortiguamiento ribereñas continuas son las más efectivas para el mantenimiento o la restauración de los sedimentos y retención de nutrientes. Por lo tanto, una

actividad será más eficaz en el control de la carga de sedimentos de un río si resulta en un búfer antes discontinuo transformado en continuo.

## *Índice de Retención Aguas Abajo (Downslope retention index)*

El Índice de Retención Aguas Abajo describe la capacidad de retención relativa de la zona abajo de un píxel dado. Dado que las actividades tendrán el mayor impacto en áreas con poca retención abajo, queremos minimizar este factor. El Índice de Retención aguas abajo se calcula como una longitud del caudal ponderada, utilizando los factores de la pendiente y la retención de sedimentos como ponderaciones.

## *Índice de Fuente Aguas Arriba (Upslope source index)*

El Índice de Fuente Aguas Arriba describe el área fuente y la magnitud de la fuente que alcanza un píxel, factor que se cita con frecuencia como un indicador de la eficacia de una actividad para influir en el control de la erosión. Dado que las actividades serán más eficaces si se realiza en una zona con una gran fuente de sedimentos de arriba, queremos maximizar este factor. El índice de fuente aguas arriba se calcula como una acumulación de flujo ponderada, utilizando un promedio de todos los factores de fuente en píxeles, los factores de retención y la pendiente.

## *Beneficiarios (Beneficiaries)*

Los beneficiarios representan el valor que las personas reciben de un servicio ambiental. Al evaluar los lugares potenciales para actividades y retornos, es importante tener en cuenta el número de beneficiarios que están ganando con la conservación del capital natural en esa zona. Por ejemplo, los beneficiarios del control de la erosión para la calidad del agua potable podrían ser el número de personas que dependen del agua producida en esa cuenca. Los beneficiarios de control de la erosión para el mantenimiento del reservorio podrían ser el número de personas que dependen de esa reserva para su abastecimiento de agua, el número de kilovatios-hora de electricidad producida o una representación del valor añadido de alguna otra métrica.

## **Ecuaciones del modelo de categorización**

Las ecuaciones usadas para el cálculo de los mapas de puntuación para Sedimentos se listan a continuación.

## **Protección**

Formulación genérica (con pesos de los factores definidos por el usuario/a) =

$$
\frac{(U*W_U) + ((1-D)*W_D) + ((1-X)*W_X) + (R*W_R) + (E*W_E) + (S*W_S) + (F*W_F) + (B*W_B)}{\Sigma W}
$$

Con coeficientes por defecto, categoría de protección para retención de sedimentos =

$$
\frac{U + (1 - D) + (0.25 * (1 - X)) + (0.25 * R) + (0.25 * E) + (0.25 * S) + F + B}{5}
$$

## **Restauración, Revegetación, Manejo agrícola, Zanjas, Manejo de fertilizantes, Manejo de pastizales:**

Formulación genérica (con pesos de los factores definidos por el usuario/a) =

 $(U * W_U) + ((1 - D) * W_D) + (X * W_X) + (R * W_R) + (E * W_E) + (S * W_S) + ((1 - F) * W_F) + (B * W_B)$ ∑

Con coeficientes por defecto, categoría de restauración, etc. para retención de sedimentos =

$$
\frac{U + (1 - D) + (0.25 * X) + (0.25 * R) + (0.25 * E) + (0.25 * S) + (1 - F) + B}{5}
$$

Donde (todos son valores normalizados entre 0 y 1):

 $U = \text{Indice de Fuente Aguas Arriba}^u$  $D = \text{Indice de Retención Aguas Abajo<sup>d</sup>}$ *X* = Coeficiente de Exportación de Sedimentos *R* = Coeficiente de Erosividad  $E =$ Coeficiente de Erosionabilidad *S* = Profundidad del Suelo *F* = Índice de Retención Final Si el píxel NO es ribereño, *F* = Coeficiente de Retención de Sedimentos Si no,  $F =$  (retención de sedimentos + Índice de Continuidad Ribereña)/2  $B =$ Indice de Beneficiarios

*W<sup>N</sup>* = Ponderación asignada a cada factor

<sup>u</sup> El Índice de Fuente Aguas Arriba se calcula como el peso acumulado (suma) de todas las celdas que fluyen hacia cada una de las celdas abajo en el ráster de salida. El peso de la celda *x* es una función de los factores que controlan la exportación y la retención en las celdas que fluyen hacia la celda *x*.

$$
U_x = W_x + \sum_{i \in \{vecinos\ que\ fluxen\ hacia\ x\}} U_i
$$

$$
W_x = \frac{A_x + X_x + R_x + E_x + S_x + (1 - F_x)}{6}
$$

32
#### Donde

 $U_x$  = Fuente Aguas Arriba de la celda *x W<sup>x</sup>* = Ponderación asignada a la celda *x*  $A_x$  = Índice de Pendiente (valores normalizados entre 0 y 1)  $X_x$  = Coeficiente de Exportación de Sedimentos (valores normalizados entre 0 y 1)  $R_x$  = Coeficiente de Erosividad (valores normalizados entre 0 y 1)  $E_x$  = Coeficiente de Erosionabilidad (valores normalizados entre 0 y 1)  $S_x$  = Profundidad del Suelo (valores normalizados entre 0 y 1)  $F_x$  = Índice de Retención Final (valores normalizados entre 0 y 1) Si el píxel NO es ribereño, *F* = Coeficiente de Retención de Sedimentos Si no,  $F =$  (retención de sedimentos + Índice de Continuidad Ribereña)/2

<sup>d</sup> El Índice de Retención aguas abajo se calcula como la distancia ponderada aguas abajo a lo largo de la trayectoria del caudal para cada celda. A la red de la corriente primero se le asigna un valor nulo en el ráster de dirección de flujo, por lo que la distancia ponderada aguas abajo se calcula a partir de cada celda a la corriente más cercana. El peso de la celda *x* es una función de los factores de retención de las celdas a lo largo de la trayectoria del caudal.

$$
D_x = W_x L_x + D_{caudal \, hacia \, afuera_x}
$$

$$
W_x = \frac{(1 - A_x) + Ret_x}{2}
$$

Donde

 $D_x$  = Índice de Retención Aguas Abajo de la celda *x W<sup>x</sup>* = Ponderación asignada a la celda *x*  $L_x$  = Longitud de la celda *x*  $A_x = \text{Indice de Pendiente (valores normalizados entre 0 y 1)$  $Ret_x = Coeficiente de Retención de Sedimentos (valores normalizados entre 0 y 1)$ 

### **ii. Nutrient Retention: Phosphorus (Retención de Nutrientes: Fósforo)**

Los factores primarios derivados de la revisión de la literatura que influyen en la exportación y la retención de fósforo se presentan en la Tabla III.ii y se describen brevemente a continuación. Debido a que las fuentes de fósforo que impactan en la calidad del agua se transportan principalmente con los sedimentos (a diferencia de estar disuelto en la superficie o en el escurrimiento subsuperficial), los factores para el Modelo de Categorización de Impacto de Retención de Fósforo son los mismos que para el Control de Erosión. A las ponderaciones predeterminadas se establecen para que cada proceso importante (fuente en píxeles, factores de fuentes arriba y retención abajo, beneficiarios) se les da la misma importancia cuando se consideran todos los factores. Por ejemplo, los factores de exportación de fósforo, erosividad de la lluvia, erosionabilidad del suelo, y profundidad del suelo juntos representan el potencial de

impacto de las actividades en la fuente en píxeles de sedimentos. Por lo tanto, a estos cuatro factores se les dan pesos de 0,25, lo que en suma resulta en un peso de 1 para el proceso de fuente en píxeles.

En la tabla siguiente, los valores que tienen el símbolo (~) indican que la transición dada será más eficaz si las actividades se realizan en las zonas que actualmente tienen valores bajos para ese factor. En otras palabras, una mayor puntuación se asignará a las áreas con valores de factor bajos. Los valores de la tabla sin el símbolo (~) indican que la transición será más eficaz en zonas con altos valores de ese factor. En este caso, las puntuaciones más altas serán asignadas a las áreas con valores de los factores altos. Aquí se da una categoría más alta a las áreas con valores de factor altos. Para obtener más información acerca de cómo influyen los factores en la eficacia de la actividad, consulte la sección de [Diagnóstico.](#page-15-0)

Tabla III.ii. Factores y ponderaciones por defecto para retención de fósforo. Cada factor se ingresa directamente o se deriva de un mapa de uso y cobertura del suelo provisto por el usuario/a.

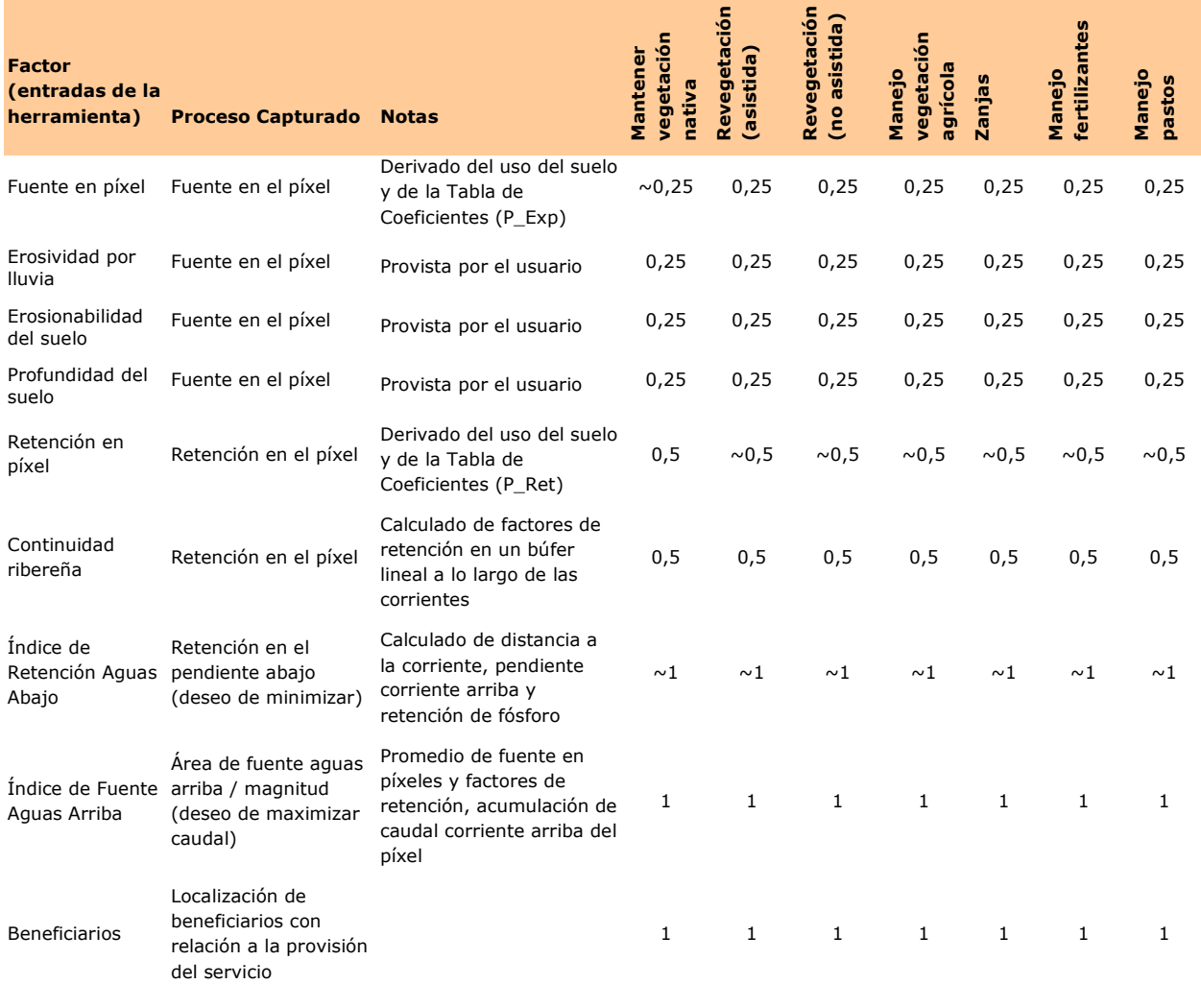

# *Fuente en píxeles:*

### *Erosividad por lluvia (Rainfall erosivity)*

Esta variable depende de la intensidad y duración de las precipitaciones en el área de interés. Cuanto mayor sean la intensidad y duración de una tormenta, mayor será el potencial de erosión. Este factor representa el impacto relativo que la intensidad de lluvia tendrá sobre la cantidad de fósforo ligado al sedimento producido en un área determinada.

#### *Erosionabilidad del suelo (Soil erodibility)*

La erosionabilidad del suelo, a veces anotada como K, es una medida de la susceptibilidad de las partículas del suelo a la separación y el transporte por las precipitaciones y la escorrentía. Este factor representa el componente del suelo de la erosión; el impacto relativo que los diferentes tipos de suelo pueden tener sobre el fósforo ligado al sedimento producido en un área determinada.

#### *Profundidad del suelo (Soil depth)*

El factor de profundidad de suelo representa la cantidad total de sedimento disponible para erosionarse y transportarse pendiente abajo. Ya que el fósforo es a menudo transportado adherido a las partículas de sedimento, las áreas con mayor profundidad de suelo tendrán un mayor potencial de movilización de fósforo a lo largo del tiempo que aquellas áreas con menor profundidad de suelo.

# *Exportación promedio de fósforo por tipo de cobertura del suelo (Average P export by land cover type)*

La carga (transporte) promedio de fósforo para uso del suelo, para representar el potencial de carga de fósforo terrestre en las corrientes receptoras. Se usa un factor de exportación promedio reportado para diferentes coberturas del suelo para representar la contribución de la cobertura de suelo para determinar la fuente de fósforo de un área determinada.

### *Retención en píxeles:*

#### *Retención de fósforo (Phosphorus retention)*

La eficiencia de retención de fósforo varía según la clase de cobertura del suelo. Una revisión de la literatura produjo eficiencias de retención de P que se pueden utilizar para representar la contribución de la cobertura para la determinación de la retención relativa para una zona determinada.

#### *Continuidad ribereña (Riparian continuity)*

La eficacia de las actividades de restauración o de protección en las zonas ribereñas se encuentra altamente correlacionada con su continuidad. Si bien la retención abajo de un área es un factor clave para determinar la efectividad relativa de una actividad en píxeles ribereños, la retención lineal a lo largo del canal de la corriente es más crítico para la determinación de los impactos relativos. Las zonas de amortiguamiento ribereñas continuas son las más efectivas para el mantenimiento o la restauración de la retención de sedimentos y nutrientes. Por lo tanto, una

actividad será más eficaz en el control de la carga de sedimentos de un río si resulta en un búfer que antes era discontinuo y se ha convertido en continuo.

# *Índice de Retención Aguas Abajo (Downslope Retention Index)*

El Índice de Retención Aguas Abajo describe la capacidad de retención relativa de la zona abajo de un píxel dado. Dado que las actividades tendrán el mayor impacto en áreas con poca retención abajo, queremos minimizar este factor. El Índice de Retención Aguas Abajo se calcula como una longitud del caudal ponderada, utilizando los factores de la pendiente y la retención de sedimentos como ponderaciones.

# *Índice de Fuente Aguas Arriba (Upslope Source Index)*

El Índice de Fuente Aguas Arriba describe el área fuente y la magnitud de la fuente que alcanza un píxel, factor que se cita con frecuencia como un indicador de la eficacia de una actividad para influir en el control de la erosión. Dado que las actividades serán más eficaces si se realiza en una zona con una gran fuente de fósforo arriba, queremos maximizar este factor. El índice de fuente aguas arriba se calcula como una acumulación de flujo ponderada, utilizando un promedio de todos los factores de fuente en píxeles, los factores de retención y la pendiente.

# *Beneficiarios (Beneficiaries)*

Los beneficiarios son un factor importante para la evaluación de los impactos de las actividades sobre cualquier servicio ecosistémico, ya que representan el máximo beneficio derivado del servicio. Al evaluar los lugares de actividades potenciales y vueltas, es importante tener en cuenta el número de Beneficiarios que aprovechan el capital natural en esa zona. Al considerar la retención de fósforo para la calidad del agua, los Beneficiarios podrían ser el número de personas que dependen del agua producida en esa cuenca.

# **Ecuaciones del modelo de categorización**

Las ecuaciones usadas para calcular los mapas de calificación para Fósforo se listan a continuación.

# **Protección**

Formulación genérica (con pesos de los factores definidos por el usuario/a) =

$$
\frac{(U*W_U) + ((1-D)*W_D) + ((1-P)*W_P) + (R*W_R) + (E*W_E) + (S*W_S) + (F*W_F) + (B*W_B)}{\Sigma W}
$$

Con coeficientes por defecto, categoría de protección para retención de fósforo =

$$
\frac{U + (1 - D) + (0.25 * (1 - P)) + (0.25 * R) + (0.25 * E) + (0.25 * S) + F + B}{5}
$$

# **Restauración, Revegetación, Manejo agrícola, Zanjas, Manejo de fertilizantes, Manejo de pastizales:**

Formulación genérica (con pesos de los factores definidos por el usuario/a) =

 $(U * W_U) + ((1 - D) * W_D) + (P * W_P) + (R * W_R) + (E * W_E) + (S * W_S) + ((1 - F) * W_F) + (B * W_B)$ ∑

Con coeficientes por defecto, restauración, etc. para retención de fósforo =

$$
\frac{U + (1 - D) + (0.25 * P) + (0.25 * R) + (0.25 * E) + (0.25 * S) + (1 - F) + B}{5}
$$

Donde (todos son valores normalizados entre 0 y 1)

 $U = \text{Indice de Fuente Aguas Arriba}$ <sup>u</sup>

 $D = \text{Indice de Retención Aguas Abajo<sup>d</sup>}$ 

- *P* = Coeficiente de Exportación de Fósforo
- *R* = Coeficiente de Erosividad
- $E =$ Coeficiente de Erosionabilidad
- *S* = Profundidad del Suelo
- *F* = Índice de Retención Final
	- Si el píxel NO es ribereño, *F* = Coeficiente de Retención de Fósforo
	- Si no,  $F = (Retención de fósforo + Índice de Continuidad Ribereña)/2$

 $B = \text{Indice}$  de Beneficiarios

*W<sup>N</sup>* = Ponderación signada a cada factor

<sup>u</sup> El índice de Fuente Aguas Arriba se calcula como la ponderación acumulada (suma) de todas las celdas que fluyen a cada celda abajo en el ráster de salida. El peso de la célula *x* es una función de los factores que controlan la exportación y la retención de las células que fluyen hacia la celda *x*.

$$
U_x = W_x + \sum_{\substack{i \in \{vecinos\ que\ fluyen\ hacia\ x\} \\ W_x = \frac{A_x + X_x + R_x + E_x + S_x + (1 - F_x)}{6}}
$$

Donde

 $U_x$  = Índice de Fuente Aguas Arriba de la celda *x W<sup>x</sup>* = Ponderación asignada a la celda *x*  $A_x = \text{Indice de Pendiente (valores normalizados entre 0 y 1)$  $P_x$  = Coeficiente de Exportación de Fósforo (valores normalizados entre 0 y 1)  $R_x$  = Coeficiente de Erosividad (valores normalizados entre 0 y 1)

 $E_x$  = Coeficiente de Erosionabilidad (valores normalizados entre 0 y 1)  $S_x$  = Profundidad del Suelo (valores normalizados entre 0 y 1)  $F_x = \text{Indice de Retención Final (valores normalizados entre 0 y 1) }$ Si es píxel NO es ribereño, *F* = Coeficiente de Retención de Fósforo S no,  $F =$  (retención de fósforo + Índice de Continuidad Ribereña)/2

<sup>d</sup> El Índice de Retención Aguas Abajo se calcula como la distancia ponderada aguas abajo a lo largo de la trayectoria del caudal para cada celda. A la red de la corriente primero se le asigna un valor nulo en el ráster de dirección de flujo, por lo que la distancia ponderada aguas abajo se calcula a partir de cada celda a la corriente más cercana. El peso de la celda *x* es una función de los factores de retención de las celdas a lo largo de la trayectoria del caudal.

 $D_x = W_x L_x + D_{caudal de salida x}$ 

$$
W_x = \frac{(1 - A_x) + Ret_x}{2}
$$

Donde  $D_x$  = Índice de Retención Aguas Debajo de la celda *x W<sup>x</sup>* = Ponderación asignada a la celda *x*  $L_x$  = Longitud de la celda *x*  $A_x = \text{Indice de Pendiente (valores normalizados entre 0 y 1)}$  $Ret_x = Coeficiente de Retención de Fósforo (valores normalizados entre 0 y 1)$ 

### **iii. Nutrient Retention: Nitrogen (Retención de Nutrientes: Nitrógeno)**

Los factores primarios derivados de la revisión de la literatura que influyen en la exportación y la retención de nitrógeno se presentan en la Tabla III.iii y se describen a continuación. Debido a que las fuentes de nitrógeno que afectan la calidad del agua a menudo están disueltas en los flujos superficiales y subsuperficiales, los factores para el Modelo de Clasificación de Impacto de Retención de Nitrógeno se enfocan en la exportación y la retención de nitrógeno medidos en los estudios experimentales y de modelado que incorporan flujos tanto superficiales y subsuperficiales. Se establecen ponderaciones predeterminadas para cada proceso importante (Fuente en píxeles, retención, factores de fuentes arriba y retención abajo, beneficiarios) tenga el mismo peso cuando se toman juntos todos los factores. Por ejemplo, los factores Exportación de Nitrógeno y Profundidad del Suelo juntos representan el potencial de que las actividades impacten en la fuente en píxeles de sedimentos. Por lo tanto, a estos factores se les dan pesos de 0,5, lo que en definitiva se traduce en un peso de 1 para el proceso de fuente en píxeles.

En la tabla siguiente, los valores que tienen el símbolo (~) indican que la transición dada será más eficaz si las actividades se realizan en las zonas que actualmente tienen valores bajos para ese factor. En otras palabras, un rango más alto será asignado a las áreas con valores bajos para ese factor. Los valores de la tabla sin el símbolo indican que la transición será más eficaz en

zonas con altos valores de ese factor. Aquí, un rango más alto será asignado a áreas con valores altos de los factores. Para obtener más información acerca de cómo influyen los factores en la eficacia de la actividad, consulte la sección de [Diagnóstico.](#page-15-0)

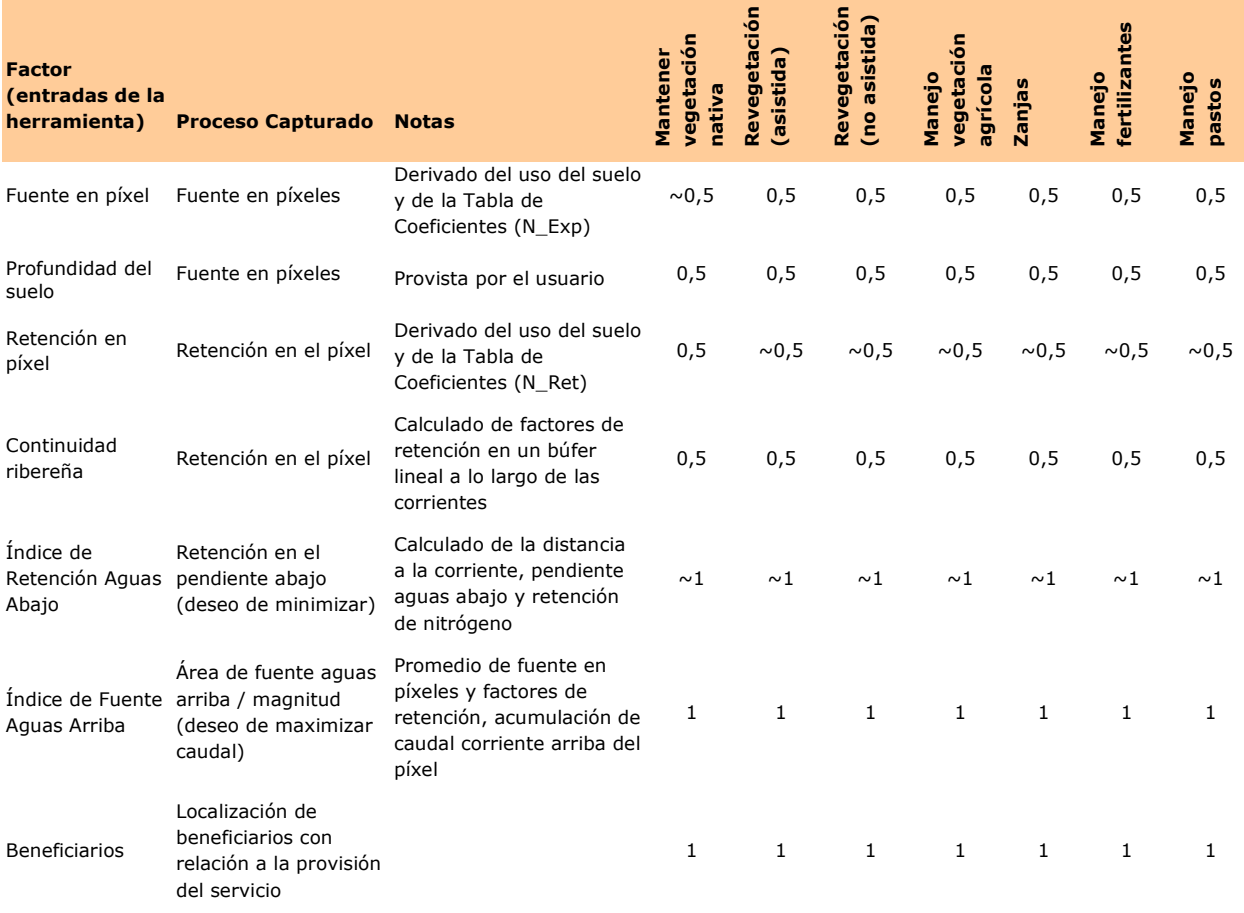

Tabla III.iii. Factores y ponderaciones por defecto para retención de nitrógeno. Cada factor es ingresado directamente o se deriva de un mapa de uso del suelo provisto por el usuario/a.

### *Fuente en píxeles:*

#### *Profundidad del suelo (Soil depth)*

La profundidad del suelo influye en la cantidad total de nitrógeno disponible para exportación desde un píxel. Las áreas con mayor profundidad de suelo tendrán un mayor potencial de exportación de fósforo a lo largo del tiempo que aquellas áreas con menor profundidad de suelo.

### *Exportación promedio de nitrógeno por tipo de cobertura del suelo (Average N export by land cover type)*

La carga (exportación) media de nitrógeno para cada tipo de uso de la tierra, para representar el potencial de carga terrestre de nitrógeno en las corrientes receptoras. Un factor de exportación promedio reportado para los diferentes tipos de coberturas de suelo se usa para representar las contribuciones de la cobertura de suelo para determinar la fuente de nitrógeno de un área dada.

## *Retención en fuente de píxeles:*

#### *Retención de Nitrógeno (Nitrogen retention)*

La eficiencia de retención de nitrógeno varía según la clase de cobertura del suelo. Una revisión de la literatura produjo eficiencias de retención de N que pueden ser utilizadas para representar la contribución de la cobertura del suelo para la determinación de la retención relativa para una zona determinada.

### *Continuidad ribereña (Riparian continuity)*

La efectividad de las actividades de protección o restauración en las zonas ribereñas se encuentra altamente correlacionada con su continuidad. Si la retención abajo de un área es un factor clave para determinar la efectividad relativa de una actividad en los píxeles ribereños, la retención lineal a lo largo del canal de la corriente es más crítico para la determinación de los impactos relativos. Las zonas de amortiguamiento ribereñas continuas son las más efectivas para el mantenimiento o la restauración de los sedimentos y la retención de nutrientes. Por lo tanto, una actividad será más eficaz en el control de la carga de sedimentos en un río si resulta en un búfer antes discontinuo que se está haciendo continuo.

### *Índice de Retención Aguas Abajo (Downslope retention index)*

El Índice de Retención Aguas Abajo describe la capacidad de retención relativa de la pendiente abajo de un píxel dado. Dado que las actividades serán más eficaces si se realiza en una zona con poca retención abajo, queremos minimizar este factor. El Índice de Retención Aguas Abajo se calcula como una longitud de flujo ponderada, utilizando los factores de pendiente y retención de nitrógeno como pesos.

### *Índice de Fuente Aguas Arriba (Upslope source index)*

El Índice de Fuente Aguas Arriba describe el área fuente y la magnitud de la fuente que llega a un píxel, un factor que se cita con frecuencia como un indicador de la eficacia de una actividad para influir en la retención de nitrógeno. Dado que las actividades serán más eficaces si se realiza en una zona con una gran fuente de nitrógeno arriba, queremos maximizar este factor. El Índice de Fuente Aguas Arriba se calcula como una acumulación de flujo ponderada, utilizando un promedio de todos los factores de fuente en píxeles, factores de retención y pendiente.

### *Beneficiarios (Beneficiaries)*

Los beneficiarios son un factor importante para la evaluación de los impactos de las actividades sobre cualquier servicio ecosistémico, ya que representan el máximo beneficio derivado del servicio. Al evaluar los lugares potenciales de actividades y retornos, es importante tener en cuenta el número de beneficiarios que aprovechan el capital natural en esa zona. Al considerar la retención de nitrógeno para la calidad del agua potable, los beneficiarios podrían ser el número de personas que dependen del agua producida en esa cuenca.

# **Ecuaciones del modelo de categorización**

Las ecuaciones utilizadas para calcular los mapas de calificación para Nitrógeno se listan a

continuación.

#### **Protección**

Formulación genérica (con pesos de los factores definidos por el usuario/a) =

$$
\frac{(U*W_U) + ((1-D)*W_D) + ((1-N)*W_N) + (S*W_S) + (F*W_F) + (B*W_B)}{\Sigma W}
$$

Con coeficientes por defecto, categorías de protección para retención de nitrógeno =

$$
\frac{U + (1 - D) + (0.5 * (1 - N)) + (0.5 * S) + F + B}{5}
$$

# **Restauración, Revegetación, Manejo agrícola, Zanjas, Manejo de fertilizantes, Manejo de pastizales:**

Formulación genérica (con pesos de los factores definidos por el usuario/a) =

$$
\frac{(U*W_U) + ((1-D)*W_D) + (N*W_N) + (S*W_S) + ((1-F)*W_F) + (B*W_B)}{\Sigma W}
$$

Con coeficientes por defecto, categorías de restauración, etc. Para retención de nitrógeno =

$$
\frac{U + (1 - D) + (0.5 * N) + (0.5 * S) + (1 - F) + B}{5}
$$

Donde (todos son valores normalizados entre 0 y 1)

 $U = \text{Indice de Fuente Aguas Arriba}$ 

 $D = \text{Indice de Retención Aguas Abajo}$ 

*N* = Coeficiente de Exportación de Nitrógeno

*S* = Profundidad del Suelo

*F* = Índice de Retención Final

Si el píxel NO es ribereño, *F* = Coeficiente de Retención de Nitrógeno

Si no, 
$$
F =
$$
 (Retención de nitrógeno + Índice de Continuidad Ribereña)/2

 $B = \text{Indice}$  de Beneficiarios

*W<sup>N</sup>* = Ponderación asignada a cada factor

<sup>u</sup> El Índice de Fuente Aguas Arriba se calcula como la ponderación acumulada (suma) de todas las celdas que fluyen a cada celda abajo en el ráster de salida. El peso de la célula *x* es una función de los factores que controlan la exportación y la retención de las células que fluyen hacia la celda *x*.

$$
U_x = W_x + \sum_{i \in \{vecinos\,fluxendo\,a\,x\}} U_i
$$

$$
W_x = \frac{A_x + N_x + S_x + (1 - F_x)}{4}
$$

Donde

 $U_x$  = Índice de Fuente Aguas Arriba de la celda *x W<sup>x</sup>* = Ponderación asignada a la celda *x*  $A_x = \text{Indice de Pendiente (valores normalizados entre } 0 \text{ y } 1)$  $N_x$  = Coeficiente de Exportación de Nitrógeno (valores normalizados entre 0 y 1)  $S_x$  = Profundidad del Suelo (valores normalizados entre 0 y 1)  $F_x = \text{Indice de Retención Final (valores normalizados entre 0 y 1)}$ Si el píxel NO es ribereño, *F* = Coeficiente de Retención de Nitrógeno Si no,  $F = (Retención de nitrógeno + Índice de Continuidad Ribereña)/2$ 

<sup>d</sup> El índice de retención aguas abajo se calcula como la distancia ponderada aguas abajo a lo largo de la trayectoria del caudal para cada celda. A la red de la corriente primero se le asigna un valor nulo en el ráster de dirección de flujo, por lo que la distancia ponderada aguas abajo se calcula a partir de cada celda a la corriente más cercana. El peso de la celda *x* es una función de los factores de retención de las celdas a lo largo de la trayectoria del caudal.

 $D_x = W_x L_x + D_{caudal de salida x}$ 

$$
W_x = \frac{(1 - A_x) + Ret_x}{2}
$$

Donde

*D<sup>x</sup>* = Índice de Retención Aguas Debajo de la celda *x W<sup>x</sup>* = Ponderación asignada a la celda *x*  $L_x$  = Longitud de la celda *x*  $A_x = \text{fndice}$  de pendiente (valores normalizados entre 0 y 1)  $Ret_x$  = Coeficiente de Retención de Nitrógeno (valores normalizados entre 0 y 1)

### **iv. Flood Mitigation (Mitigación de Inundaciones)**

Los principales factores que se derivan de la revisión de la literatura y que influyen en las inundaciones y el impacto de las actividades para reducir el riesgo de inundaciones se dan en la Tabla III.iv y se describen brevemente a continuación. Para el Modelo de Clasificación de Impacto de Mitigación de Inundaciones se hace la hipótesis de que el riesgo principal de una inundación mayor surge de una situación en la que el área de la cuenca está saturada con anterioridad, y un evento de lluvia hace que el exceso de agua se escurra de la superficie del suelo saturado. Por lo tanto, el modelo trata la capacidad de infiltración como algo menos importante en relación con el tiempo de viaje del agua a la salida de la cuenca. El aumento del tiempo de viaje (o el aumento de la capacidad de retención del paisaje) es la principal forma en que las actividades que mantienen o mejoran el capital natural pueden afectar el riesgo de inundaciones. Se establecen ponderaciones predeterminadas para que cada proceso importante (fuente en píxeles, retención, factores de fuentes arriba y retención abajo, beneficiarios) tenga el mismo peso cuando se toman juntos todos los factores. Por ejemplo, los factores de la profundidad de lluvia, cobertura vegetal, textura del suelo y pendiente representan en conjunto el potencial de escorrentía y, por tanto, las actividades que afectan la mitigación de inundaciones. En consecuencia, a estos cuatro factores se les dan pesos de 0,25, lo que en definitiva se traduce en un peso de 1 para la el proceso de fuente en píxeles.

En la tabla siguiente, los valores que tienen el símbolo (~) indican que la transición dada será más eficaz si las actividades se realizan en las zonas que actualmente tienen valores bajos para ese factor. En otras palabras, un rango más alto será asignado a las áreas con valores bajos para ese factor. Los valores de la tabla sin el símbolo indican que la transición será más eficaz en zonas con altos valores de ese factor. Aquí, un rango más alto será asignado a áreas con valores altos de los factores. Para obtener más información acerca de cómo influyen los factores en la eficacia de la actividad, consulte la sección de [Diagnóstico.](#page-15-0)

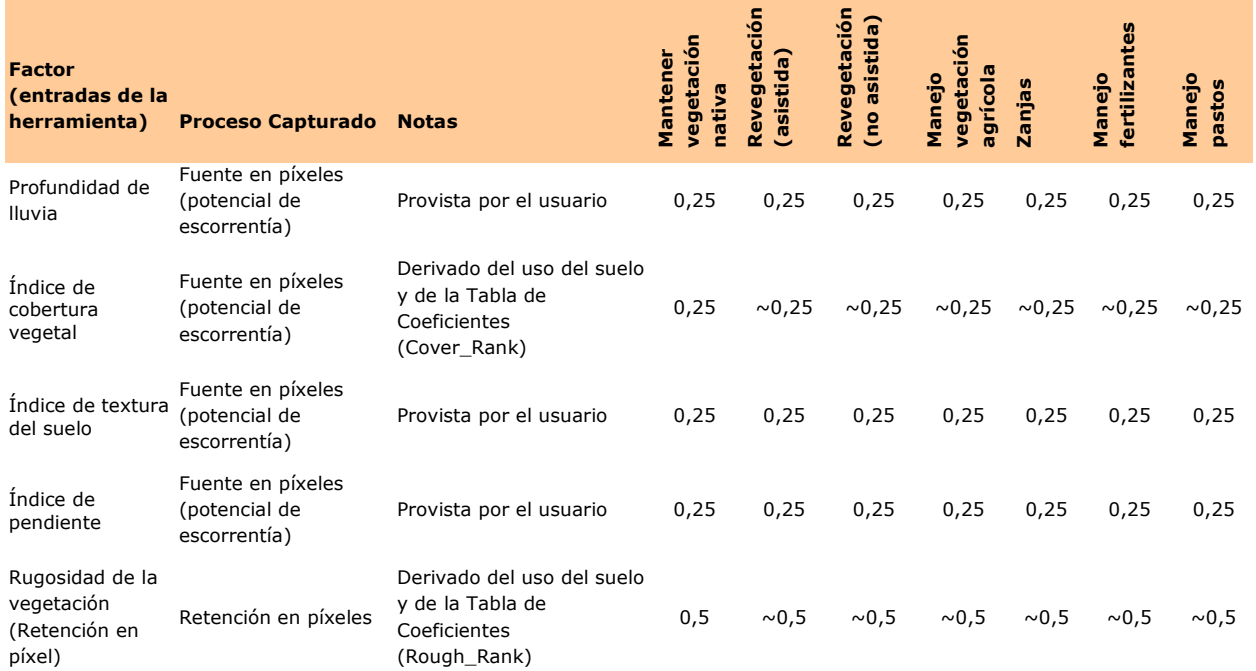

Tabla III.iv. Factores y ponderaciones por defecto para mitigación de inundaciones. Cada factor es ingresado directamente o se deriva de un mapa de uso del suelo provisto por el usuario/a.

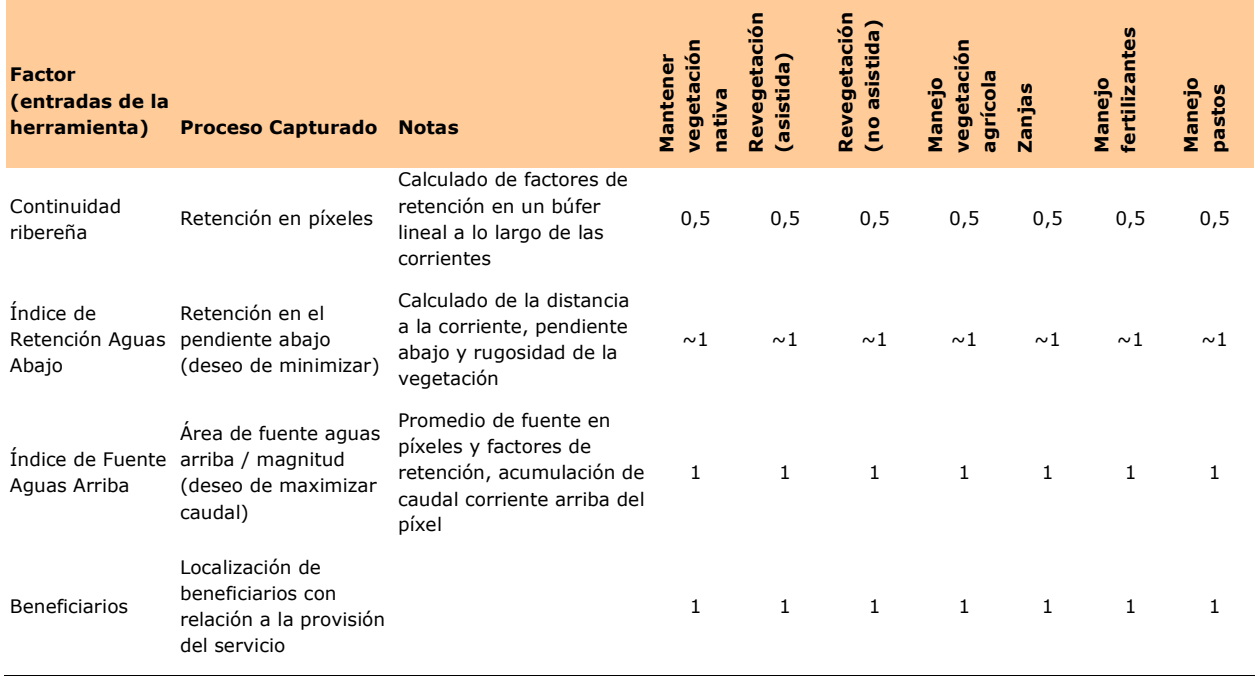

#### *Fuente en píxeles:*

Los factores de fuente en píxeles para inundaciones son las que describen la magnitud de la escorrentía. Los factores que se utilizan aquí para representar la magnitud de la escorrentía se derivan de un método desarrollado por la FAO que relaciona la profundidad de la lámina escurrida para una tormenta dada con la precipitación, la textura del suelo, la cobertura vegetal y la pendiente.

### *Profundidad de la lluvia (Rainfall depth)*

La profundidad de la lluvia influye en la cantidad de escorrentía producida a partir de un píxel dado. Idealmente, la profundidad promedio de lluvia de un evento dado de retorno de una tormenta sería proporcionada por el usuario/a. Como sustituto se recomienda utilizar el Promedio de Precipitaciones del Mes más Húmedo, que es una estadística disponible a nivel mundial a partir de la base de datos WorldClim.

### *Textura del suelo (Soil texture)*

La textura del suelo es un factor importante que influye en qué tan bien se infiltra el agua a través de la superficie del suelo. La textura se refiere al tamaño de las partículas de suelo y el tamaño del espacio de los poros a través de los cuales el agua puede infiltrarse. Los suelos con una textura muy fina (como las arcillas) tienden a causar más escorrentía que los que tienen texturas más gruesas (como las arenas).

### *Índice de pendiente (Slope index)*

La pendiente se usa en este modelo para representar el potencial de que la precipitación corra por el suelo durante un evento de lluvia y no se infiltre. Las áreas de mayor pendiente tienden a tener mayor escorrentía, y por lo tanto más potencial de causar inundaciones aguas abajo.

## *Cobertura vegetal (Vegetative cover)*

El porcentaje de suelo cubierto por vegetación es importante porque influye en la cantidad de lluvia interceptada y en la potencial infiltración durante los eventos de lluvia. Las áreas con mayor porcentaje de cobertura vegetal tienden a tener una mayor interceptación de precipitación y mayor potencial de infiltración, produciendo por tanto menos escorrentía.

# *Retención en píxeles:*

## *Rugosidad (Manning n) (Manning's n Roughness)*

El Coeficiente "n" de Manning describe la rugosidad de la superficie en relación con el tipo de vegetación presente. El coeficiente de rugosidad se relaciona con la resistencia que encuentra el agua a medida que viaja a través de la superficie en forma de flujo superficial, por lo que se utiliza en la clasificación Modelo de Mitigación de Inundaciones como sustituto de la Retención en los píxeles.

# *Continuidad ribereña (Riparian continuity)*

La eficacia de las actividades de restauración o de protección en las zonas ribereñas se encuentra altamente correlacionada con su continuidad. Si bien la retención abajo de un área es un factor clave para determinar la efectividad relativa de una actividad en píxeles ribereños, la retención lineal a lo largo del canal de la corriente es más crítico para la determinación de los impactos relativos. Para la mitigación de inundaciones, las zonas de amortiguamiento ribereñas continuas son las más efectivas. Una actividad será más eficaz en el control del flujo superficial a un río si resulta en un búfer que antes era discontinuo y se está convirtiendo en continuo.

# *Índice de Retención Aguas Abajo (Downslope retention index)*

El Índice de Retención Aguas Abajo describe la capacidad relativa de una zona abajo de un píxel dado de retardar la velocidad del caudal. Dado que las actividades tendrán el mayor impacto en áreas con poca retención abajo, queremos minimizar este factor. El índice de retención aguas abajo se calcula como una longitud del caudal ponderada, utilizando los factores de la pendiente y el Coeficiente n de Rugosidad como ponderaciones.

# *Índice de Fuente Aguas Arriba (Upslope source index)*

El Índice de Fuente Aguas Arriba describe el área fuente y la magnitud de la escorrentía que alcanza un píxel. Dado que las actividades para mitigar la inundación serán más eficaces si se realiza en una zona con una gran fuente de escorrentía arriba, queremos maximizar este factor. El Índice de Fuente Aguas Arriba se calcula como una acumulación de flujo ponderada, utilizando un promedio de todos los factores de fuente en píxeles, los factores de retención y la pendiente.

### *Beneficiarios (Beneficiaries)*

Los beneficiarios son un factor importante para la evaluación de los impactos de las actividades sobre cualquier servicio ecosistémico, ya que representan el máximo beneficio derivado del servicio. Al evaluar los lugares de actividades potenciales y vueltas, es importante tener en cuenta el número de Beneficiarios que aprovechan el capital natural en esa zona. Al considerar la mitigación de inundaciones, los Beneficiarios podrían ser el número de personas que dependen del agua producida en esa cuenca.

# **Ecuaciones del modelo de categorización**

Las ecuaciones utilizadas para calcular los mapas de calificación para Mitigación de Inundaciones se listan a continuación.

#### **Protección**

Formulación genérica (con pesos de los factores definidos por el usuario/a) =

$$
\frac{(U*W_U) + ((1-D)*W_D) + (Pr*W_{Pr}) + (C*W_C) + ((1-T)*W_T) + (Sl*W_{Sl}) + (F*W_F) + (B*W_B)}{\sum W}
$$

Con coeficientes por defecto, categoría de protección para mitigación de inundaciones =

 $U + (1 - D) + (0.25 * Pr) + (0.25 * C) + (0.25 * (1 - T)) + (0.25 * Sl) + F + B$ 5

# **Restauración, Revegetación, Manejo agrícola, Zanjas, Manejo de fertilizantes, Manejo de pastizales:**

Formulación genérica (con pesos de los factores definidos por el usuario/a) =

$$
\frac{(U*W_U) + ((1-D)*W_D) + (Pr*W_{Pr}) + ((1-C)*W_C) + (T*W_T) + (Sl*W_{Sl}) + ((1-F)*W_F) + (B*W_B)}{\sum W}
$$

Con coeficientes por defecto, categoría de restauración, etc. Para mitigación de inundaciones =

$$
\frac{U + (1 - D) + (0.25 * Pr) + (0.25 * (1 - C)) + (0.25 * T) + (0.25 * Sl) + (1 - F) + B}{5}
$$

Donde (todos son valores normalizados entre 0 y 1)  $U = \text{Indice de Fuente Aguas Arriba}$ *D* = Índice de Retención Aguas Abajo *Pr* = Precipitación del mes más húmedo *C* = Índice de Cobertura de Vegetación *T* = Índice de Textura del Suelo *Sl* = Índice de Pendiente

*F* = Índice de Retención Final

Si el pixel NO es ribereño, *F* = Coeficiente de Rugosidad de la Vegetación Si no,  $F =$  (Coeficiente de Rugosidad de la Vegetación + Índice de Continuidad Ribereña)/2  $B = \text{Indice}$  de Beneficiarios *W<sup>N</sup>* = Ponderación asignada a cada factor

<sup>u</sup> El Índice de Fuente Aguas Arriba se calcula como la ponderación acumulada (suma) de todas las celdas que fluyen a cada celda abajo en el ráster de salida. El peso de la célula *x* es una función de los factores que controlan la exportación y la retención de las células que fluyen hacia la celda *x*.

$$
U_x = W_x + \sum_{i \in \{vecinos\, fluxendo\, hacia\, x\}} U_i
$$

$$
W_x = \frac{Pr_x + (1 - C_x) + T_x + Sl_x + (1 - F_x)}{5}
$$

Donde

 $U_x$  = Índice de Fuente Aguas Arriba de la celda *x W<sup>x</sup>* = Ponderación asignada a la celda *x*  $Pr<sub>x</sub>$  = Precipitación del mes más húmedo (valores normalizados entre 0 y 1)  $C_x$  = Índice de Cobertura de Vegetación (valores normalizados entre 0 y 1)  $T<sub>x</sub>$  = Índice de Textura del Suelo (valores normalizados entre 0 y 1)  $Sl_x = \text{Indice de Pendiente (valores normalizados entre 0 y 1)$ Si el pixel NO es ribereño,  $F =$ Coeficiente de Rugosidad de la Vegetación

Si no,  $F =$  (Coeficiente de Rugosidad de la Vegetación + Índice de Continuidad Ribereña)/2

<sup>d</sup> El Índice de Retención Aguas Abajo se calcula como la distancia ponderada aguas abajo a lo largo de la trayectoria del caudal para cada celda. A la red de la corriente primero se le asigna un valor nulo en el ráster de dirección de flujo, por lo que la distancia ponderada aguas abajo se calcula a partir de cada celda a la corriente más cercana. El peso de la celda *x* es una función de los factores de retención de las celdas a lo largo de la trayectoria del caudal.

$$
D_x = W_x L_x + D_{caudal de salida_x}
$$

$$
W_x = \frac{(1 - Sl_x) + Ret_x}{2}
$$

Donde  $D_x$  = Índice de Retención Aguas Debajo de la celda *x W<sup>x</sup>* = Ponderación asignada a la celda *x*

 $L_x$  = Longitud de la celda *x*  $Sl_x = \text{Indice de Pendiente (valores normalizados entre 0 y 1)$  $Ret_x = Coeficiente de Rugosidad de la Vegetación (valores normalizados entre 0 y 1)$ 

# **v. Groundwater Recharge Enhancement (Mejora de la recarga de agua subterránea)**

Los principales factores derivados de la revisión de la literatura que influyen en la recarga de acuíferos y el impacto de las actividades para fortalecerla se presentan en la Tabla III.v y se describen brevemente a continuación. La versión actual del Modelo de Categorización de Impacto de Recarga de Aguas subterráneas está diseñado para abordar la mejora de recarga en un acuífero kárstico confinado, u otro acuífero no confinado. En los acuíferos confinados, donde el área de recarga puede no coincidir con los campos de pozos o no es muy bien entendido, los procesos representados aquí no serían aplicables. Al igual que en el Modelo de categorización del Impacto de Mitigación de Inundaciones, el Modelo de Mejora de la recarga de Agua Subterránea considera el volumen de escorrentía producida como fuente, pero también incorpora otros factores que influyen en la infiltración (por ejemplo la retención) en el paisaje. Se asume que las actividades que influyen en la infiltración también tenderán a aumentar la probabilidad de recarga de las aguas subterráneas, aunque en realidad las dos cosas no siempre son lo mismo. La inclusión de la evapotranspiración real como factor tiene en cuenta la influencia relativa de la vegetación en la determinación de si el agua infiltrada se pierde en la evapotranspiración o es retenida como percolación profunda, lo que podría aumentar la recarga. Se establecen ponderaciones para que cada proceso importante (fuente en píxeles, retención, factores de fuentes arriba y retención abajo, beneficiarios) tenga el mismo peso cuando se toman juntos todos los factores. Por ejemplo, los factores de profundidad de precipitación anual, evapotranspiración real, cobertura vegetal, textura del suelo y pendiente en conjunto representan el potencial de las actividades para incidir en el potencial de infiltración de un área (fuente de recarga). Por tanto, a estos cinco factores se les dan pesos de 0,2, lo que en definitiva se traduce en un peso de 1 para la Fuente en proceso de píxeles.

En la tabla siguiente, los valores que tienen el símbolo (~) indican que la transición dada será más eficaz si las actividades se realizan en las zonas que actualmente tienen valores bajos para ese factor. En otras palabras, un rango más alto será asignado a las áreas con valores bajos para ese factor. Los valores de la tabla sin el símbolo indican que la transición será más eficaz en zonas con altos valores de ese factor. Aquí, un rango más alto será asignado a áreas con valores altos de los factores. Para obtener más información acerca de cómo influyen los factores en la eficacia de la actividad, consulte la sección de [Diagnóstico.](#page-15-0)

Tabla III.v. Factores y ponderaciones por defecto para mejora de recarga de acuíferos. Cada factor puede ser ingresado directamente o derivarse del mapa de uso del suelo provisto por el usuario/a.

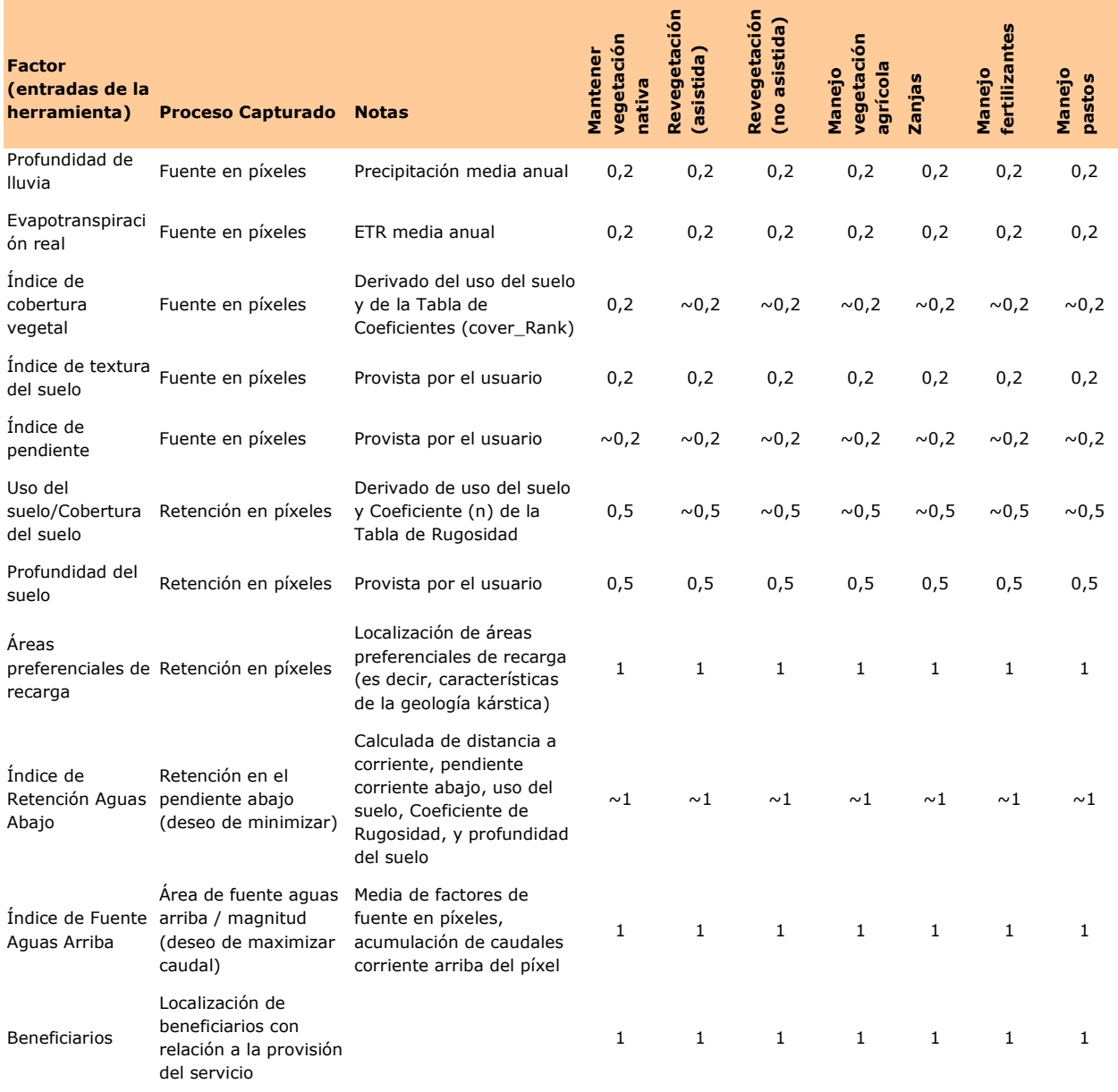

### *Fuente en píxeles:*

Los factores de fuente en píxeles para la recarga de aguas subterráneas son aquellos que describen la magnitud de la escorrentía. Los factores que se utilizan aquí para representar la magnitud de escorrentía se derivan de un método desarrollado por la FAO que se relaciona con la profundidad de la lámina escurrida para una tormenta dada frente a la lluvia, la textura del suelo, la cubierta vegetal y la pendiente.

### *Profundidad de la Lluvia (Rainfall depth)*

La profundidad de la lluvia influye en la cantidad de la escorrentía producida a partir de un píxel

dado. La media de la profundidad de lluvia anual se utiliza para representar la magnitud relativa potencial de escurrimiento.

## *Textura del Suelo (Soil texture)*

La textura del suelo es un factor importante que influye en qué tan bien se infiltra el agua a través de la superficie del suelo. La textura se refiere al tamaño de las partículas de suelo y el tamaño del espacio de los poros a través de los cuales el agua puede infiltrarse. Los suelos con una textura muy fina (como las arcillas) tienden a causar más escorrentía que los que tienen texturas más gruesas (como las arenas).

# *Índice de pendiente (Slope index)*

La pendiente se usa en este modelo para representar el potencial de que la precipitación corra por el suelo durante un evento de lluvia y no se infiltre. Las áreas con mayor pendiente tienden a producir mayor escorrentía y, por tanto, menor potencial de infiltración y recarga de acuíferos.

# *Cobertura Vegetal (Vegetation cover)*

El porcentaje de suelo cubierto por vegetación es importante porque influye en la cantidad de lluvia interceptada y en la potencial infiltración durante los eventos de lluvia. Las áreas con mayor porcentaje de cobertura vegetal tienden a tener una mayor interceptación de precipitación y mayor potencial de infiltración, produciendo por tanto menos escorrentía.

# *Evapotranspiración Real Media Anual (ETR)(Mean annual actual evapotranspiration)*

La evapotranspiración real es influenciada por la vegetación y el clima, y representa la cantidad de agua total que se pierde en un sistema natural durante un año promedio. Las áreas con una ETR media alta tendrán menos agua disponible para recarga de acuíferos o mejora del caudal de base.

# *Retención en píxeles:*

# *Rugosidad (Manning n) (Manning's n Roughness)*

El Coeficiente n de Manning describe la rugosidad de la superficie en relación con el tipo de vegetación presente. El Coeficiente de Rugosidad se relaciona con la resistencia que encuentra el agua a medida que viaja a través de la superficie en forma de flujo superficial, por lo que se utiliza aquí como un sustituto para la retención en píxeles.

# *Profundidad del Suelo (Soil depth)*

Para mejorar la recarga de acuíferos, el impacto primario de la profundidad del suelo es mejorar la infiltración potencial y reducir la escorrentía. Las áreas con mayor profundidad de suelo tienden a retener más agua en el suelo por un tiempo más largo tras eventos de lluvia que los suelos menos profundos, permitiendo más tiempo para que el agua se filtre más profundamente y potencialmente recargue las fuentes subterráneas.

# *Áreas Preferenciales de Recarga (Preferential recharge áreas)*

Una gran proporción de la recarga de aguas subterráneas puede ocurrir cuando el agua se precipita o fluye sobre acuíferos con características destacadas de recarga. Esto es especialmente cierto en las zonas con un significativo desarrollo kárstico. Por lo tanto, las actividades para mejorar la recarga son más eficaces si se realizan en zonas donde hay un alto potencial para la recarga basado en una evaluación de la geología subyacente.

# *Índice de Retención Aguas Abajo (Downslope retention index)*

El Índice de Retención Aguas Abajo describe la capacidad relativa de la zona abajo de un píxel dado para retardar la velocidad del caudal. Dado que las actividades serán más eficaces si se realizan en una zona con poca retención abajo, queremos minimizar este factor. El Índice de Retención Aguas Abajo se calcula como una longitud de flujo ponderada, usando la pendiente y el Coeficiente de Rugosidad (n) como ponderaciones. Sin embargo, mejorar la infiltración en las proximidades de un canal de flujo es poco probable que contribuya a los niveles del; más bien, el caudal tenderá a viajar rápidamente a través del subsuelo y a emerger como flujo base en la corriente. En RIOS se usa un valor umbral de 250 metros, dentro de cuya distancia los píxeles no son ponderados fuertemente por su influencia en la recarga de los acuíferos.

# *Índice de Fuente Aguas Arriba (Upslope source index)*

El Índice de Fuente Aguas Arriba describe el área fuente y la magnitud de la escorrentía que llega a un píxel. Dado que las actividades serán más eficaces si se realiza en una zona con una gran fuente de escorrentía arriba, queremos maximizar este factor. El Índice de Fuente Aguas Arriba se calcula como una acumulación de flujo ponderada, utilizando un promedio de todos los factores de fuente en píxeles, factores de retención y pendiente.

# *Beneficiarios (Beneficiaries)*

Los beneficiarios son un factor importante para la evaluación de los impactos de las actividades sobre cualquier servicio ecosistémico, ya que representan el máximo beneficio derivado del servicio. Al considerar la recarga de acuíferos, es importante tener en cuenta el número de beneficiarios que dependen del agua provista por el acuífero, o el número de pozos de abastecimiento completados en el acuífero.

# **Ecuaciones de modelo de categorización**

Las ecuaciones utilizadas para calcular los mapas de calificación para el agua subterránea se listan a continuación.

# **Protección**

Formulación genérica (con pesos de los factores definidos por el usuario/a) =

$$
\frac{\left(U*W_{U}\right)+\left(\left(1-D\right)*W_{D}\right)+\left(A*W_{A}\right)+\left(\left(1-AET\right)*W_{AET}\right)+\left(C*W_{C}\right)+\left(\left(1-T\right)*W_{T}\right)+\left(\left(1-Sl\right)*W_{SI}\right)+\left(S*W_{S}\right)+\left(F*W_{F}\right)+\left(K*W_{K}\right)+\left(B*W_{B}\right)+\left(C*W_{B}\right)+\left(C*W_{B}\right)+\
$$

Con coeficientes por defecto, categoría de protección para mejora de la recarga del agua subterránea  $=$ 

# **Restauración, Revegetación, Manejo agrícola, Zanjas, Manejo de fertilizantes, Manejo de pastizales:**

Formulación genérica (con pesos de los factores definidos por el usuario/a) =

 $(U * W_U) + ((1 - D) * W_D) + (A * W_A) + ((1 - AET) * W_{AET}) + ((1 - C) * W_C) + ((1 - T) * W_T) + ((1 - Sl) * W_{SI}) + (S * W_S) + ((1 - F) * W_F) + (K * W_K) + (B * W_B)$ ∑

Con coeficientes por defecto, restauración, etc., categoría de mejora de recarga de agua subterránea =

 $U + (1 - D) + (0.2 * A) + (0.2 * (1 - AET)) + (0.2 * (1 - C)) + (0.2 * (1 - T)) + (0.2 * (1 - SI)) + (0.5 * S) + (0.5 * (1 - F)) + K + B$ 6

Donde (todos son valores normalizados entre 0 y 1)

 $U = \text{Indice de Fuente Aguas Arriba}$ 

*D* = Índice de Retención Aguas Abajo

*A* = Precipitación anual media

*AET* = Evapotranspiración real anual media

*C* = Índice de Cobertura Vegetal

*T* = Índice de Textura del Suelo

*Sl* = Índice de Pendiente

*S* = Profundidad del Suelo

 $K = \text{Indice de Recarga Preferencial}$ 

*F* = Coeficiente de Rugosidad de la Vegetación

 $B = \text{Indice}$  de Beneficiarios

*W<sup>N</sup>* = Ponderación asignada a cada factor

<sup>u</sup> El Índice de Fuente Aguas Arriba se calcula como la ponderación acumulada (suma) de todas las celdas que fluyen a cada celda abajo en el ráster de salida. El peso de la célula *x* es una función de los factores que controlan la exportación y la retención de las células que fluyen hacia la celda *x*.

$$
U_x = W_x + \sum_{i \in \{vecinos\ que\ fluxen\ hacia\ x\}} U_i
$$

$$
W_x = \frac{A_x + (1 - AET_x) + (1 - C_x) + T_x + Sl_x + S_x + (1 - Ret_x)}{7}
$$

Donde

 $U_x$  = Índice de Fuente Aguas Arriba de la celda *x W<sup>x</sup>* = Ponderación asignada a la celda *x*  $A_x$  = Precipitación anual media (valores normalizados entre 0 y 1)  $AET_x$  = Evapotranspiración real anual media (valores normalizados entre 0 y 1)  $C_x$  = Índice de Cobertura Vegetal (valores normalizados entre 0 y 1)  $T_x$  = Índice de Textura del Suelo (valores normalizados entre 0 y 1)  $Sl_x = \text{Indice}$  de Pendiente (valores normalizados entre 0 y 1)  $S_x$  = Profundidad del Suelo (valores normalizados entre 0 y 1)  $F_x$  = Coeficiente de Rugosidad de la Vegetación (valores normalizados entre 0 y 1)

<sup>d</sup> El índice de retención aguas abajo se calcula como la distancia ponderada aguas abajo a lo largo de la trayectoria del caudal para cada celda. A la red de la corriente primero se le asigna un valor nulo en el ráster de dirección de flujo, por lo que la distancia ponderada aguas abajo se calcula a partir de cada celda a la corriente más cercana. El peso de la celda *x* es una función de los factores de retención de las celdas a lo largo de la trayectoria del caudal.

$$
D_x = W_x L_x + D_{caudal de salida_x}
$$

$$
W_x = \frac{(1 - Sl_x) + F_x}{2}
$$

Donde

 $D_x$  = Índice de Retención Aguas Debajo de la celda *x W<sup>x</sup>* = Ponderación asignada a la celda *x*  $L_x$  = Longitud de la celda *x*  $Sl_x = \text{Indice}$  de pendiente (valores normalizados entre 0 y 1)  $F_x$  = Coeficiente de Rugosidad de la Vegetación (valores normalizados entre 0 y 1)

### **vi. Dry Season Baseflow (Caudal Base en Estación Seca)**

La vegetación puede interceptar las precipitaciones, frenar la escorrentía superficial de agua y aumentar el almacenamiento temporal del agua subterránea en los suelos, llanuras de inundación y riberas, que más tarde se libera lentamente durante la estación seca para aumentar la magnitud y permanencia de los caudales bajos. Los principales factores derivados de la revisión de la literatura que influyen en el caudal base estacional y en el impacto de las actividades para fortalecerlo se presentan en la Tabla III.vi y se describen brevemente a continuación. Al igual que en los modelos de Mitigación de Impacto de Inundaciones y de recarga de Aguas Subterráneas, el Modelo de Caudal Base en Estación Seca considera el volumen de escorrentía producid como fuente, mas también incorpora otros factores que influyen en la infiltración (por ejemplo, retención) en el paisaje. Se asume que las actividades que influyen en la infiltración

también tenderán a aumentar la retención de agua en el perfil del suelo y facilitar su lenta liberación hacia las corrientes. Se establecen ponderaciones predeterminadas para que cada proceso importante (fuente en píxeles, retención, factores de fuentes arriba y retención abajo, beneficiarios) tengan el mismo peso cuando se toman juntos todos los factores. Por ejemplo, los factores profundidad de lluvia anual, factores, ETR, cubierta vegetal, textura del suelo y pendiente en conjunto representan el potencial que tienen las actividades para incidir en el potencial de infiltración de un área (fuente de aguas infiltradas). Por tanto, a estos cinco factores se les dan pesos de 0,2, lo que en definitiva se traduce en un peso de 1 para el proceso de fuente en píxeles.

En la tabla siguiente, los valores que tienen el símbolo (~) indican que la transición dada será más eficaz si las actividades se realizan en las zonas que actualmente tienen valores bajos para ese factor. En otras palabras, un rango más alto será asignado a las áreas con valores bajos para ese factor. Los valores de la tabla sin el símbolo indican que la transición será más eficaz en zonas con altos valores de ese factor. Aquí, un rango más alto será asignado a áreas con valores altos de los factores. Para obtener más información acerca de cómo influyen los factores en la eficacia de la actividad, consulte la sección de [Diagnóstico.](#page-15-0)

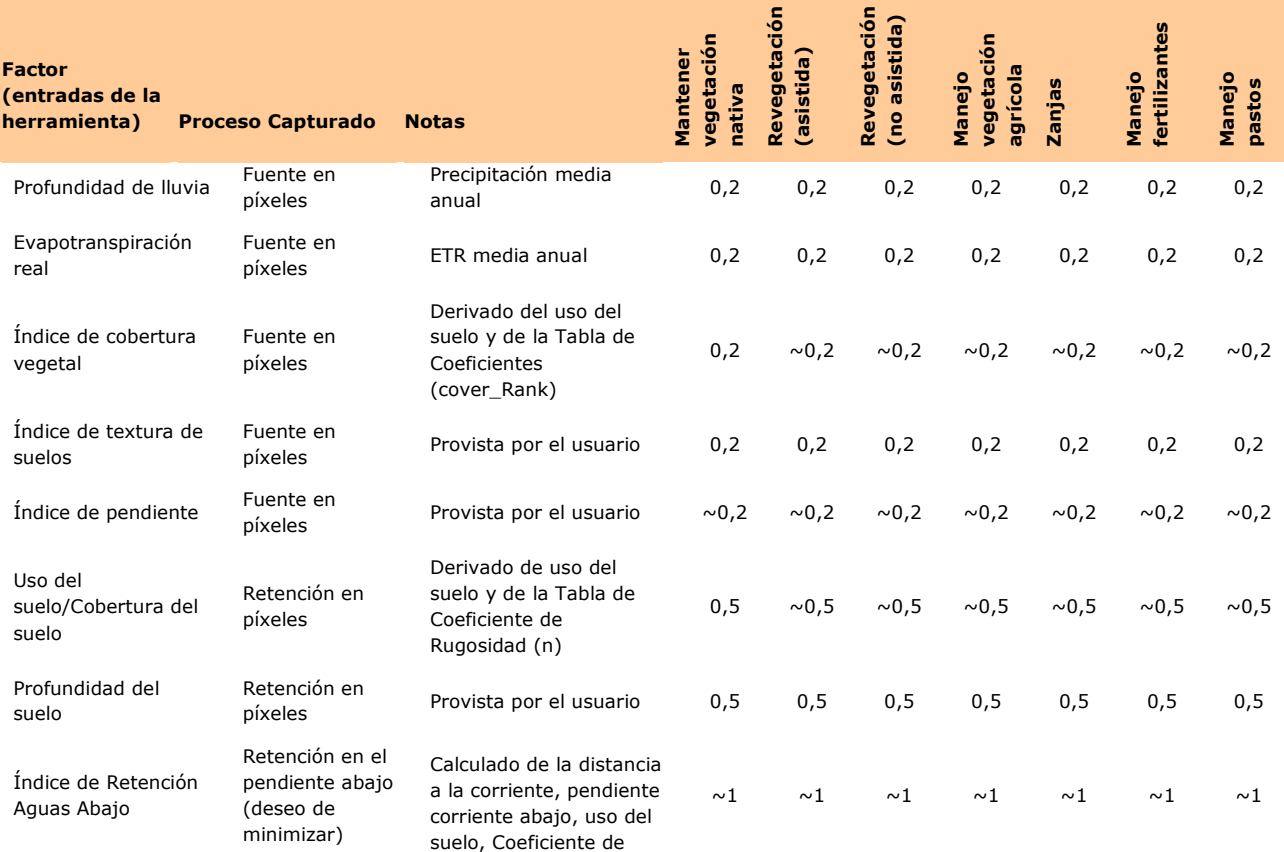

Tabla III.vi. Factores y ponderaciones por defecto para Caudal Base en Estación Seca. Cada factor se ingresa directamente o se deriva del mapa de uso del suelo provisto por el usuario/a.

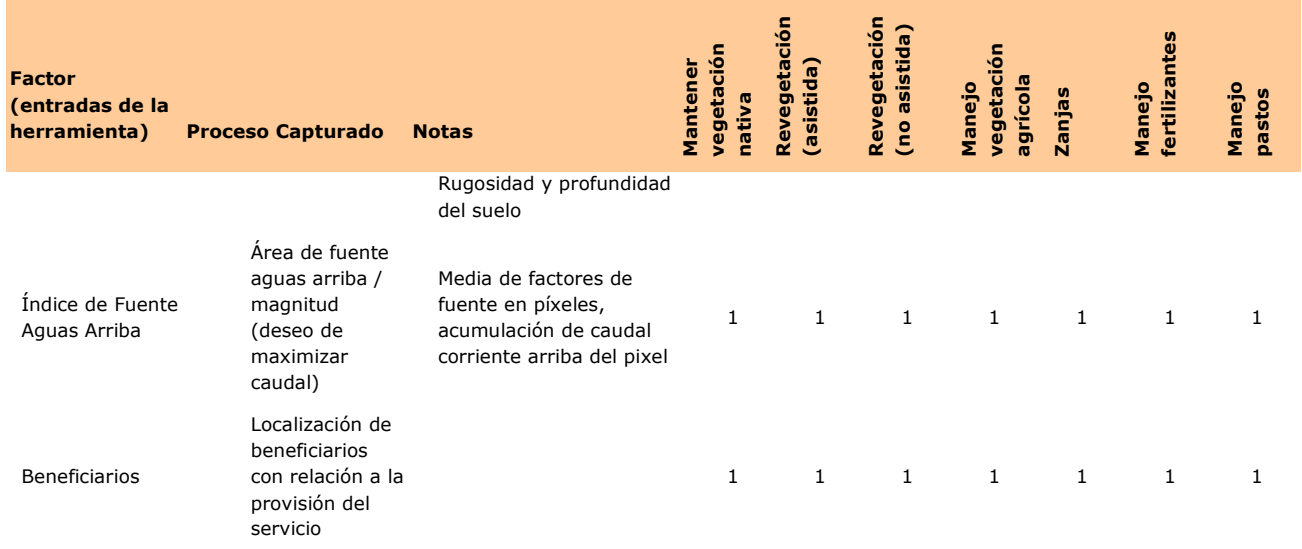

# *Fuente en píxeles:*

Los factores de fuentes en píxeles para el flujo base son los que describen la magnitud de la escorrentía. Los factores que se utilizan aquí para representar la magnitud de escorrentía se derivan de un método desarrollado por la FAO que relaciona la profundidad de la escorrentía para una tormenta dada frente a la lluvia, la textura del suelo, la cobertura vegetal y la pendiente.

### *Profundidad de Lluvia (Rainfall depth)*

La profundidad de la lluvia influye en la cantidad de la escorrentía producida a partir de un píxel dado. La media de la profundidad de lluvia anual se utiliza para representar la magnitud relativa potencial de escurrimiento.

### *Textura del Suelo (Soil texture)*

La textura del suelo es un factor importante que influye en qué tan bien se infiltra el agua a través de la superficie del suelo. La textura se refiere al tamaño de las partículas de suelo y el tamaño del espacio de los poros a través de los cuales el agua puede infiltrarse. Los suelos con una textura muy fina (como las arcillas) tienden a causar más escorrentía que los que tienen texturas más gruesas (como las arenas).

### *Índice de pendiente (Slope)*

La pendiente se usa en este modelo para representar el potencial de lluvia que corre sobre el suelo durante los eventos de lluvia y no se infiltra. Las áreas con mayor pendiente tienden a tener mayor escorrentía y por tanto menos potencial de infiltración y regulación del caudal base.

### *Cobertura Vegetal (Vegetative Cover)*

El porcentaje de suelo cubierto por vegetación es importante porque influye en la cantidad de lluvia interceptada y en la potencial infiltración durante los eventos de lluvia. Las áreas con mayor porcentaje de cobertura vegetal tienden a tener una mayor interceptación de precipitación y mayor potencial de infiltración, produciendo por tanto menos escorrentía.

*Evapotranspiración Real Media Anual (ETR)(Mean annual actual evapotranspiration)* La evapotranspiración real es influenciada por la vegetación y el clima, y representa la cantidad de agua total que se pierde en un sistema natural durante un año promedio. Las áreas con una ETR media alta tendrán menos agua disponible para recarga de acuíferos o mejora del caudal de base.

# *Retención en píxeles:*

# *Rugosidad (Manning n) (Manning's n Roughness)*

El Coeficiente n de Manning describe la rugosidad de la superficie en relación con el tipo de vegetación presente. El Coeficiente de Rugosidad se relaciona con la resistencia que encuentra el agua a medida que viaja a través de la superficie en forma de flujo superficial, por lo que se utiliza aquí como un sustituto para la retención en píxeles.

### *Profundidad del Suelo (Soil depth)*

Al igual que en el caso de la mejora de la recarga de acuíferos, el impacto primario de la profundidad del suelo en este modelo es mejorar el potencial de infiltración y de reducción de escorrentía. Las áreas con mayor profundidad de suelo tienen a retener más agua en el suelo y por mayor tiempo tras un evento de lluvia que aquellas con suelos menos profundos, permitiendo que el agua se suelte lentamente hacia las corrientes receptoras.

# *Índice de Retención Aguas Abajo (Downslope retention index)*

El Índice de Retención Aguas Abajo describe la capacidad relativa de la zona abajo de un píxel dado para retardar la velocidad del caudal. Dado que las actividades serán más eficaces si se realizan en una zona con poca retención abajo, queremos minimizar este factor. El Índice de Retención Aguas Abajo se calcula como una longitud de flujo ponderada, usando la pendiente y el Coeficiente de Rugosidad (n) como ponderaciones.

### *Índice de Fuente Aguas Arriba (Uslope source index)*

El Índice de Fuente Aguas Arriba describe el área fuente y la magnitud de la escorrentía que llega a un píxel. Dado que las actividades serán más eficaces si se realiza en una zona con una gran fuente de escorrentía arriba, queremos maximizar este factor. El Índice de Fuente Aguas Arriba se calcula como una acumulación de flujo ponderada, utilizando un promedio de todos los factores de fuente en píxeles, factores de retención y pendiente.

### *Beneficiarios (Beneficiaries)*

Los beneficiarios son un factor importante para la evaluación de los impactos de las actividades sobre cualquier servicio ecosistémico, ya que representan el máximo beneficio derivado del servicio. Al considerar el caudal base, los beneficiarios podrían ser el número de personas que dependen del agua para el riego y el uso doméstico durante la estación seca, o un índice de las espacies que dependen de los caudales ambientales.

# **Ecuaciones del modelo de categorización**

Las ecuaciones utilizadas para calcular los mapas de calificación para caudal base se listan a continuación.

# **Protección**

Formulación genérica (con pesos de los factores definidos por el usuario/a) =

 $(U*W_U) + ((1-D)*W_D) + (A*W_A) + ((1-AET)*W_{AET}) + (C*W_C) + ((1-T)*W_T) + ((1-Sl)*W_{SI}) + (S*W_S) + (F*W_F) + (B*W_B)$ ∑

Con coeficientes por defecto, categoría de protección para mejora de caudal base =

 $U + (1 - D) + (0.2 * A) + (0.2 * (1 - AET)) + (0.2 * C) + (0.2 * (1 - T)) + (0.2 * (1 - SI)) + (0.5 * S) + (0.5 * F) + B$ 5

# **Restauración, Revegetación, Manejo agrícola, Zanjas, Manejo de fertilizantes, Manejo de pastizales:**

Formulación genérica (con pesos de los factores definidos por el usuario/a) =

 $(U * W_U) + ((1 - D) * W_D) + (A * W_A) + ((1 - AET) * W_{AET}) + ((1 - C) * W_C) + ((1 - T) * W_T) + ((1 - SI) * W_{SI}) + (S * W_S) + ((1 - F) * W_F) + (B * W_B)$ ∑

Con coeficientes por defecto, restauración, etc. para mejora de caudal base =

 $U + (1 - D) + (0.2 * A) + (0.2 * (1 - AET)) + (0.2 * (1 - C)) + (0.2 * (1 - T)) + (0.2 * (1 - S)) + (0.5 * S) + (0.5 * (1 - F)) + B$ 5

Donde (todos son valores normalizados entre 0 y 1)

- *U* = Índice de Fuente Aguas Arriba
- *D* = Índice de Retención Aguas Abajo
- *A* = Precipitación anual media
- *AET* = Evapotranspiración real anual media
- *C* = Índice de Cobertura Vegetal
- *T* = Índice de Textura de Suelos
- *Sl* = Índice de Pendiente
- *S* = Profundidad del Suelo
- *F* = Coeficiente de Rugosidad de Vegetación
- $B = \text{Indice}$  de Beneficiarios

#### *W<sup>N</sup>* = Ponderación asignada a cada factor

<sup>u</sup> El Índice de Fuente Aguas Arriba se calcula como la ponderación acumulada (suma) de todas las celdas que fluyen a cada celda abajo en el ráster de salida. El peso de la célula *x* es una función de los factores que controlan la exportación y la retención de las células que fluyen hacia la celda *x*.

$$
U_x = W_x + \sum_{i \in \{vecinos\ que\ fluxen\ hacia\ x\}} U_i
$$

$$
W_x = \frac{A_x + (1 - AET_x) + (1 - C_x) + T_x + Sl_x + S_x + (1 - Ret_x)}{7}
$$

Donde

 $U_x$  = Índice de Fuente Aguas Arriba de la celda *x W<sup>x</sup>* = Ponderación asignada a la celda *x*  $A_x$  = Precipitación anual media (valores normalizados entre 0 y 1)  $AET_x$  = Evapotranspiración real anual media (valores normalizados entre 0 y 1)  $C_x$  = Índice de Cobertura Vegetal (valores normalizados entre 0 y 1)  $T_x$  = Índice de Textura de Suelos (valores normalizados entre 0 y 1)  $Sl_x = \text{Indice}$  de Pendiente (valores normalizados entre 0 y 1)  $S_x$  = Profundidad del Suelo (valores normalizados entre 0 y 1)  $F_x$  = Coeficiente de Rugosidad de Vegetación (valores normalizados entre 0 y 1)

<sup>d</sup> El índice de retención aguas abajo se calcula como la distancia ponderada aguas abajo a lo largo de la trayectoria del caudal para cada celda. A la red de la corriente primero se le asigna un valor nulo en el ráster de dirección de flujo, por lo que la distancia ponderada aguas abajo se calcula a partir de cada celda a la corriente más cercana. El peso de la celda *x* es una función de los factores de retención de las celdas a lo largo de la trayectoria del caudal.

 $D_x = W_x L_x + D_{caudal \; hacia \; afuera_x}$ 

$$
W_x = \frac{(1 - Sl_x) + F_x}{2}
$$

Donde

 $D_x$  = Índice de Retención Aguas Debajo de la celda *x W<sup>x</sup>* = Ponderación asignada a la celda *x*  $L_x$  = Longitud de la celda *x*  $Sl_x = \text{Indice}$  de pendiente (valores normalizados entre 0 y 1)  $F_x$  = Coeficiente de Rugosidad de Vegetación (valores normalizados entre 0 y 1)

### **vii. Biodiversity (Biodiversidad)**

La biodiversidad se incluye como una opción para los usuarios/as de RIOS que tienen datos sobre el valor de la biodiversidad de la zona de estudio y desean incluir este objetivo en el diseño del portafolio. RIOS no modela la biodiversidad directamente, pero se puede usar para clasificar las entradas del paisaje para el valor de la biodiversidad en relación con las transiciones y otros objetivos. Este objetivo incluye tres factores de entrada opcionales: puntuación de la protección, puntuación de la restauración, y puntuación del manejo agrícola. Estas opciones dan a los usuarios/as la flexibilidad para calificar el paisaje de acuerdo con áreas de alta prioridad para la biodiversidad en su estado actual (protección), alta prioridad para la restauración de la biodiversidad, alta prioridad para la implementación de prácticas agrícolas que pueden aumentar la biodiversidad, o las tres cosas. El peso por defecto para cada uno de estos factores se ha fijado en 1.

# **viii. Other (Otros)**

RIOS incluye tres "Otros" objetivos opcionales que dan a los usuarios/as la flexibilidad de utilizar cualquier método de priorización que elijan al aprovechar las herramientas de optimización multiobjetivo y de asignación de presupuesto que RIOS proporciona. Cada objetivo "Otros" incluye tres factores de entrada opcionales: puntuación de la protección, puntuación de la restauración, puntuación del manejo agrícola. Esto da a los usuarios/as la flexibilidad de calificar el paisaje con respecto a si las zonas son de alta prioridad para el otro objetivo en su estado actual (protección), de alta prioridad para la restauración, de alta prioridad para la implementación de prácticas agrícolas para alcanzar el objetivo, o las tres. El peso por defecto para cada uno de estos factores se ha fijado en 1.

# **IV. Requerimientos de Datos**

# *I. Requerimientos de Datos Generales*

Varios conjuntos de datos se necesitan para ejecutar el modelo RIOS para seleccionar portafolios. Las tablas [IV.1](#page-63-0) y [IV.2](#page-64-0) dan una idea general de los requerimientos de datos de RIOS y aquellos datos necesarios para objetivos específicos. Los usuarios deberán preparar datos solamente para los objetivos de interés en su fondo de agua. Los detalles de los formatos de los datos y las fuentes sugeridas para cada requerimiento de datos están en la [Tabla IV.3.](#page-65-0) Haga clic en el nombre de cada requerimiento de datos para saltar al lugar correspondiente en la tabla. La [Tabla IV.4](#page-75-0) da ejemplos de clases de uso del suelo para los que se proveen valores de coeficientes medios por defecto para ser usados en los modelos de RIOS e InVEST. Estos pueden ser usados como puntos de partida para mapear los mapas de uso y cobertura de los suelos, según sea necesario según la Tabla de Coeficientes Biofísicos LULC.

# <span id="page-63-0"></span>**Tabla IV.1. Requerimientos de Datos Generales de RIOS (TODOS los objetivos)**

**Lista de actividades** en las que el fondo quisiera invertir. Los usuarios especifican las actividades a ser consideradas en la [Tabla de Clasificación de Usos](#page-69-0) (más abajo). Algunas actividades comunes son manejo de áreas protegidas, prácticas silvopastoriles, restauración de riberas y plantación de vegetación nativa.

**Costos para cada actividad**. Los usuarios pueden especificar los costos para cada actividad por unidad de área (recomendado) o por unidad de longitud.

**Cantidad y Asignación de Presupuesto**. ¿Cuál es la cantidad total de presupuesto que será considerada para construir el portafolio? ¿Habrá asignaciones hechas que la herramienta deba considerar, tales como cantidad o % del presupuesto que debe gastarse en cierta área o en cierta actividad?

**[Mapa de Uso/Cobertura del suelo \(LULC\)](#page-68-0)**. LULC es un conjunto de datos SIG ráster con un código LULC entero para cada celda. Estos códigos calzan con los códigos en la [Tabla de](#page-69-0)  [Clasificación](#page-69-0) LULC (más abajo).

**[Tabla de Coeficientes Biofísicos de Uso del Suelo](#page-80-0)**. Una tabla que tiene una fila para cada LULC usado en el mapa LULC, con columnas que contienen coeficientes para cada clase LULC.

**[Áreas de actividades preferenciales](#page-74-0)** (opcional) – polígonos donde las actividades son preferidas o prohibidas

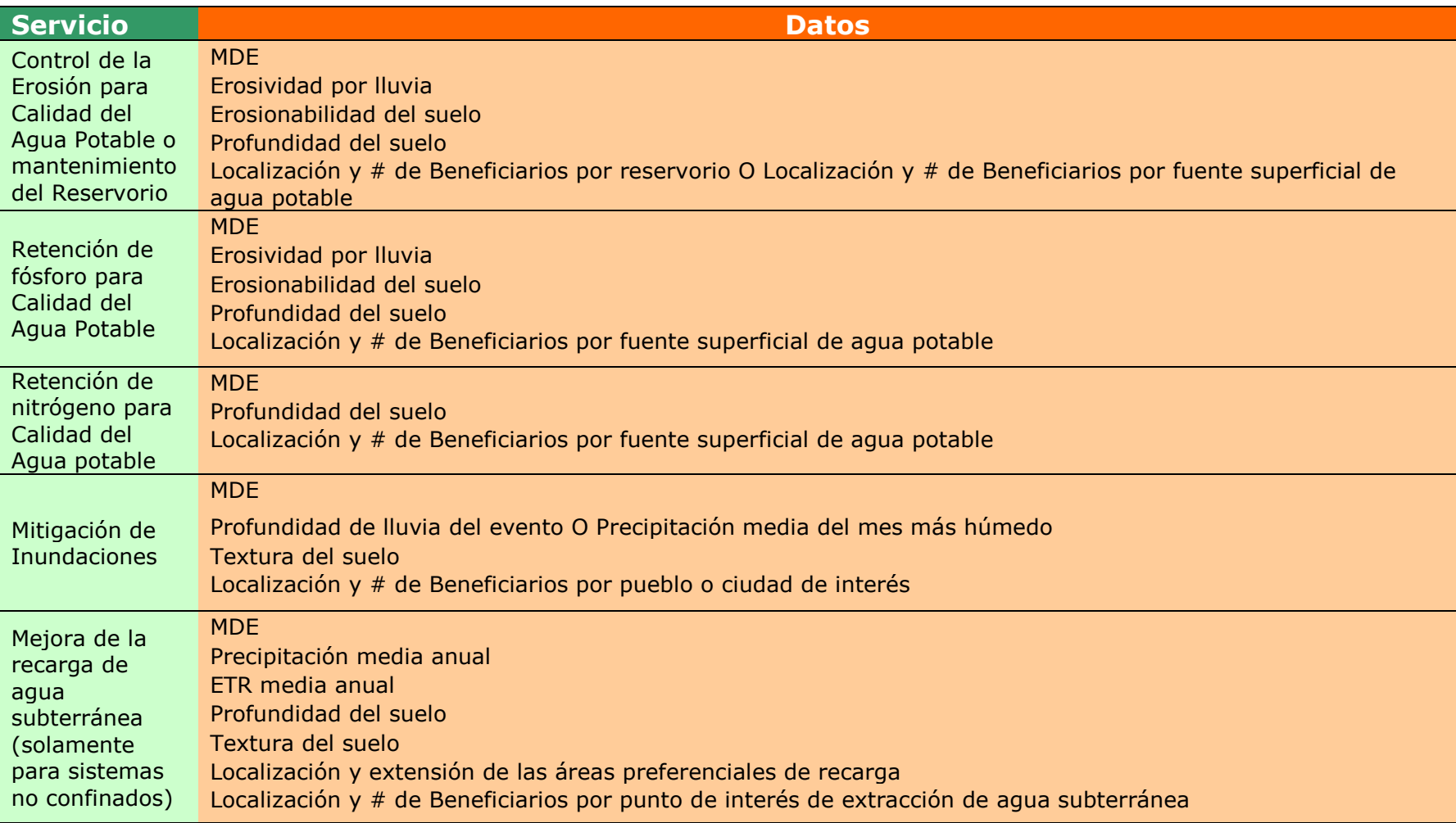

# <span id="page-64-0"></span>**Tabla IV.2. Requerimientos de Datos Generales de RIOS por Objetivo**

<span id="page-65-0"></span>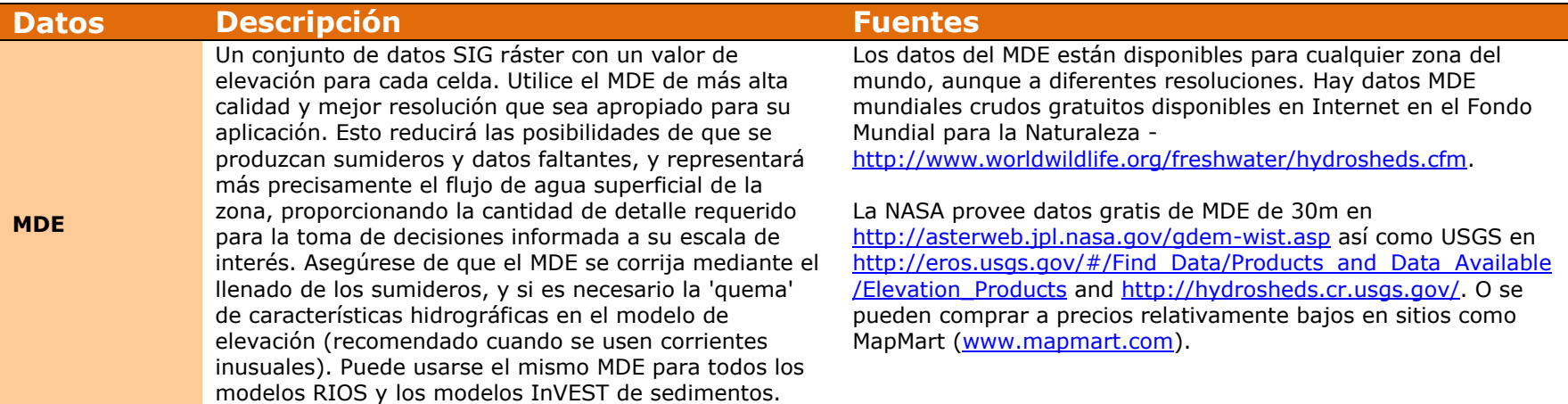

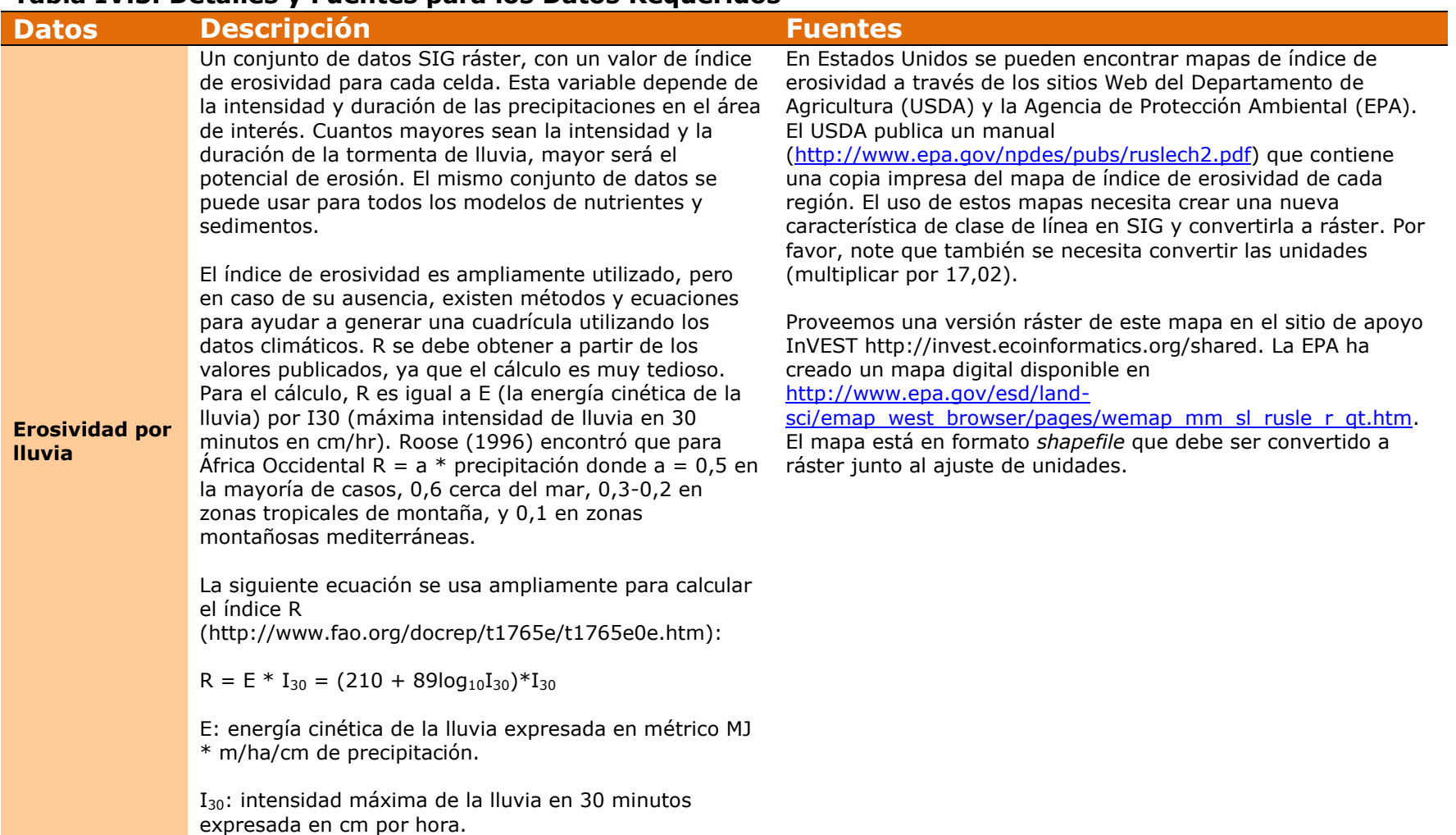

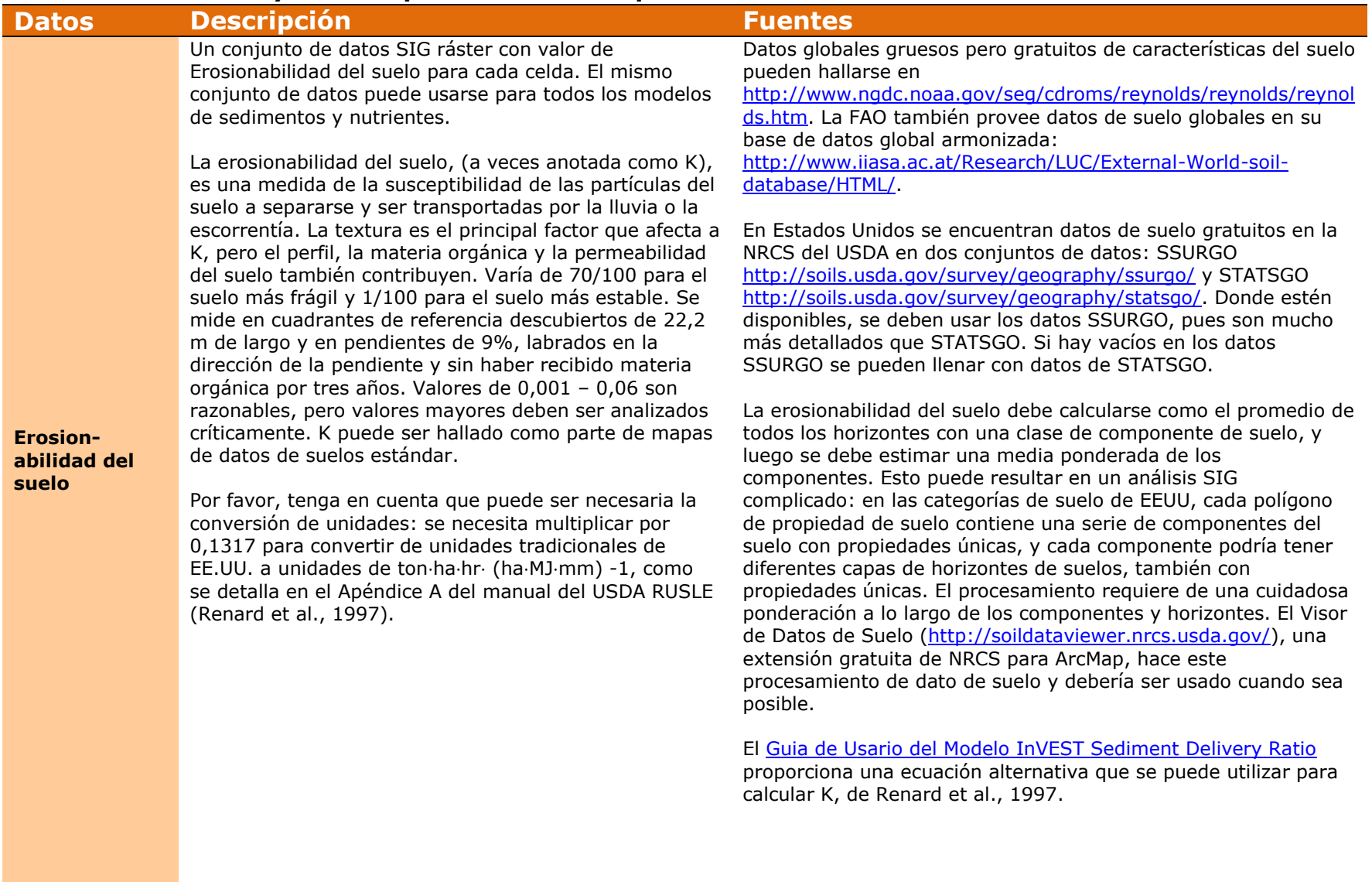

<span id="page-68-0"></span>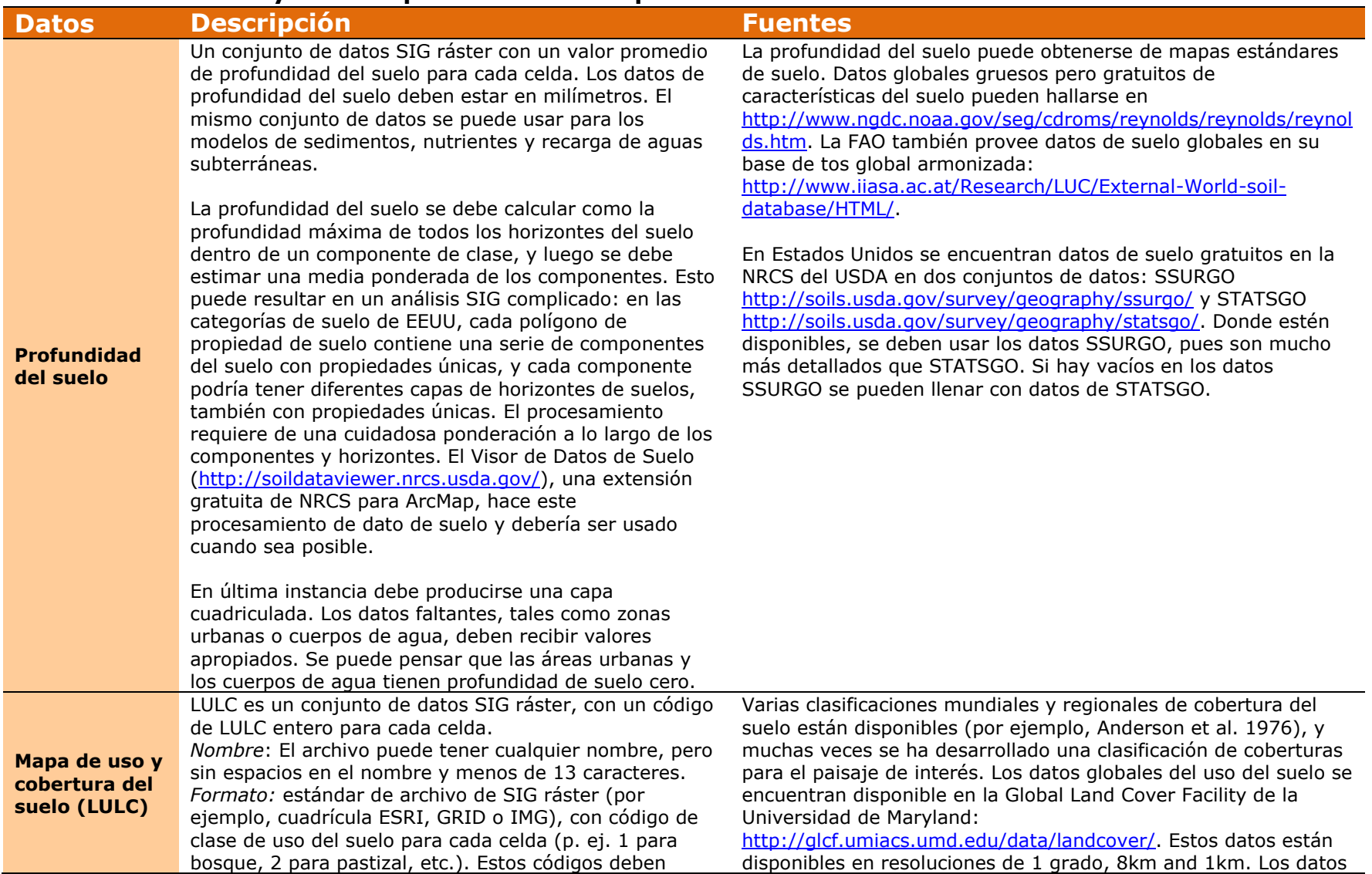

<span id="page-69-0"></span>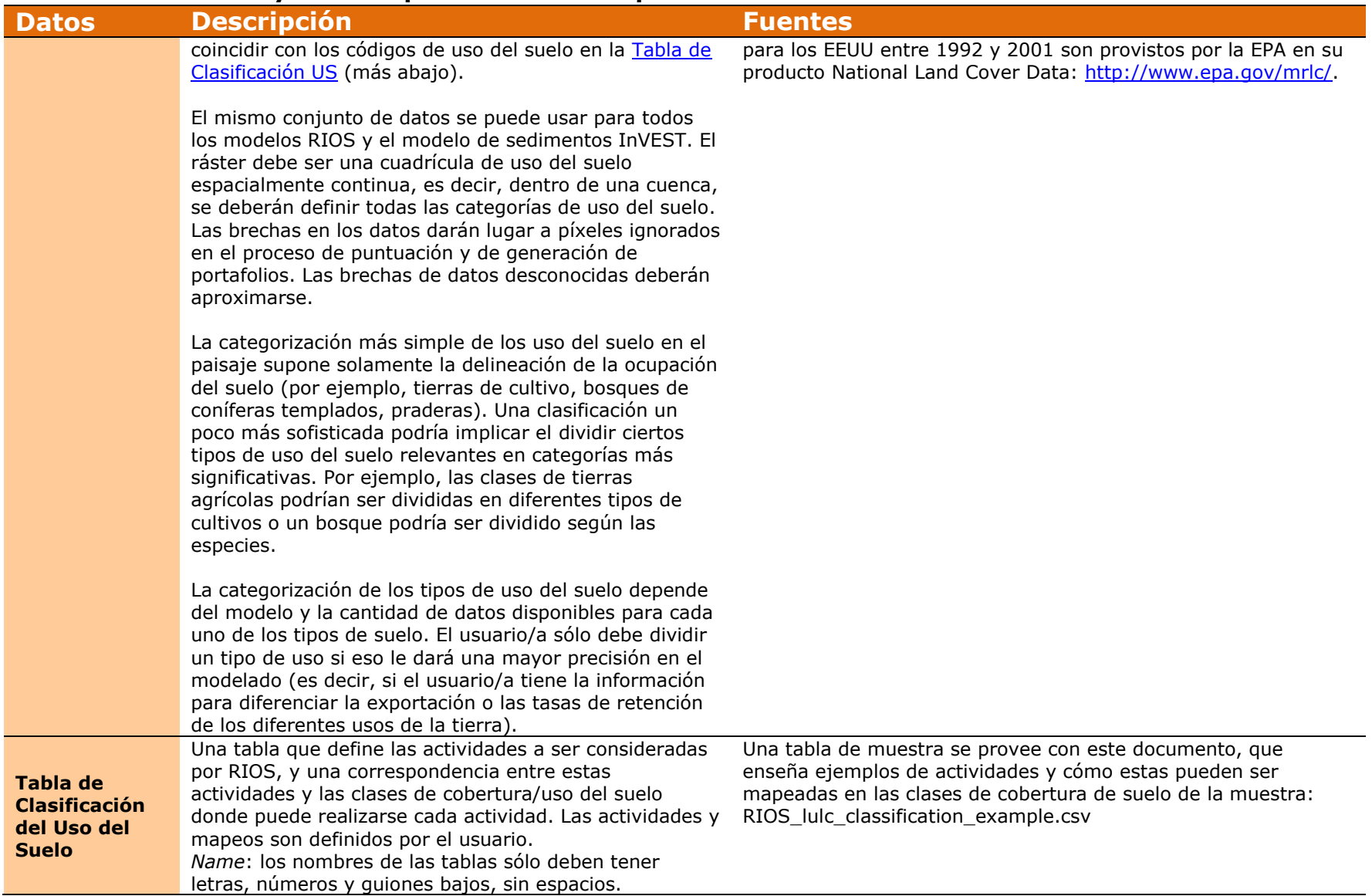

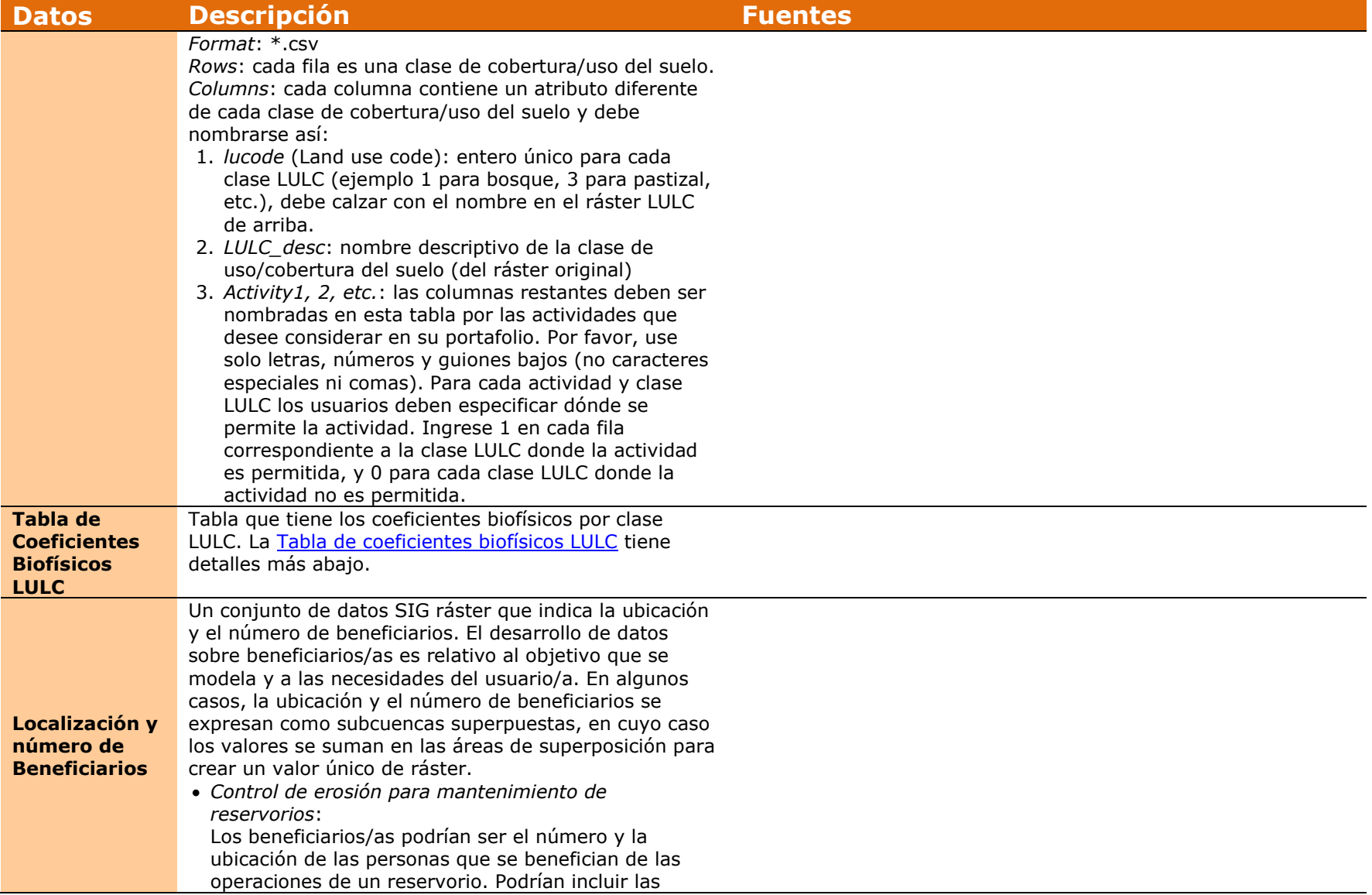

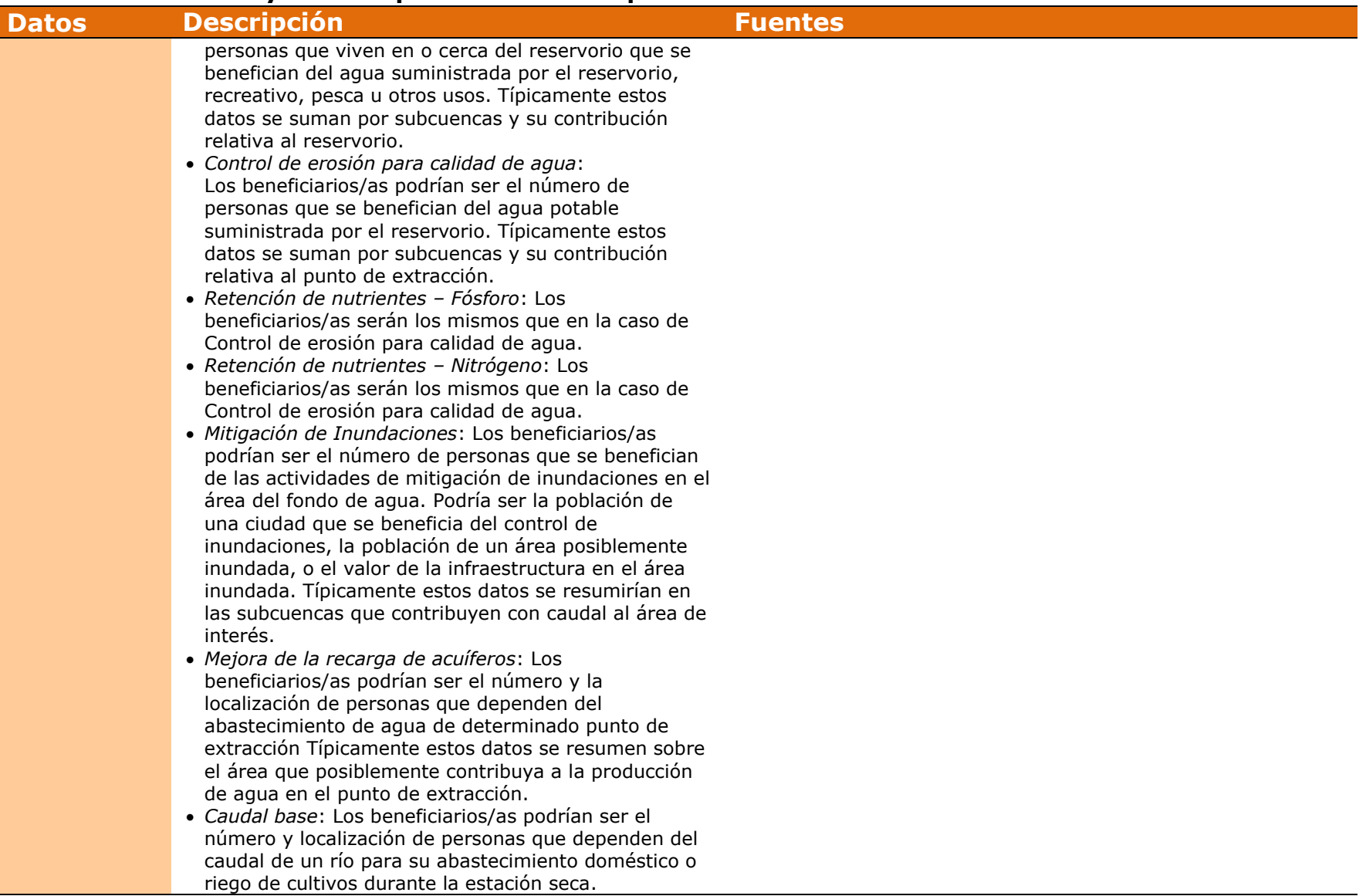
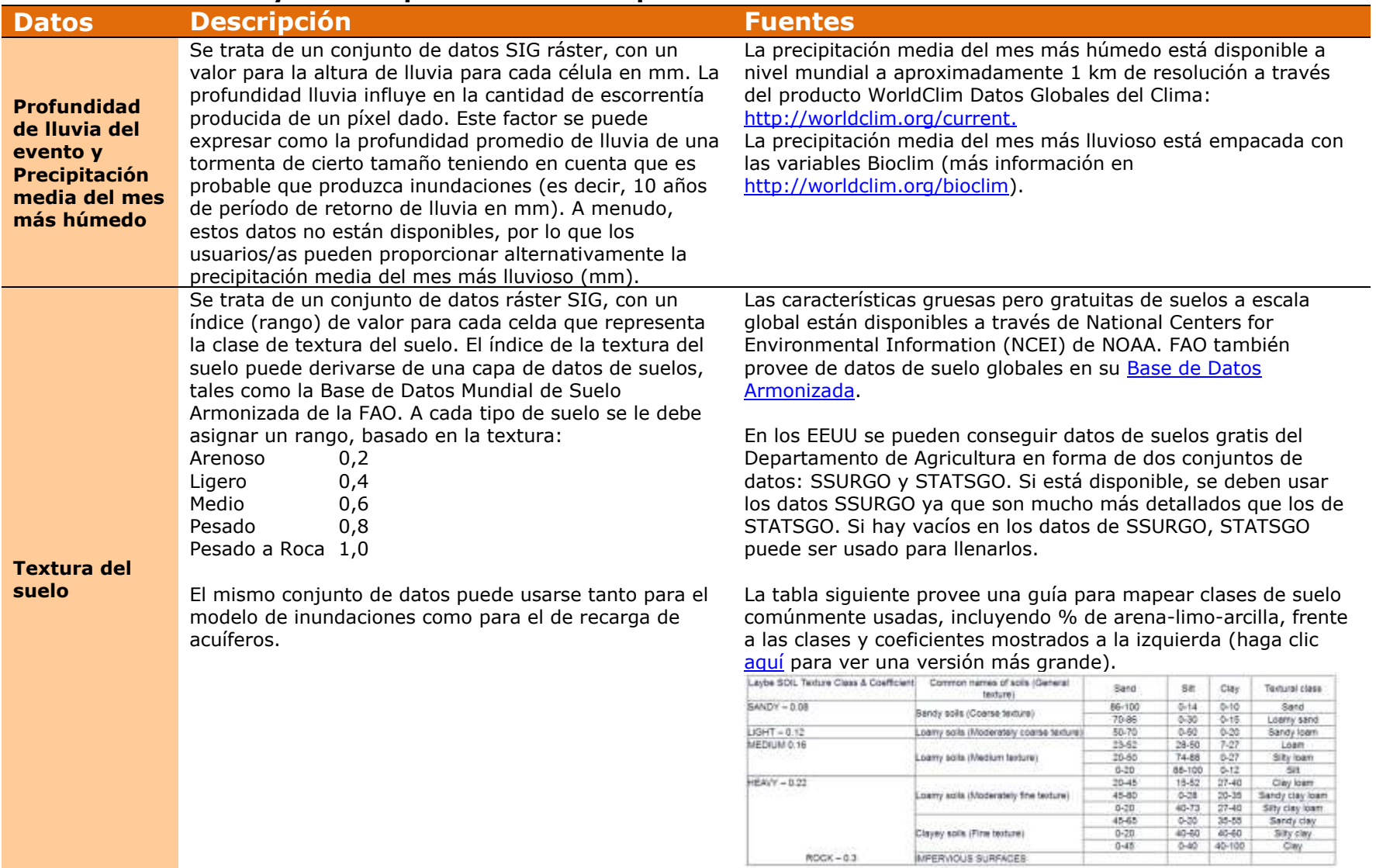

### **Tabla IV.3. Detalles y Fuentes para los Datos Requeridos**

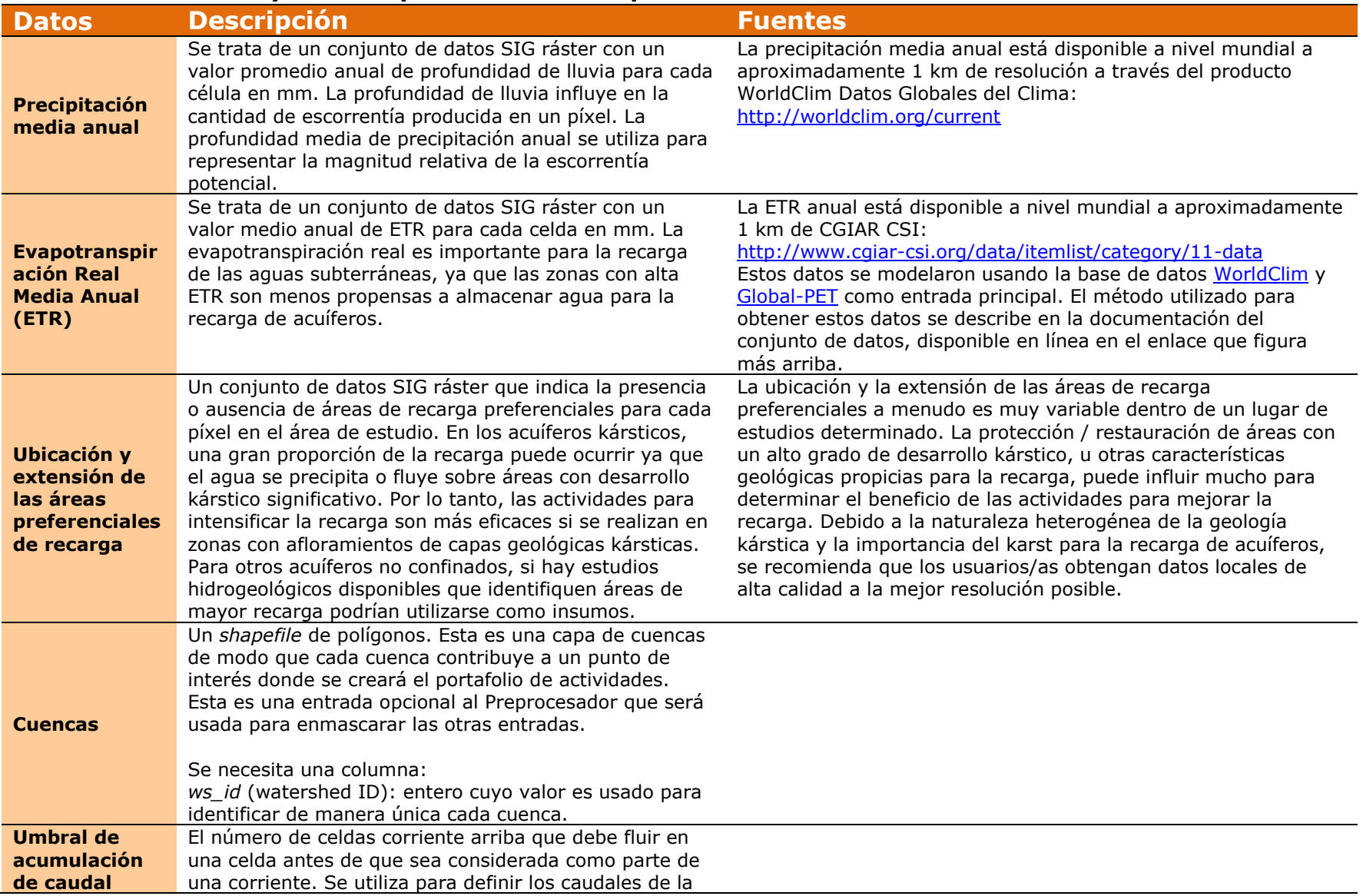

### **Tabla IV.3. Detalles y Fuentes para los Datos Requeridos**

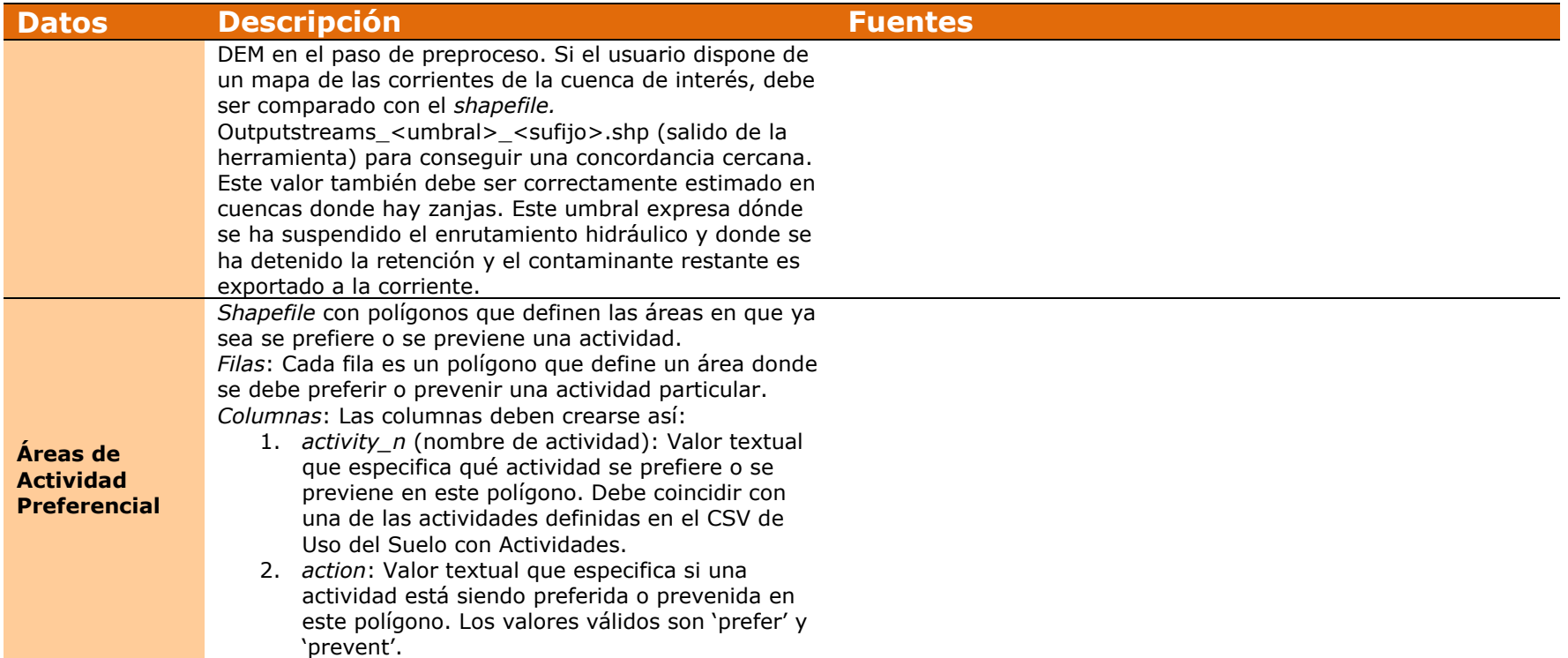

#### **Tabla IV.3. Detalles y Fuentes para los Datos Requeridos**

<span id="page-74-0"></span>La siguiente tabla muestra algunos ejemplos de clases de uso de la tierra con valores del coeficiente RIOS mapeados a tipos de cobertura del suelo, así como otros coeficientes utilizados por los modelos de SDR y rendimiento de agua, que son utilizados por PORTER para generar tablas de entrada para InVEST. Para utilizar estos valores, elija el ejemplo de la clase LULC y los valores que mejor se ajusten a su clasificación LULC local y utilice los coeficientes correspondientes que figuran en RIOS\_default\_LULC\_coefficients.csv incluido con RIOS. No todas las clases de uso del suelo ejemplificadas estarán presentes en todas las regiones. Por favor, tenga en cuenta que los valores indicados en esta tabla son promedios mundiales o regionales, por lo que proporcionan un buen punto de partida, pero es muy recomendable hacer una búsqueda bibliográfica para refinar estos valores para su área de interés. La [Tabla de Coeficientes Biofísicos de LULC](#page-80-0) tiene mayores detalles.

<span id="page-75-0"></span>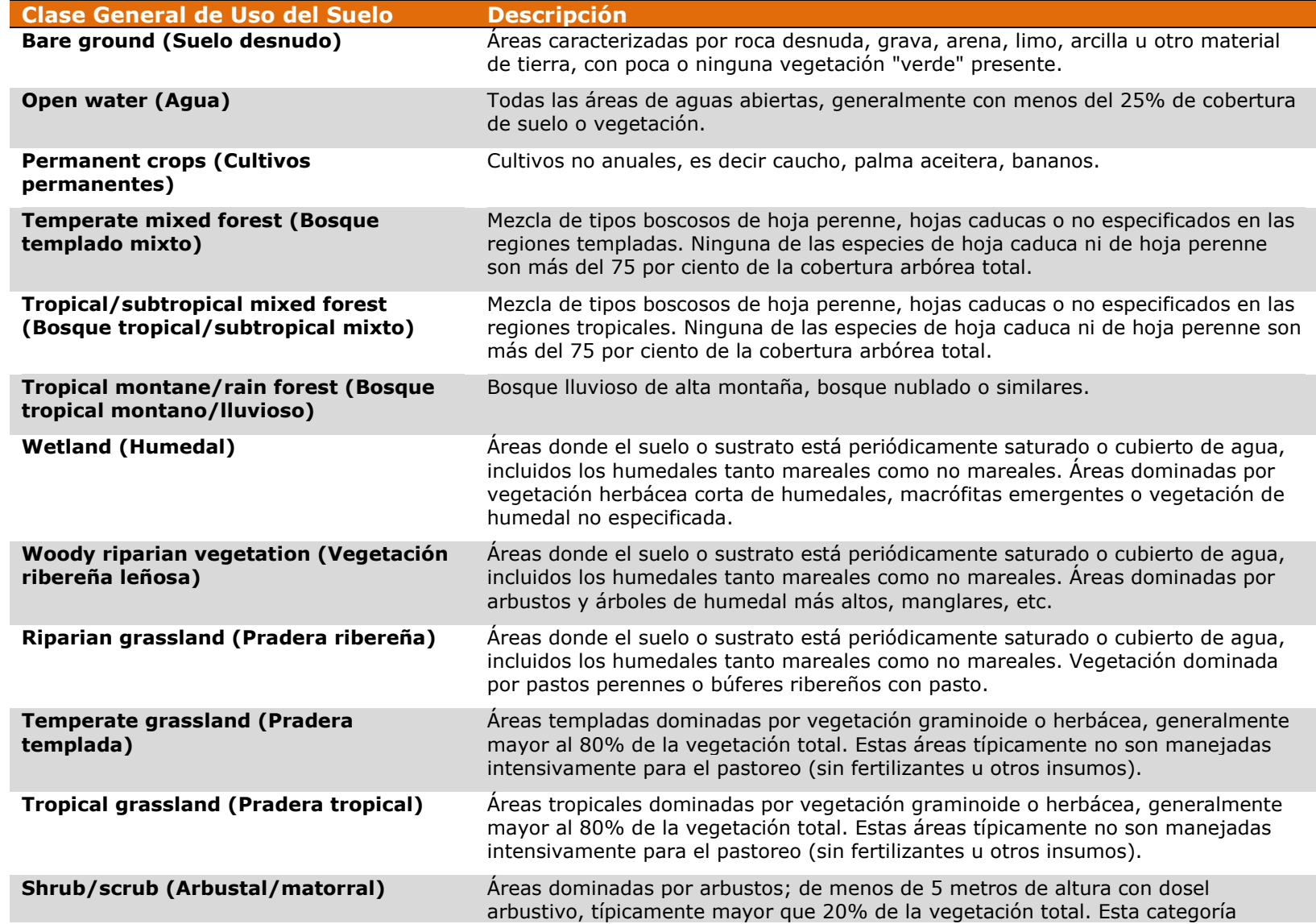

### **Table IV.4. Tipos de usos del suelo con coeficientes por defecto**

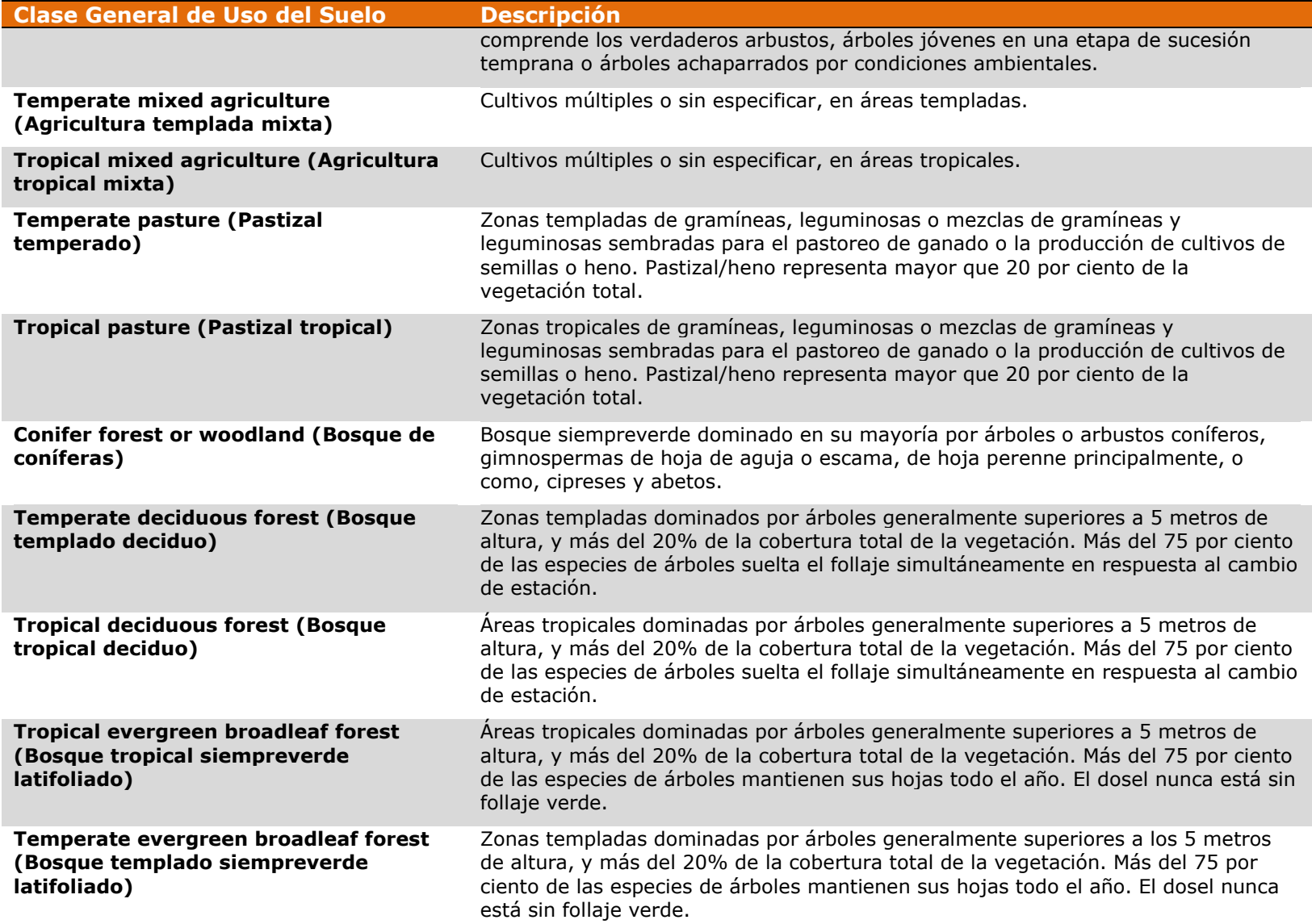

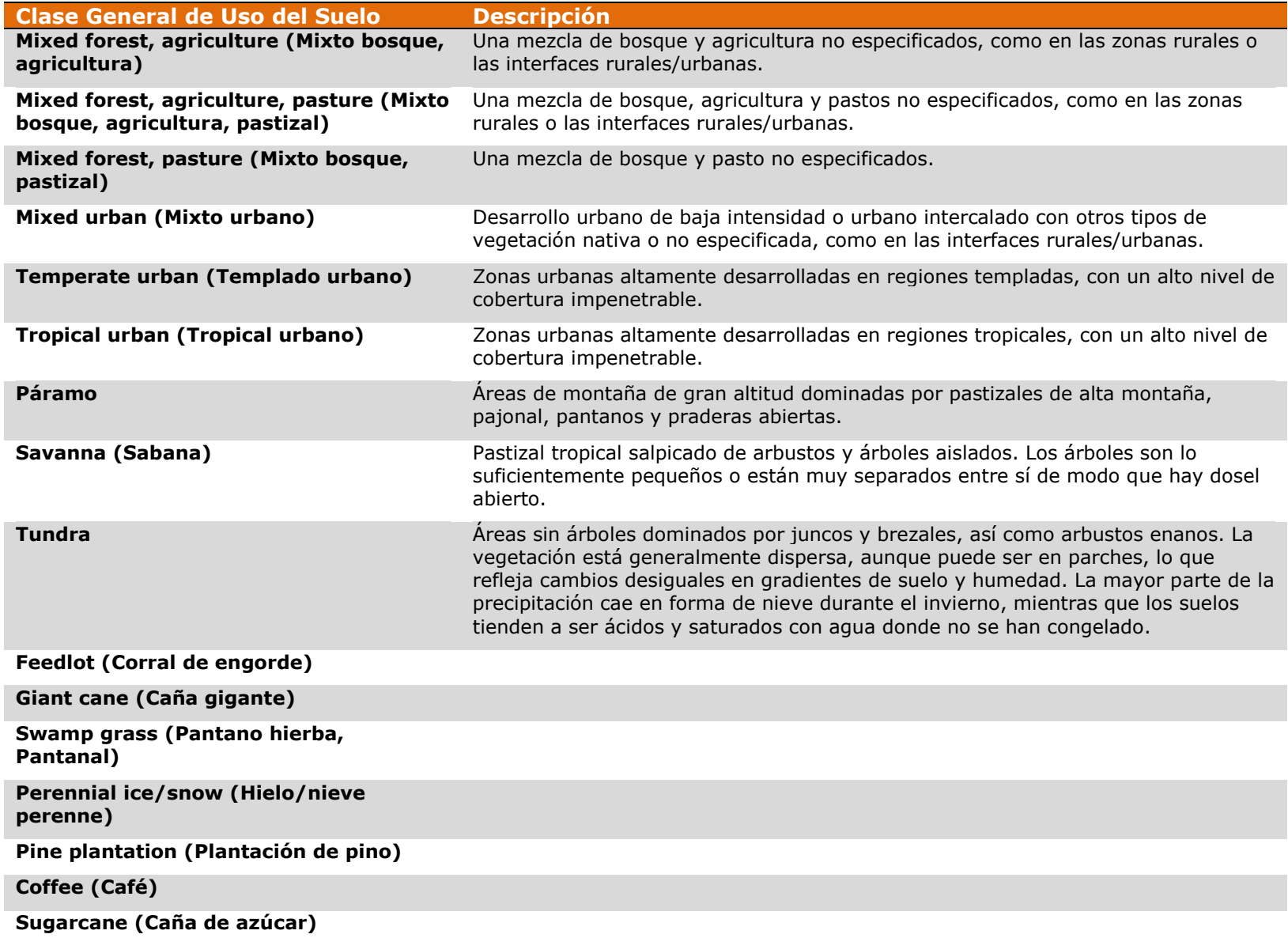

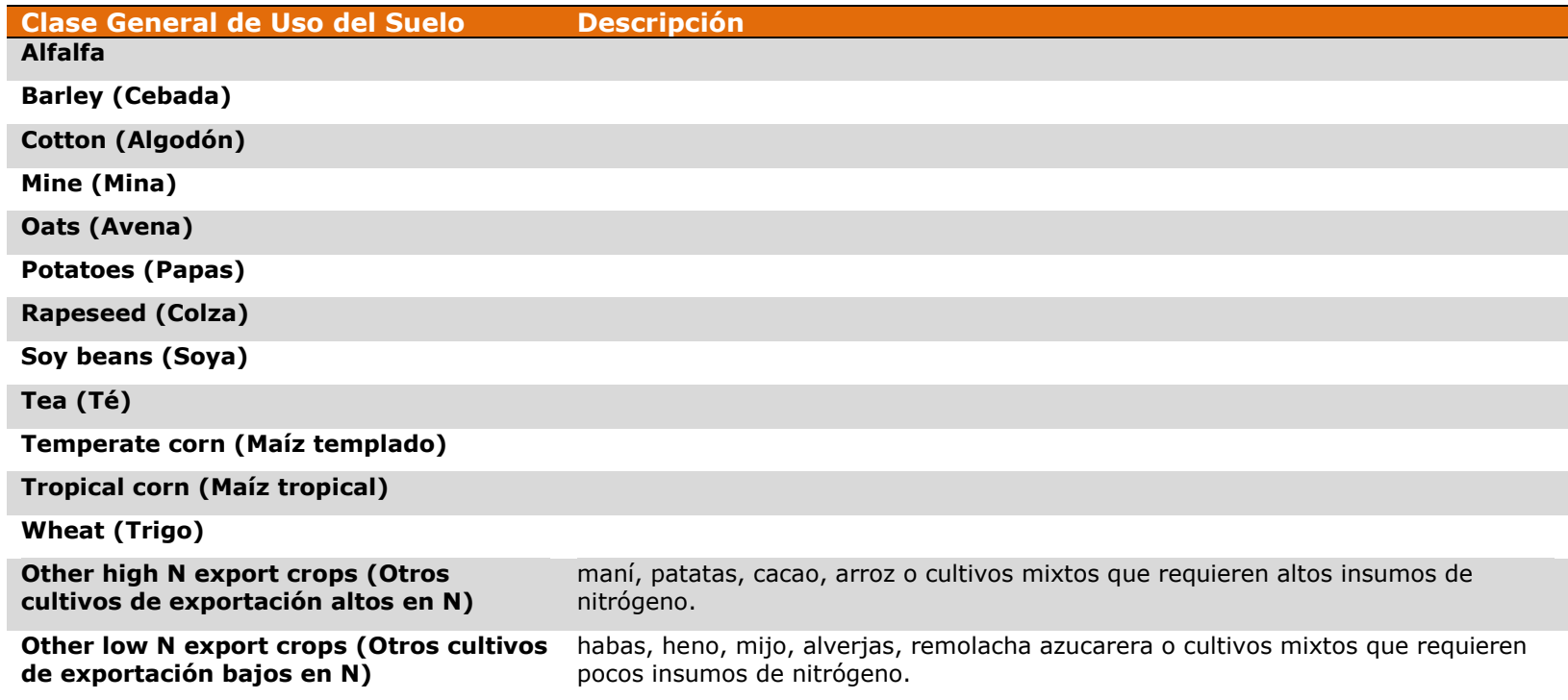

### <span id="page-79-0"></span>**ii. Preprocesamiento de los Datos Requeridos**

Varios de los datos de entrada requeridos por RIOS requieren algún preprocesamiento de datos brutos antes de que se utilicen en el módulo Asesor de Portafolios de Inversión. Por ejemplo, el índice de fuente pendiente arriba se calcula como una acumulación ponderada del caudal, teniendo en cuenta los factores de exportación y retención de todos los píxeles que contribuyen a cada área. Los usuarios pueden optar por realizar los pasos de preprocesamiento en cualquier programa SIG de su elección. Alternativamente, el paquete de instalación RIOS incluye una caja de herramientas de tratamiento previo, compatible con ArcGIS10.x, que toma los datos en bruto y realiza las etapas de procesamiento necesarias para el cálculo de la fuente pendiente arriba, la retención pendiente abajo, la continuidad de las riberas y/o los índices de pendiente requeridos por RIOS.

La caja de herramientas de preprocesamiento de ArcGIS se puede encontrar en la carpeta de instalación de RIOS. Una vez instalado el programa RIOS, se puede cargar la caja de herramientas en ArcGIS. Para ejecutar la herramienta de preprocesamiento, abra ArcGIS en la ventana de ArcToolbox. En la ventana de ArcToolbox, haga clic derecho en ArcToolbox, y seleccione la opción "Añadir Caja de Herramientas". Navegue hasta el directorio del programa RIOS y localice la caja de herramientas de pre-procesamiento. Para Windows, esto es normalmente C:\Archivos de programa\RIOS<versión>\RIOS\_Pre\_Processing.tbx. La caja de herramientas se cargará en ArcGIS. Haga doble clic en la Caja de Herramientas de Preprocesamiento RIOS para poner en marcha la herramienta. Asegúrese de que la herramienta de ayuda se muestre en la parte derecha de la ventana de entrada (si no es así, haga clic en el botón *Mostrar Ayuda* en la parte inferior de la pantalla). Este contiene información útil sobre qué entradas se necesitan para cada objetivo seleccionado. Cuando se pone en marcha la herramienta, la mayoría de los insumos son clasificados como "opcional", a pesar de que algunos de ellos se requerirán, en función de lo cual se seleccionarán los objetivos. Elija los objetivos para los que usted necesita procesar los datos y proporcionar las entradas de datos necesarias. Haga clic en Aceptar para ejecutar el programa.

Cuando se haya completado, la herramienta creará una carpeta dentro de su espacio de trabajo especificado llamado "Salida". Dentro de este directorio se encuentran los conjuntos de datos sobre fuente pendiente arriba, retención pendiente abajo, continuidad de riberas y/o índice de pendiente que RIOS requiere. Cada salida se etiqueta con el nombre del objetivo para el que se aplica y el sufijo designado por el usuario, por ejemplo: "erosión pendienteabajo retención índice 1.tif.".

No es necesario usar la herramienta de preprocesamiento en ArcGIS para preparar estas capas de datos. Cualquier programa SIG que cuente con herramientas de procesamiento similares se puede utilizar en su lugar. Las instrucciones paso a paso para el cálculo de estas entradas fuera de ArcGIS están disponibles bajo petición. Por favor visite el [Foro de Usuarios](http://forum.naturalcapitalproject.org/) para enviar un mensaje solicitando estas instrucciones.

### <span id="page-80-0"></span>**iii. Datos LULC provistos con RIOS por defecto**

#### <span id="page-80-1"></span>*Tabla LULC de Coeficientes Biofísicos*

RIOS requiere una tabla de coeficientes que representan parámetros tales como exportación, retención, cobertura vegetal, etc., que se asignan a cada clase de cobertura/uso del suelo en el ráster LULC. Estos coeficientes se utilizan en los modelos de clasificación de impacto para determinar el impacto relativo de las diferentes transiciones en diferentes tipos de cobertura del suelo. En general, estos coeficientes se obtienen a través de una búsqueda en la literatura, para encontrar los valores que mejor representan las clases de cobertura, las prácticas y las condiciones en su área de interés. Dado que esto puede ser un proceso largo, RIOS ofrece una tabla de valores de coeficientes biofísicos por defecto para una selección de clases de cobertura del suelo que puede utilizarse como punto de partida. La tabla se llama

*RIOS\_default\_lulc\_coefficients.csv*, y las clases LULC seleccionadas aparecen listadas en la [Tabla IV.4.](#page-75-0) Para usar estos valores observe la clase LULC que más cercanamente corresponda a la clase LULC en su ráster LULC, y copie los valores en la tabla de Coeficiente Biofísicos LULC CSV (formato descrito más abajo).

Los valores por defecto provistos de RIOS se obtuvieron a partir de una revisión de la base de datos de parámetros de los modelos InVEST de sedimentos y nutrientes [\(http://naturalcapitalproject.org/database.html\)](http://naturalcapitalproject.org/database.html) a más de otra literatura relevante. Ya que RIOS fue desarrollado originalmente para América Latina, estos valores por defecto representan promedios de América Latina o, en algunos casos, promedios mundiales. **Se recomienda encarecidamente** que los usuarios hagan una búsqueda en la literatura, hablen con las empresas locales, etc. para modificar los valores de esta tabla, con el fin de obtener los coeficientes más relevantes y específicos a la ubicación.

El formato de este archivo debe ser así:

*Name*: Los nombres de las tablas deben contener solo letras, números y guiones bajos, sin caracteres especiales.

*Format*: \*.csv (tabla tipo Comma Separated Value o Valor Separado por Comas) *Rows*: Cada fila es una case de tipo de uso/cobertura del suelo.

*Columns*: Todos los encabezados de las columnas deben estar presentes en la tabla (con los nombres de campo listados). Note que RIOS permitirá valores nulos en la tabla para aquellos objetivos que no hayan sido seleccionados durante la corrida del modelo. Si falta algún valor para algún objetivo seleccionado, los usuarios verán un error.

- 1. *description*: texto descriptivo de la clase LULC.
- 2. *lucode*: valor entero único que corresponde a los valores de clase LULC en el ráster LULC de entrada.
- 3. *native\_veg*: este campo entero especifica si es que la clase LULC es nativa (no convertida) o no. Se usa para determinar el punto final de las actividades de restauración o revegetación. Ya que el objetivo de la restauración es restaurar vegetación natural o tipos de suelo no convertidos, entonces solo aquellas clases a las que se ha asignado "1"

en este campo serán consideradas puntos finales de las actividades de restauración. Los valores deben ser ingresados así:

 $0 =$ convertido (es decir pastizal, área cultivada, urbano)

 $1 = no$  convertido/nativo (es decir bosque, pajonal, humedal)

- 4. *sed\_exp*: para calcular la fuente corriente arriba para cada pixel necesitamos una manera sencilla de representar la habilidad de cada clase LULC para servir como una fuente de erosión. La Ecuación Universal de Pérdida de Suelo usa el factor C, o factor de cultivo, para representar la manera en que cada tipo LULC es susceptible a la erosión. Es un valor decimal entre 0 y 1. Los valores por defecto se derivan de la literatura o de estudios USLE, usando la media de los valores C provistos.
- 5. *sed\_ret*: para calcular la habilidad del paisaje corriente abajo en cada pixel para retener sedimentos, necesitamos una manera sencilla para reflejar la eficiencia de retención de cada clase LULC. El coeficiente *sed\_ret* es un valor decimal entre 0 y 1 que indica la proporción de sedimento que llega a un píxel desde arriba que es retenida por ese tipo de cobertura de suelo. Muchos experimentos han determinado las eficiencias de retención en franjas de amortiguamiento. A pesar de que éstas no son equivalentes a una vegetación continua en el paisaje, hay muy pocos estudios que abordan esto último. Usamos el porcentaje promedio observado de las eficiencias de retención (en forma decimal) determinado de una revisión bibliográfica mundial, para establecer la habilidad relativa de cada tipo LULC para retener sedimentos.
- 6. *N\_exp*: para calcular la fuente corriente arriba para cada pixel necesitamos una manera sencilla de representar la habilidad de cada clase LULC como fuente de nitrógeno. Este parámetro representa la carga promedio de nitrógeno para cada tipo de uso del suelo. Los valores por efecto provistos por RIOS se basan en medianas normalizadas de la literatura, pero los usuarios también pueden ingresar valores en unidades g  $Ha^{-1}$  año<sup>-1</sup>, y el programa automáticamente normalizará al calcular los valores de los factores.
- 7. *N\_ret*: para el cálculo de la capacidad de que el paisaje aguas abajo de un píxel retenga nitrógeno, necesitamos una forma sencilla que refleje la eficiencia de retención de cada clase LULC, expresada como la fracción de nitrógeno retenido (entre 0 y 1). Muchos estudios han determinado experimentalmente la eficiencia de retención de franjas de amortiguamiento. Aunque estas no son equivalentes a la vegetación continua sobre el paisaje, hay muy pocos estudios que abordan esto último.
- 8. *P\_exp*: para el cálculo de la fuente que contribuye aguas arriba para cada píxel, necesitamos una manera simple que represente la capacidad de cada clase LULC para servir como fuente de fósforo. Este parámetro representa la carga de fósforo promedio para cada uso del suelo. Los valores por defecto provistos en RIOS se basan en valores medios normalizados de nuestra búsqueda en la literatura, pero los usuarios también pueden introducir valores de carga con unidades de g Ha<sup>-1</sup> año<sup>-1</sup>, y el programa normalizará automáticamente al calcular los puntajes de los factores.
- 9. *P\_ret*: para el cálculo de la capacidad de que el paisaje aguas abajo de un píxel retenga fósforo, necesitamos una forma sencilla que refleje la eficiencia de retención de cada clase LULC, expresada como la fracción de fósforo retenido (entre 0 y 1). Muchos estudios han determinado experimentalmente la eficiencia de retención de franjas de amortiguamiento. Aunque estas no son equivalentes a la vegetación continua sobre el paisaje, hay muy pocos estudios que abordan esto último.
- 10. *rough\_rank*: para el cálculo de la capacidad del paisaje para retardar el caudal, necesitamos una forma sencilla para reflejar la rugosidad de la superficie de cada clase LULC. El valor por defecto en RIOS es el parámetro normalizado *n* de Manning para caudal superficial, que puede encontrarse en una variedad de fuentes en la literatura.
- 11. *cover\_rank*: para el cálculo de la probabilidad de que un tipo de cobertura del suelo dado produzca escorrentía, necesitamos una forma sencilla para reflejar la cobertura vegetal de cada clase LULC. Este parámetro es la fracción de la superficie cubierta por vegetación, a menudo reportado como porcentaje de cobertura. Este es un valor entre 0 (sin cobertura) y 1 (cobertura del 100%). Una forma de calcular esto (si no hay estudios de campo disponibles) es utilizar la información de Índice de Área Foliar (calculado a partir de datos de teledetección) y calcular un promedio para cada clase LULC.
- 12. *usle\_c*: este factor se utiliza en el modelo InVEST SDR, y es el factor de cobertura y manejo para la ecuación USLE. Este valor se da como un número de punto flotante que oscila de 0,0 a 1,0. En la mayoría de los casos esto será idéntico a los valores de la columna Sed\_Exp. RIOS utiliza *usle\_c* en el Traductor de Portafolios en la preparación de entradas para InVEST. En la [Guía de Uso de InVEST](http://www.naturalcapitalproject.org/invest/) encontrará más detalles. Incluso si no se ejecutara InVEST, este encabezado de columna debe estar presente.
- 13. *usle\_p*: este factor se utiliza en el modelo InVEST SDR, y es el factor de práctica de manejo para la ecuación USLE. Este valor se da como un número de punto flotante que oscila de 0,0 a 1,0. En la mayoría de los casos esto será idéntico a los valores de la columna Sed\_Exp. RIOS utiliza *usle\_p* en el Traductor de Portafolios en la preparación de entradas para InVEST. En la [Guía de Uso de InVEST](http://www.naturalcapitalproject.org/invest/) encontrará más detalles. Incluso si no se ejecutara InVEST, este encabezado de columna debe estar presente.
- 14. *root\_depth*: este factor se utiliza en el modelo InVEST de Rendimiento del Agua, y es la profundidad de las raíces máxima para las clases de uso del suelo con vegetación, dada en milímetros enteros. Los LULCs sin vegetación reciben un valor de 1. RIOS utiliza *root\_depth* en el Traductor de Portafolios al preparar las entradas para InVEST. En la [Guía de Uso de InVEST](http://www.naturalcapitalproject.org/invest/) encontrará más detalles. Incluso si no se ejecutara InVEST, este encabezado de columna debe estar presente.
- 15. *Kc*: este factor se utiliza en el modelo InVEST de rendimiento de agua, y es el coeficiente de evapotranspiración para cada clase LULC, utilizado para obtener la evapotranspiración real mediante el uso de características de energía/transpiración de la planta para modificar la evapotranspiración de referencia, que se basa en la alfalfa (o

hierba). Los coeficientes deben oscilar entre 0,01 y 1,5 (algunos cultivos evapotranspiran más que la alfalfa en algunas regiones tropicales muy húmedas y donde el agua está siempre disponible). RIOS utiliza *Kc* en el Traductor de Portafolios al preparar las entradas para InVEST. En la [Guía de Uso de InVEST](http://www.naturalcapitalproject.org/invest/) encontrará más detalles. Incluso si no se ejecutará InVEST, este encabezado de columna debe estar presente.

16. *LULC\_veg*: este factor se utiliza en el modelo InVEST de rendimiento de agua, y es un valor de 0 ó 1 que indica que ecuación de ETR que se debe usar. Los valores deben ser 1 para suelo con vegetación, excepto humedales, y 0 para todos los demás usos de la tierra, incluidos los humedales, urbano, cuerpos de agua, etc. En la [Guía de Uso de InVEST](http://www.naturalcapitalproject.org/invest/) encontrará más detalles. Incluso si no se ejecutara InVEST, este encabezado de columna debe estar presente.

Consulte *RIOS\_default\_lulc\_coefficients.csv* proporcionado con el último paquete de instalación RIOS, que contiene clases de uso del suelo de muestra y valores por defecto. Este archivo se encuentra en los datos de muestra de RIOS y en la carpeta del programa en la siguiente ubicación: C:\Program Files\RIOS<versión>\.

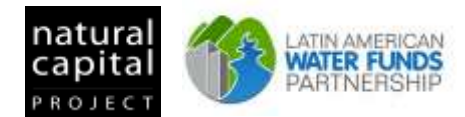

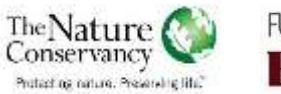

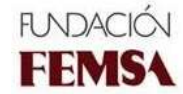

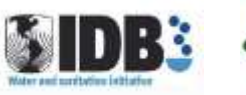

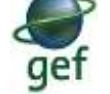

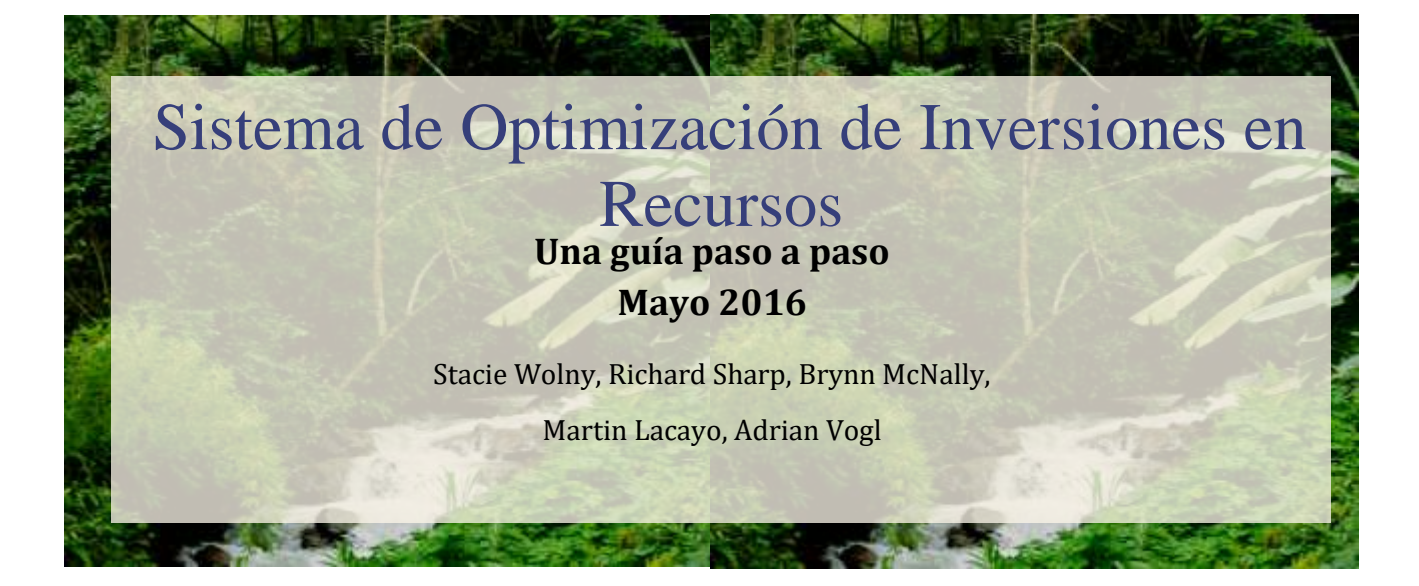

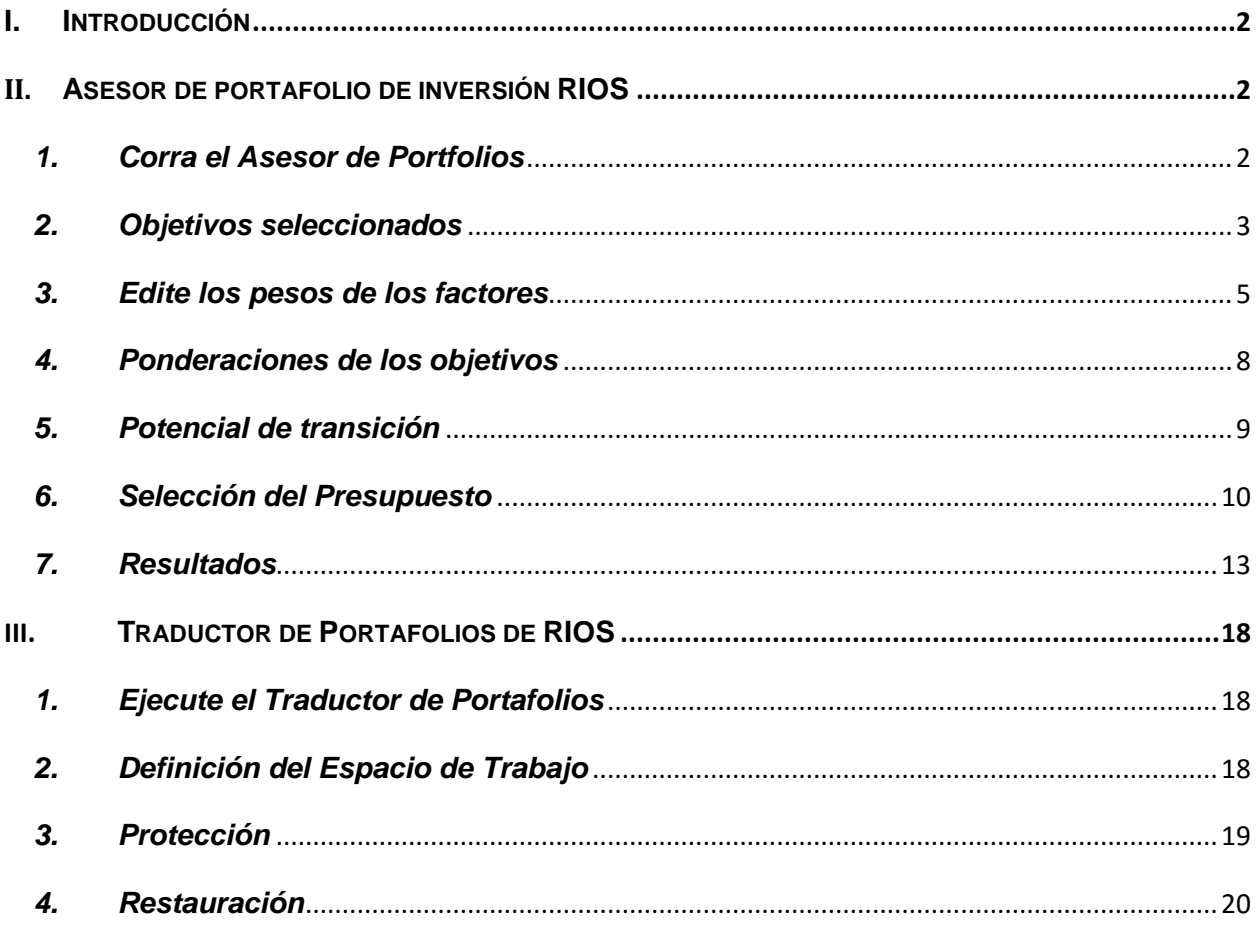

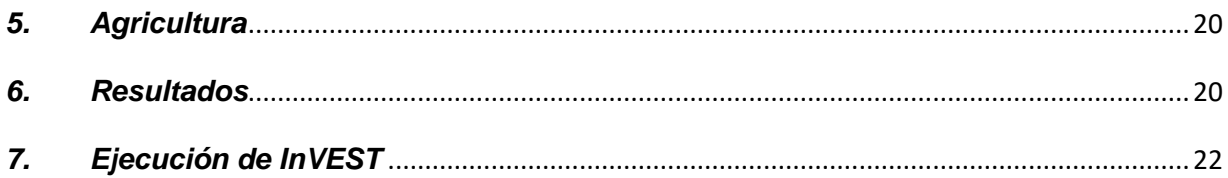

# <span id="page-85-0"></span>**I. Introducción**

Esta guía provee de orientaciones básicas sobre el *software* para quienes lo usan por primera vez. Da ejemplos sencillos de RIOS e introduce los tres módulos que comprenden la herramienta. La información detallada de la teoría de RIOS y mayor soporte y análisis se hallan en la Guía del Uso completa de RIOS.

Un análisis completo de RIOS se hace a través de dos módulos:

- El Asesor de Portafolios de Inversión RIOS
- El Traductor de Portafolios RIOS

Los resultados de los dos pasos previos pueden ser usados con el conjunto de modelos de InVEST para estimar los beneficios de los servicios ecosistémicos del portafolio. A los usuarios se les refiere a la documentación del modelo InVEST para los detalles sobre cómo usar estos modelos para simular cambios en la provisión y valoración de los servicios ecosistémicos.

Más abajo proveemos de un ejemplo paso a paso de una ejecución básica de la herramienta RIOS.

# <span id="page-85-1"></span>**II. Asesor de portafolio de inversión RIOS**

### <span id="page-85-2"></span>*1. Corra el Asesor de Portfolios*

El módulo Asesor de Portafolios de Inversión usa datos biofísicos y sociales, información presupuestaria y costos de implementación para producir portafolios de inversión para un área de cuenca hidrográfica dada. Los usuarios ingresarán información sobre los objetivos de las inversiones, las actividades de restauración y protección que están considerando, los costos de esas actividades y los lugares factibles para emprenderlas, y el presupuesto disponible para distribuir fondos entre las actividades. Los portafolios de inversión que resulten producirán un mapa que indica donde las inversiones en cada actividad producirán el mayor retorno en términos de mejoras en todos los objetivos de los servicios ecosistémicos seleccionados. Ejecute el Asesor de Portafolios de Inversión RIOS del Menú Inicial de Windows. La aplicación se verá así:

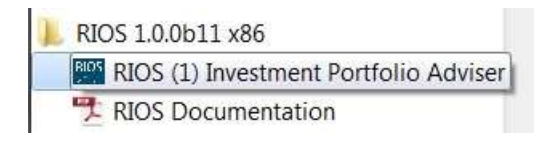

# <span id="page-86-0"></span>*2. Objetivos seleccionados*

Una vez adentro, la pantalla principal del Asesor de Inversión de Portafolios inicialmente se verá así:

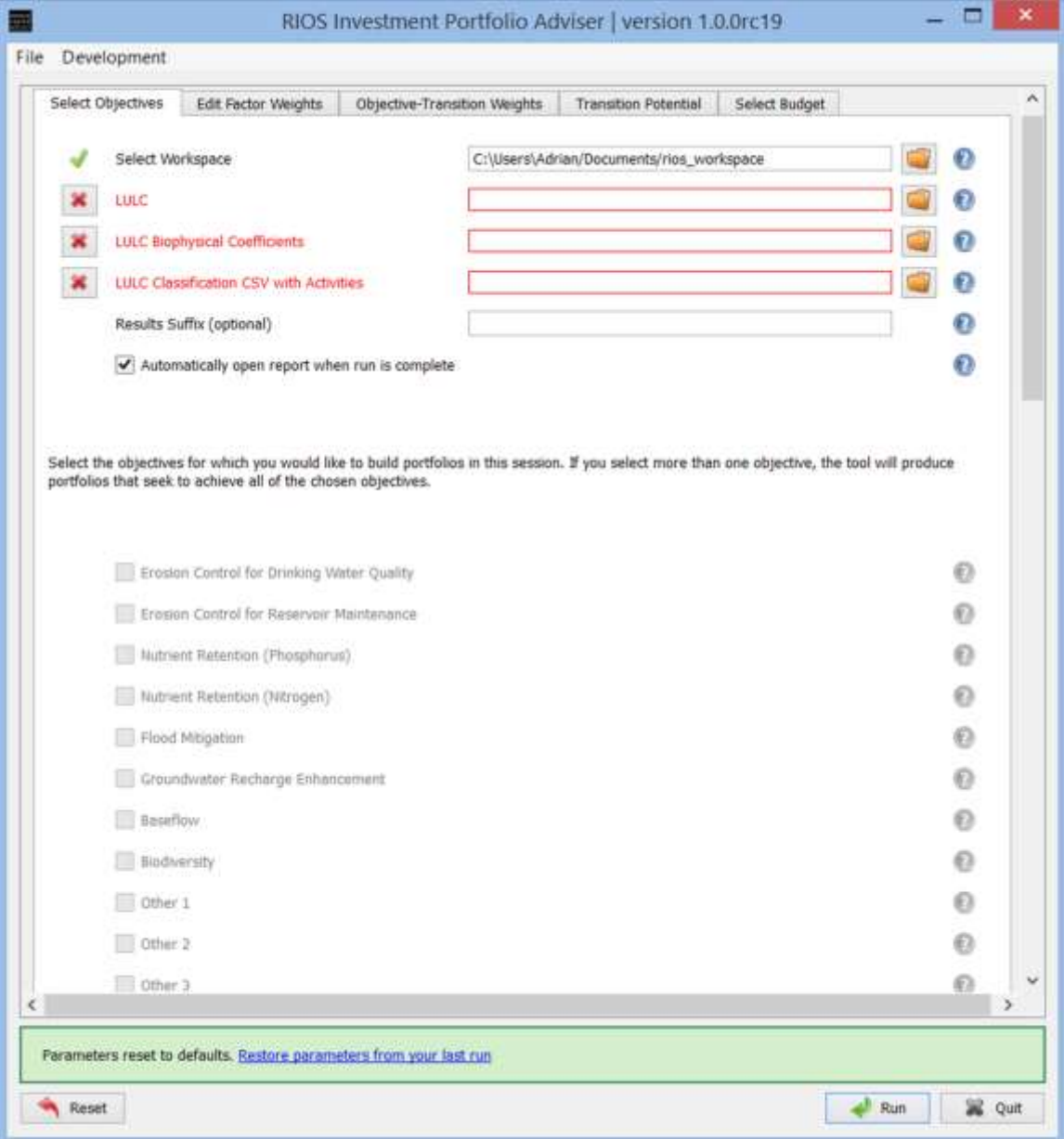

Nótese que varias entradas están resaltadas en rojo y tienen una X junto a ellas, esto es porque estas entradas son necesarias y deben ser llenadas. En general, RIOS pone una X roja en las entradas que faltan o de alguna manera están incorrectas. Al hacer clic en la X habrá un mensaje indicando qué es lo que está incorrecto.

En la pantalla, llene la siguiente información:

- **Seleccione el espacio de trabajo (Select Workplace)**: la carpeta del Sistema donde serán guardados todos los archivos de resultados de la herramienta. Compruebe que haya suficiente espacio disponible en el disco y los permisos que permiten la lectura y escritura de los datos de esta carpeta.
- **LULC**: la capa de ráster que contiene la información de Uso/Cobertura del Suelo, con un valor único y entero asignado a cada clase de LULC.
- **Coeficientes Biofísicos de LULC (LULC Biophysical Coefficients)**: tabla en formato .csv (valores separados por comas), que contiene el mapeo para cada clase de LULC en el ráster LULC para modelar coeficientes de entrada específicos para cada objetivo. Véase la sección de Coeficientes Biofísicos de LULC [\(LULC Biophysical Coefficients\)](#page-80-1) que contiene detalles sobre los campos y valores requeridos para crear esta tabla, así como la información sobre los valores por defecto provistos por RIOS.
- **CSV Clasificación de LULC con actividades (LULC Classification CSV with Activities)**: tabla en .csv (valores separados por comas), que contiene el mapeo para cada clase de Uso/Cobertura del Suelo en el ráster de LULC para las actividades permitidas en cada clase. Véase la Tabla de Clasificación del Uso del Suelo [\(Land Use](#page-69-0)  [Classification Table\)](#page-69-0) para los detalles sobre el ingreso de datos en los campos y valores requeridos.
- **Sufijo de Resultados (Results Suffix)**: cadena de texto opcional que será añadida al final de los nombres de los archivos de resultados, en la forma de <Nombre del archivo>\_<Sufijo>. Esto puede ser usado para generar nombres de archivos de resultados únicos que distingan escenarios múltiples o proyectos.
- **Abrir reporte automáticamente cuando se haya completado la ejecución (Automatically open report when run is complete)**: RIOS automáticamente abre un reporte html (que muestra presupuestos y gastos en las actividades) cuando el procesamiento se ha completado. Cuando se desactiva este cajón, los usuarios pueden deshabilitar esta función. El deshabilitar la apertura automática de reportes es recomendada cuando se corre RIOS muchas veces por lotes.

**Objetivos (Objectives)**: ponga un visto al lado de los objetivos de los servicios ecosistémicos que deben ser evaluados. Para mayor información sobre los objetivos, véase la sección de Objetivos [\(Objectives\)](#page-9-0). Para cada objetivo seleccionado, un conjunto de datos de ingreso será requerido por la herramienta en el siguiente paso.

La pantalla siguiente muestra los ingresos llenados con un espacio de trabajo no por defecto, y los datos LULC y la Clasificación LULC con Actividades CSV establecidos para un caso de estudio en la cuenca Willamette. El *Caudal Base* y la *Biodiversidad* han sido seleccionados como Objetivos.

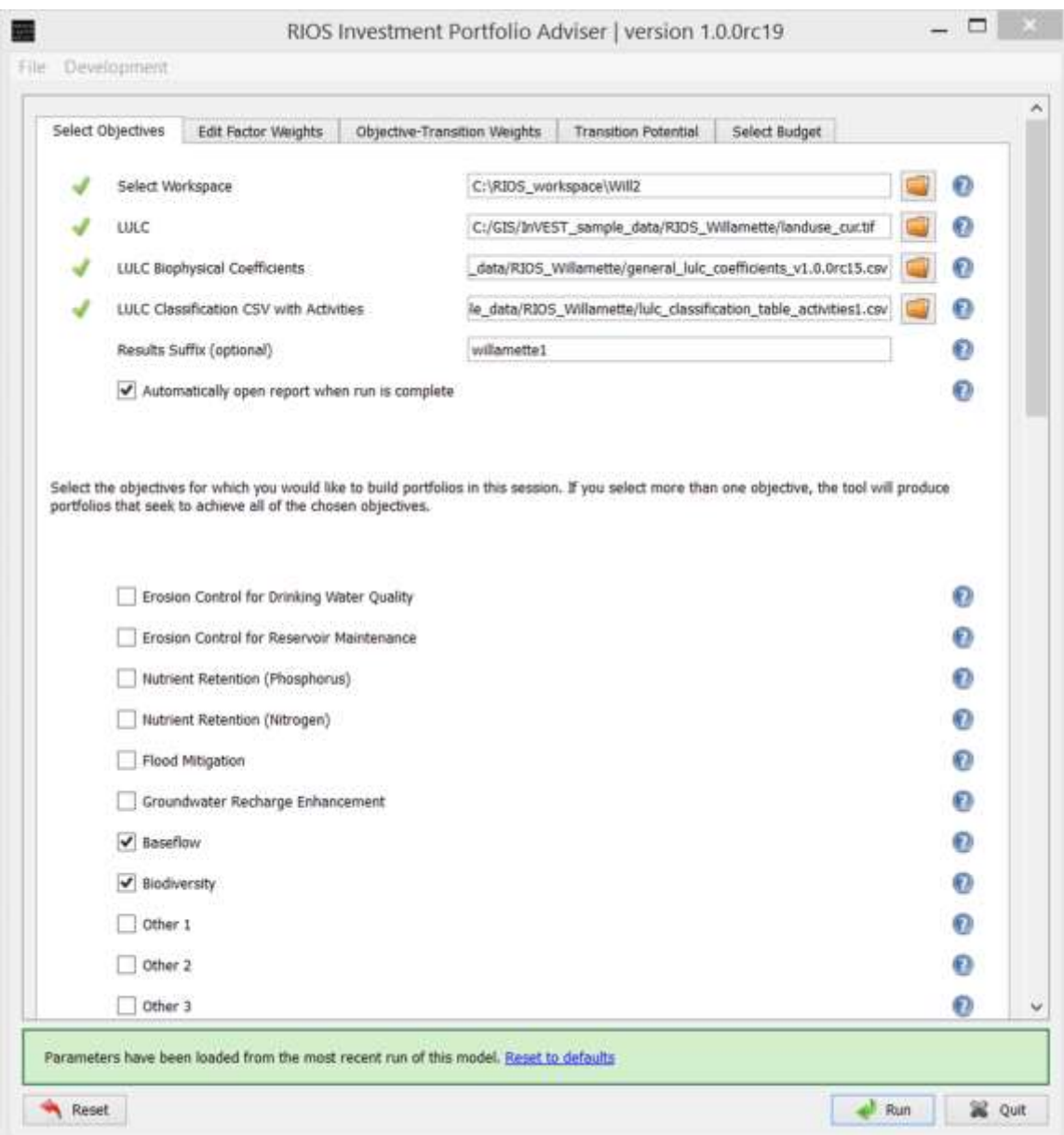

#### <span id="page-88-0"></span>*3. Edite los pesos de los factores*

A continuación, seleccione la pestaña "Edit factor weights" ("Editar ponderaciones de factores"). Las pestañas correspondientes a los objetivos marcados en el paso "Select Objetives" ("Selección de objetivos") estarán activos, con el resto en color gris. Seleccione cada una de las pestañas activas y rellene los factores objetivos requeridos. Algunos de estos factores son capas

de datos básicos (tales como la profundidad del suelo y los beneficiarios), mientras que otros son capas derivadas, producidos mediante la ejecución del Preprocesador de RIOS (el Preprocesador de RIOS es una herramienta de ArcGIS que ayuda en el formateo de datos biofísicos para las entradas de RIOS, y se incluye con la descarga de RIOS. Vea más detalles en la sección de Preprocesamiento de Datos ([Pre-Process](#page-79-0)ing).

La tabla en la parte superior de la ventana define las ponderaciones asignadas a cada factor, con base en la importancia de la influencia del factor en cada tipo de transición, en relación con los demás factores enumerados. Estos valores se pueden ajustar, basándose en el objetivo y el contexto específico de un proyecto particular. Para obtener más información sobre los factores y los pesos de los objetivos, consulte l[a Sección III, Descripción de los Modelos.](#page-31-0) Más información sobre la relación entre las actividades y las transiciones se encuentra en Transiciones y [Actividades.](#page-11-0)

El primer ejemplo a continuación muestra la pestaña del factor Caudal de Base con los dos primeros factores (Precipitación Media Anual y Evapotranspiración Real) marcadas:

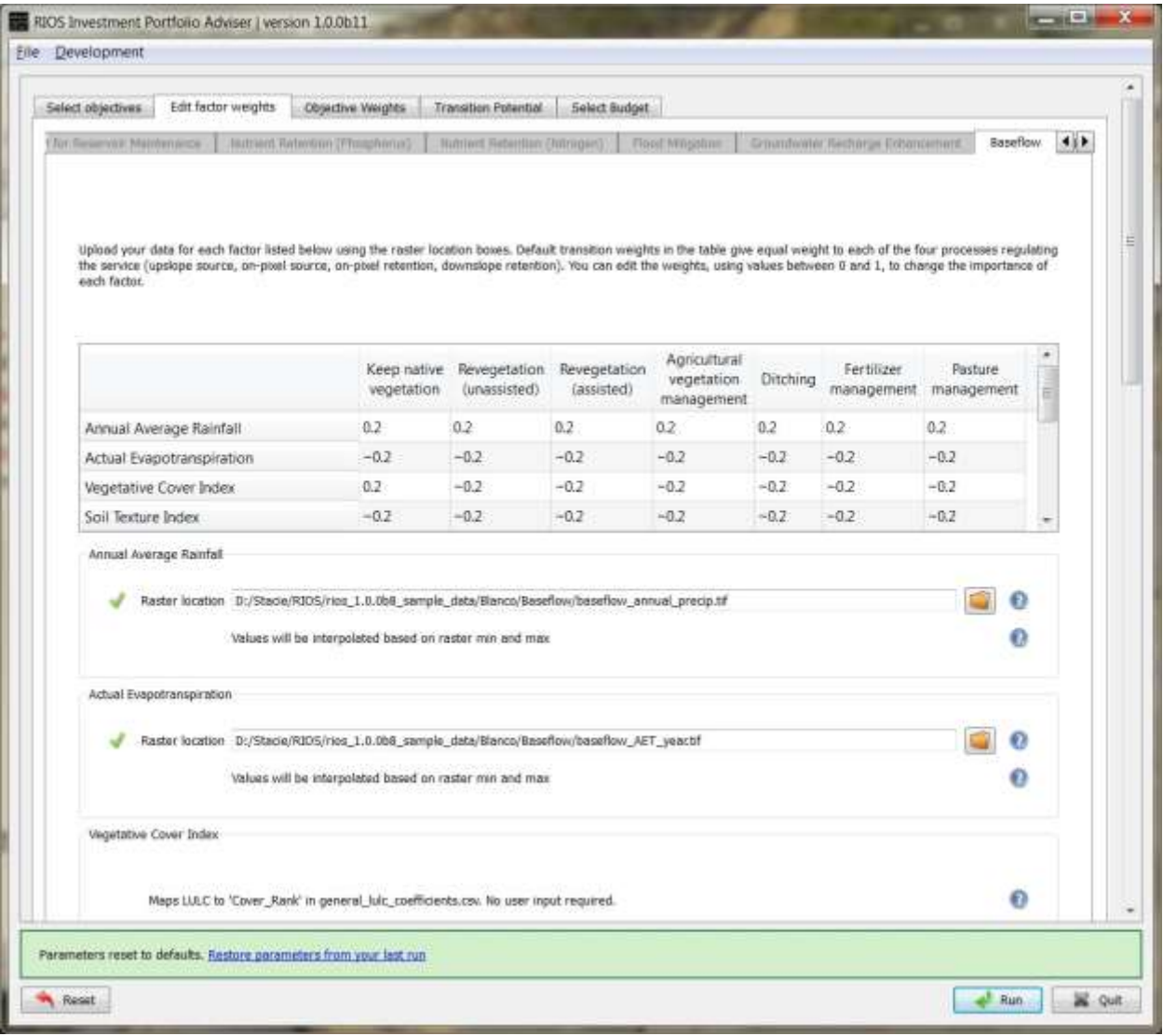

Luego, la pestaña del objetivo "Biodiversidad" se selecciona y el factor "Capa de Puntaje de Protección" marcado, lo que significa que una entrada relacionada con la biodiversidad (en este caso el hábitat) se ha creado previamente (fuera de RIOS), identificando áreas prioritarias para mantener la vegetación actual para mejorar la biodiversidad. Entradas similares se requieren también para la categoría 'Other' ('Otros' Objetivos). Más información sobre los objetivos definidos por el usuario se encuentra en la secció[n Otros.](#page-62-0)

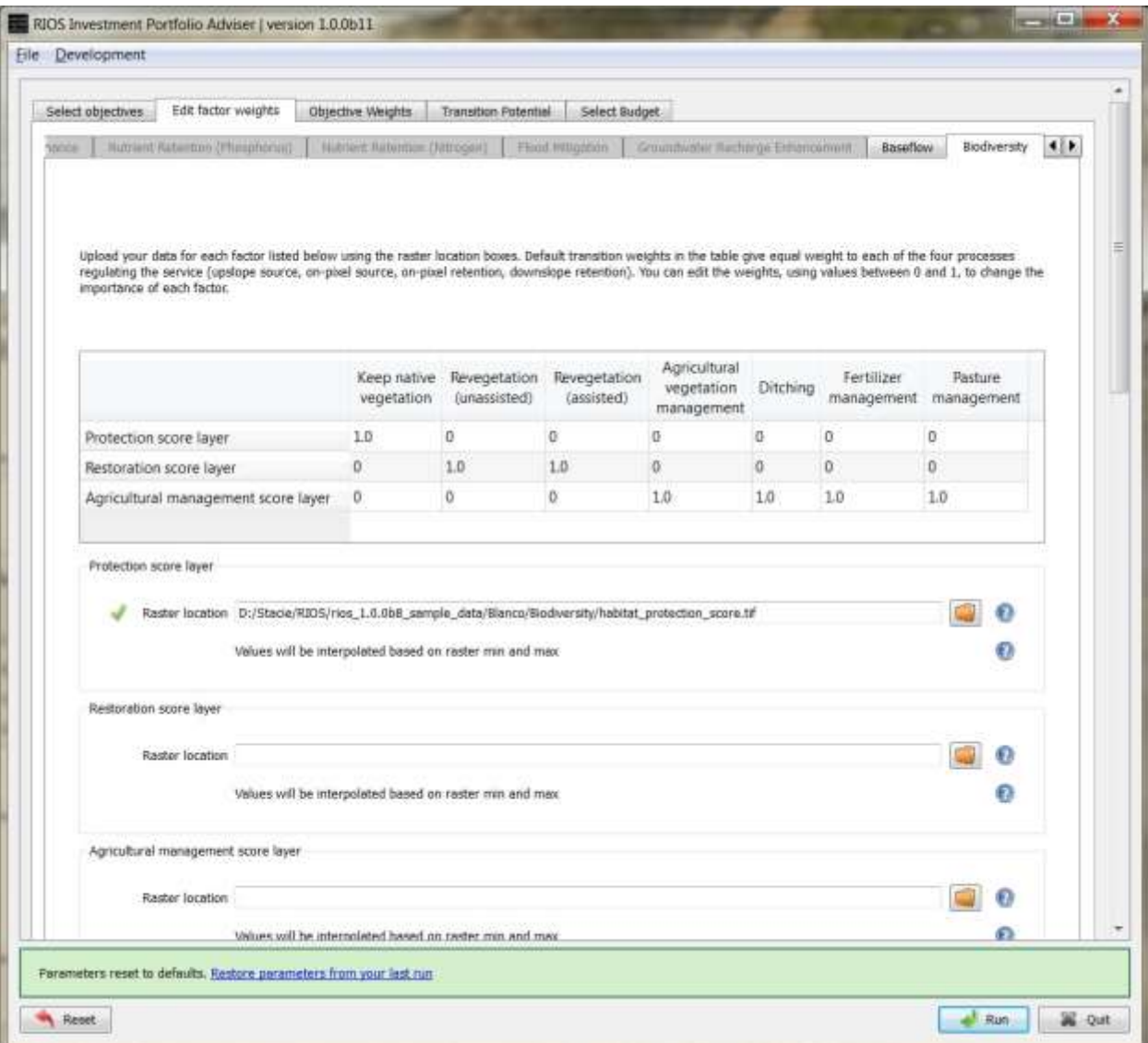

# <span id="page-91-0"></span>*4. Ponderaciones de los objetivos*

Luego seleccione la pestaña Objective Weights. Las ponderaciones de los objetivos indican cuán efectiva es cada transición al cumplir cada objetivo seleccionado por el usuario. Estas ponderaciones pueden ajustarse como se desee y tienen un valor por defecto de 1.0. Más información se puede ver en la sección d[e Ponderación de Objetivos.](#page-18-0)

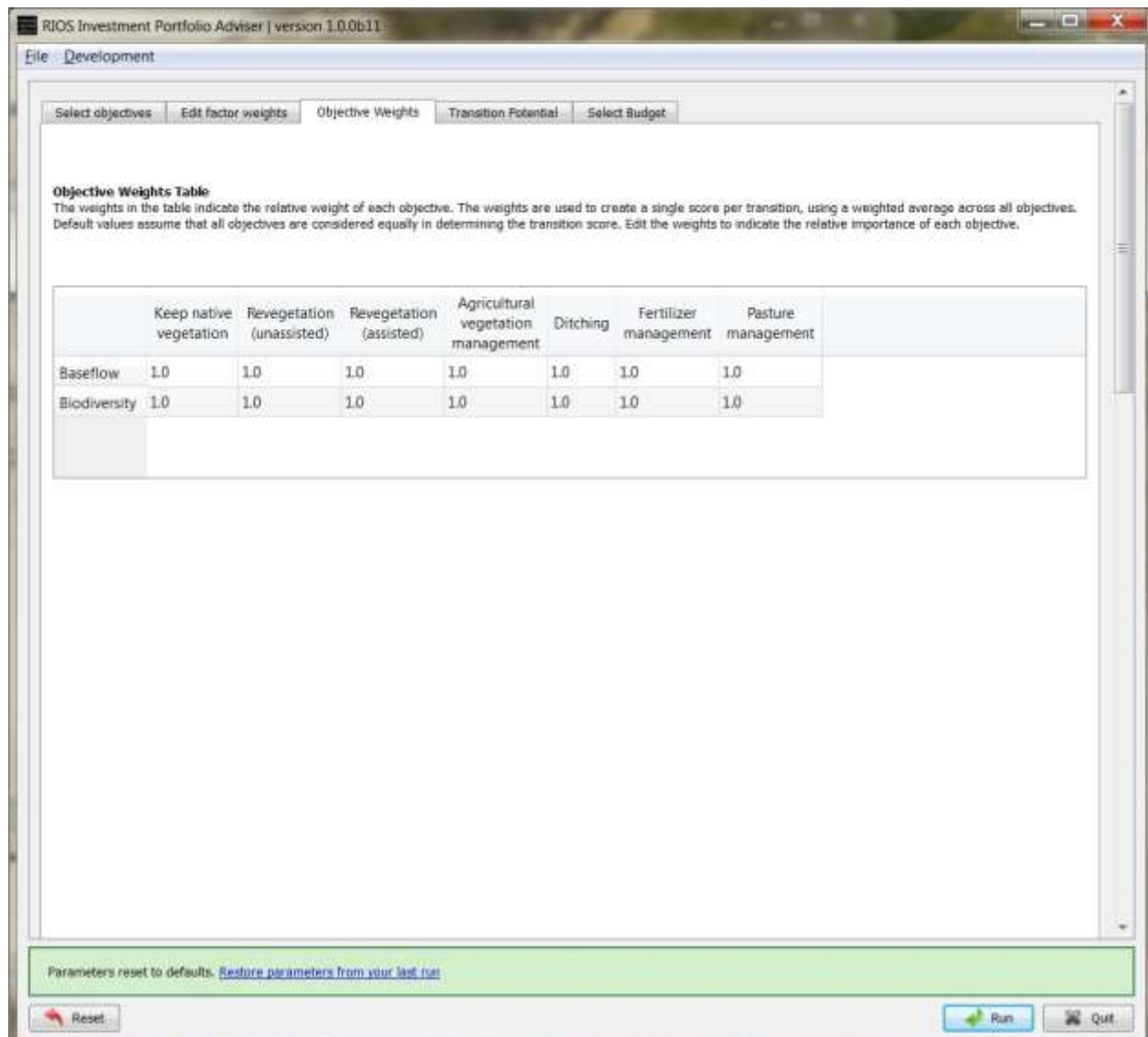

#### <span id="page-92-0"></span>*5. Potencial de transición*

Seleccione la pestaña "Transition Potential". En la tabla Activity Transition (Transición de Actividad) asigne un valor a las transiciones que refleja su efectividad en lograr la transición. Puede especificar la efectividad de cada combinación de actividad / transición, con un número entre 0 (0% efectivo, o no causa esta transición) y 1 (100% efectivo). Valores menos que 1 indican efectividad fraccional de las actividades. Opcionalmente, en la sección Activity Preferences (Preferencias de Actividades) haga clic en "Add another" ("Añadir otro") para ingresar *shapefiles* que contengan polígonos que definan las áreas donde la actividad debe permitirse o evitarse. Vea más información en *[Áreas de Actividades Preferenciales](#page-74-0)* con una descripción general y l[a Tabla IV.3](#page-65-0) con detalles sobre el formato de la tabla *shapefile*. En el

ejemplo a continuación, la actividad 'protection' puede solamente causar la transición 'Keep native vegetation' ('Mantener vegetación nativa'). El usuario también ha añadido un *shapefile* de preferencia de actividad para la actividad de 'protection'.

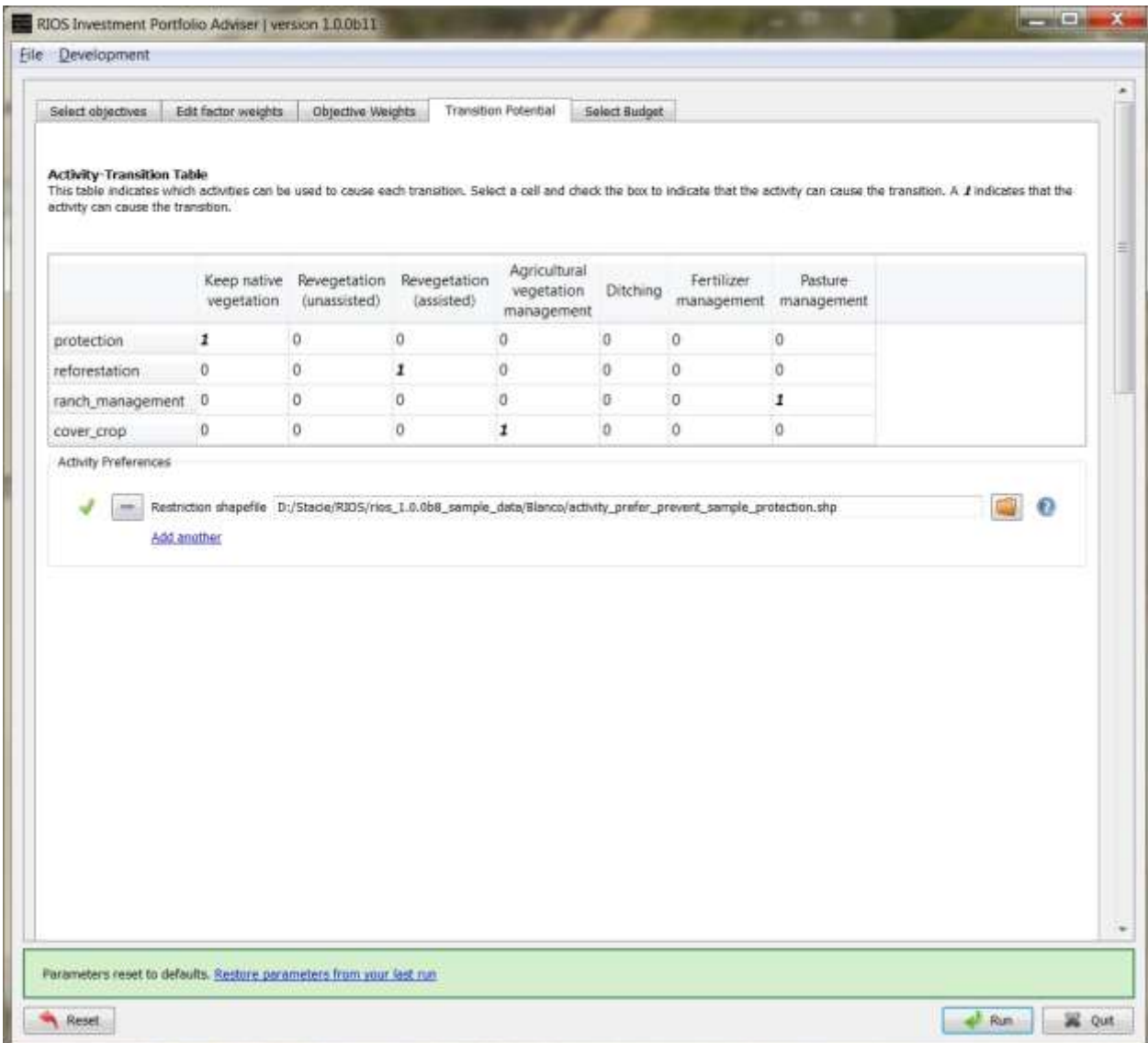

#### <span id="page-93-0"></span>*6. Selección del Presupuesto*

Finalmente, haga clic en la pestaña "Select Budget" para llenar las preferencias presupuestarias y los costos de las actividades. Más información se puede hallar en la sección **Asignación de** [presupuestos.](#page-19-0) Note que el tipo de moneda usado no es importante con tal de que sea consistente en todas las entradas de presupuestos y costos. Ingrese la siguiente información:

- **Número de años**: entero cuyo valor especifica para cuántos años va a llevarse a cabo el análisis. Si se ingresa un valor de 1, los resultados corresponderán a un año de los gastos del presupuesto especificado. Si se ingresa un valor superior a 1, el presupuesto especificado será gastado en un año y se creará un portafolio separado para cada año, así como un portafolio combinado que contendrá las actividades recomendadas que cubren todos los años. Note que las inversiones se siguen escogiendo con base en costo-efectividad, con las actividades más costo-efectivas que pueden ser gastadas con un presupuesto anual asignado para ese año. Por eso aplicar un número mayor a 1 es una manera de ordenar los portafolios según su puntaje de costo-efectividad.
- **Si el dinero de la actividad no se puede gastar**: al usar la *Tabla de Asignación Anual de Actividades* (*Yearly Activity Allocation Table*), si se ha presupuestado más dinero para una actividad del que se puede gastar, el monto extra puede ser simplemente listado en el reporte final HTML sin ser gastado (correspondiente a 'Report remainder') o puede ser redistribuido entre otras actividades con base en una proporción del presupuesto original asignado para cada actividad (correspondiente a 'Proportionally reallocate').
- **Presupuesto flotante anual**: un valor de punto flotante que especifica la cantidad de dinero que debe ser gastada en actividades, con base solamente en el retorno de la inversión. Note que solo asignar un presupuesto flotante (sin especificar las cantidades dadas a cada actividad en la Tabla de Asignación Anual de Actividades) puede llevar a que solo las actividades más baratas sean representadas en el portafolio final. Especificación de diferentes valores de eficacia fraccional en la tabla Actividad-transición puede ayudar a equilibrar los costos de actividades con su eficacia. Tanto el presupuesto flotante anual como la tabla de asignaciones deben ser usados al mismo tiempo.
- **Tabla de Asignación Anual de Actividades**: valores de punto flotante que especifican la cantidad de dinero que debe ser gastado exclusivamente en cada actividad por año. Tanto el presupuesto flotante anual como la tabla de asignaciones deben ser usados al mismo tiempo.
- **Costo de las actividades**: valores de punto flotante que especifican cuánto cuesta implementar cada actividad. Se necesitan tres elementos de información para cada actividad:
	- i. **Costo por unidad**: valor de punto flotante para el costo de implementación por unidad de área.
	- ii. **Unidad de medida**: si los costos se dan en unidad de área, seleccione 'area', y si es dada en unidad de longitud, seleccione 'length'. Con base en el tamaño del píxel, RIOS convierte los costos ingresados en un costo por píxel para cada actividad con el objeto de calcular los puntajes de costo-efectividad. Si se escoge 'length', RIOS usa la longitud del píxel para convertir en costo por píxel. Recomendamos fuertemente que se usen costos basados en el área

más que en la longitud, a no ser que la actividad vaya a ser implementada a lo largo de una sola longitud de cada píxel.

iii. **Longitud (m) o Área (m^2)**: valor de punto flotante que especifica el tamaño de la longitud (en metros) o de la unidad de área (en metros cuadrados).

Por ejemplo, si una actividad cuesta \$ 100/hectárea, introduzca "100" en "Cost per unit", "area" para "Measurement unit" y "10000" para "Length (m) o Area (m^2)' (hay 10000 metros cuadrados por hectárea.)

En el siguiente ejemplo, el usuario ha llenado 100000 como presupuesto flotante para gastar en un solo año, ha asignado presupuestos específicos para las actividades individuales, e ingresado costos de las actividades por hectárea (10000m^2).

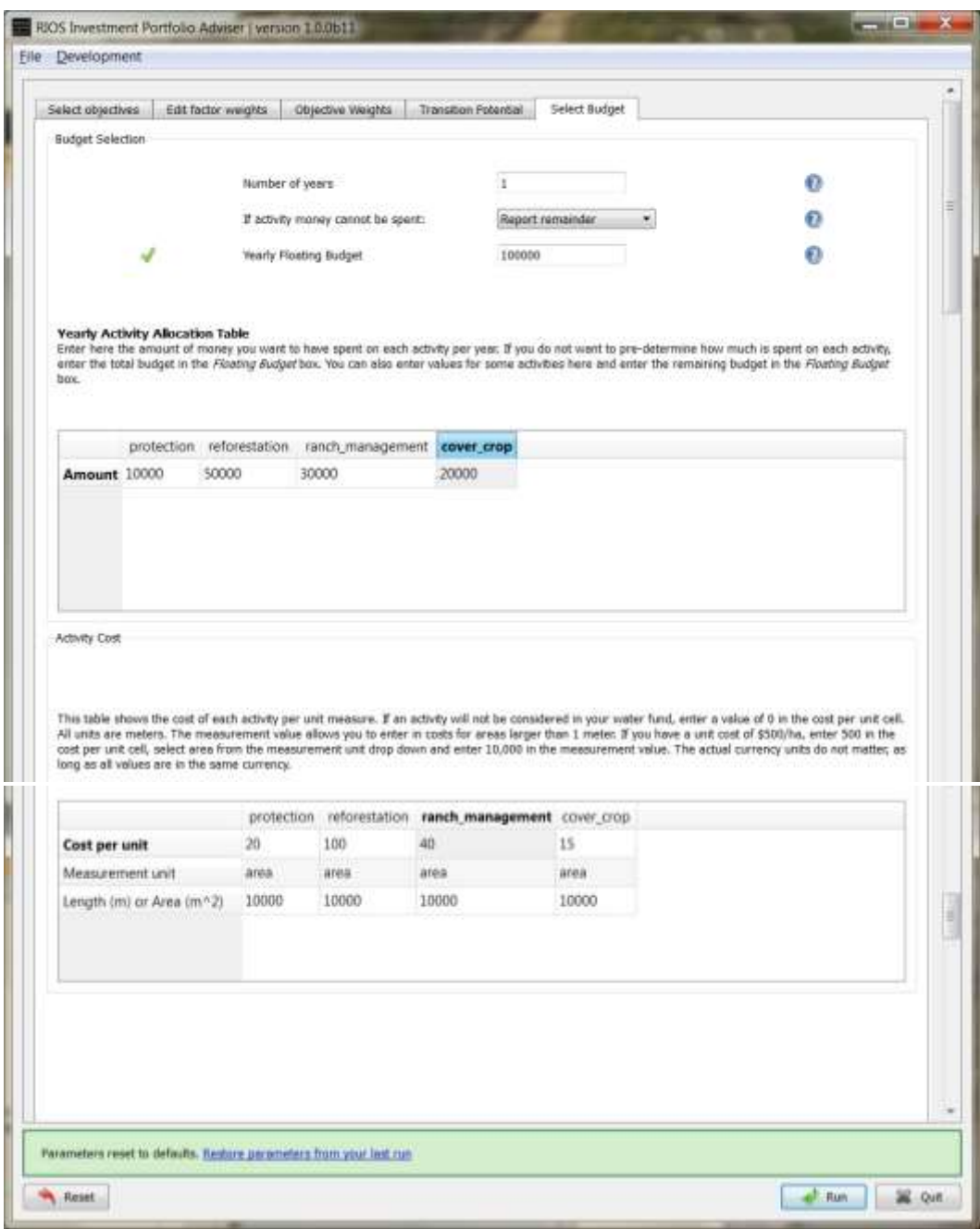

### <span id="page-96-0"></span>*7. Resultados*

Después de todas las pestañas hayan sido completadas, haga clic en el botón "Run" y una ventana se abrirá que muestra información del tiempo de ejecución:

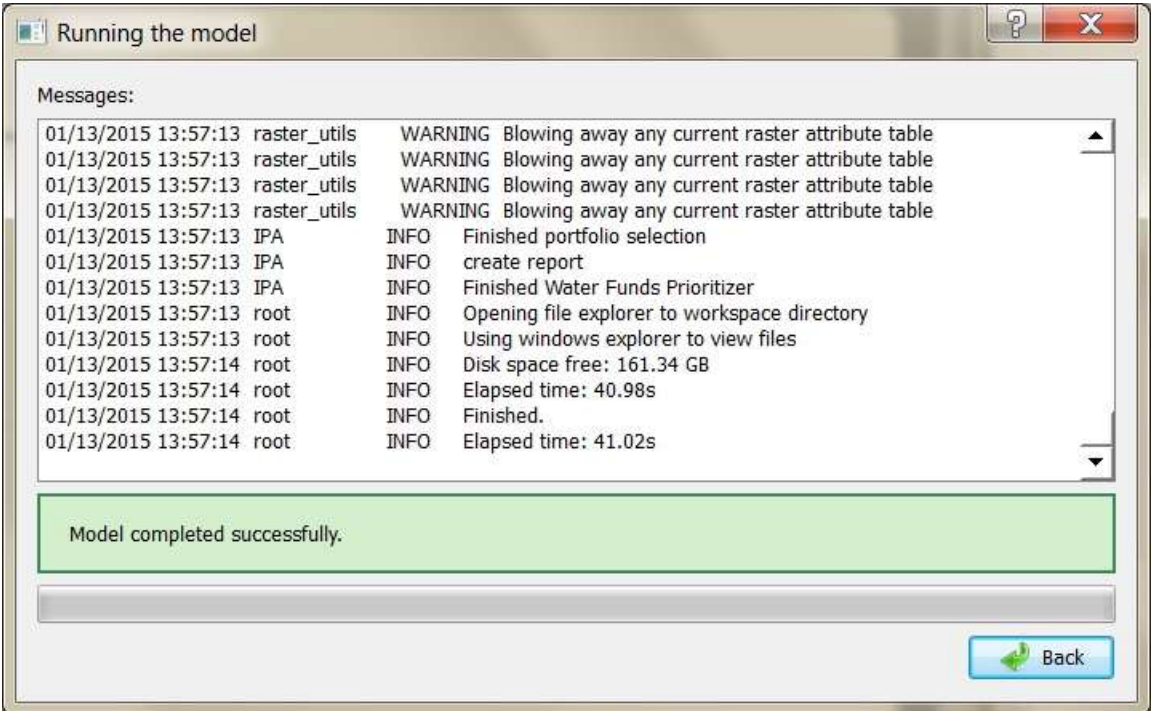

Cuando la corrida está completa, si se ha seleccionado "Automatically open report when run is complete", una página web se abrirá para mostrar un informe HTML local que describe cómo se distribuye el dinero del presupuesto entre las actividades.

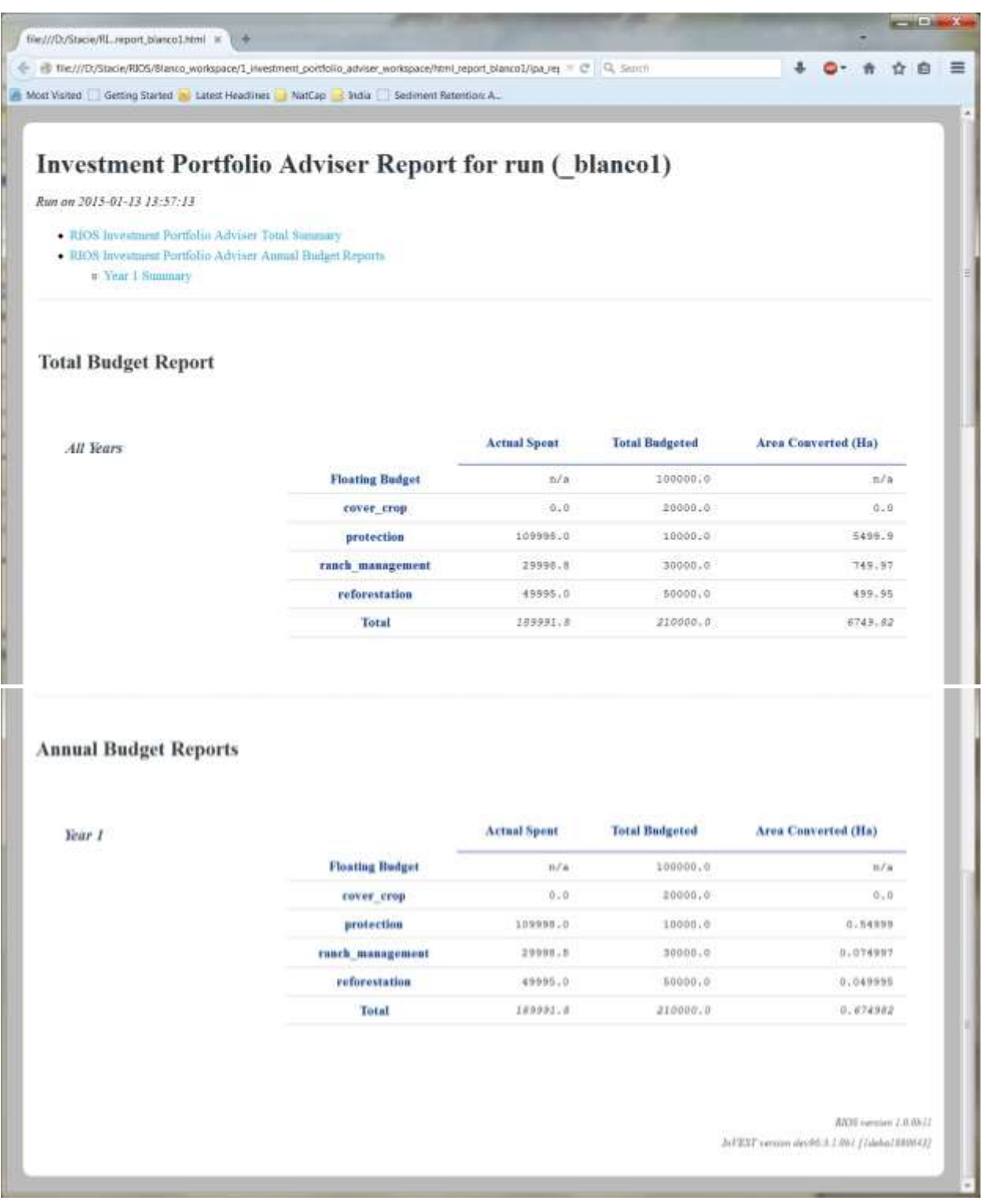

La sección *Total Budget Report* muestra los gastos combinados en todos los años para el **presupuesto flotante**, cada actividad definida por el usuario y el **total** para ambos. Las columnas son como sigue:

- **Actual Spent**: cantidad de dinero que la herramienta realmente ha gastado en cada actividad, lo que puede involucrar una combinación del Presupuesto Flotante y la asignación específica para las actividades.
- **Total Budgeted**: cantidad de dinero que fue originalmente asignada a cada actividad.
- **Area Converted (Ha)**: área en hectáreas que fue convertida en el portafolio resultante hacia la nueva actividad.

*Annual Budget Reports* contiene información similar al *Total Budget Report*, sólo que desglosado en los valores independientes para cada año. Si se especifica sólo un año, *Total Budget Report* será el mismo que *Annual Budget Reports*.

Se abrirá una ventana del Explorador de Windows para mostrar los contenidos de la carpeta del Espacio de Trabajo definido por el usuario.

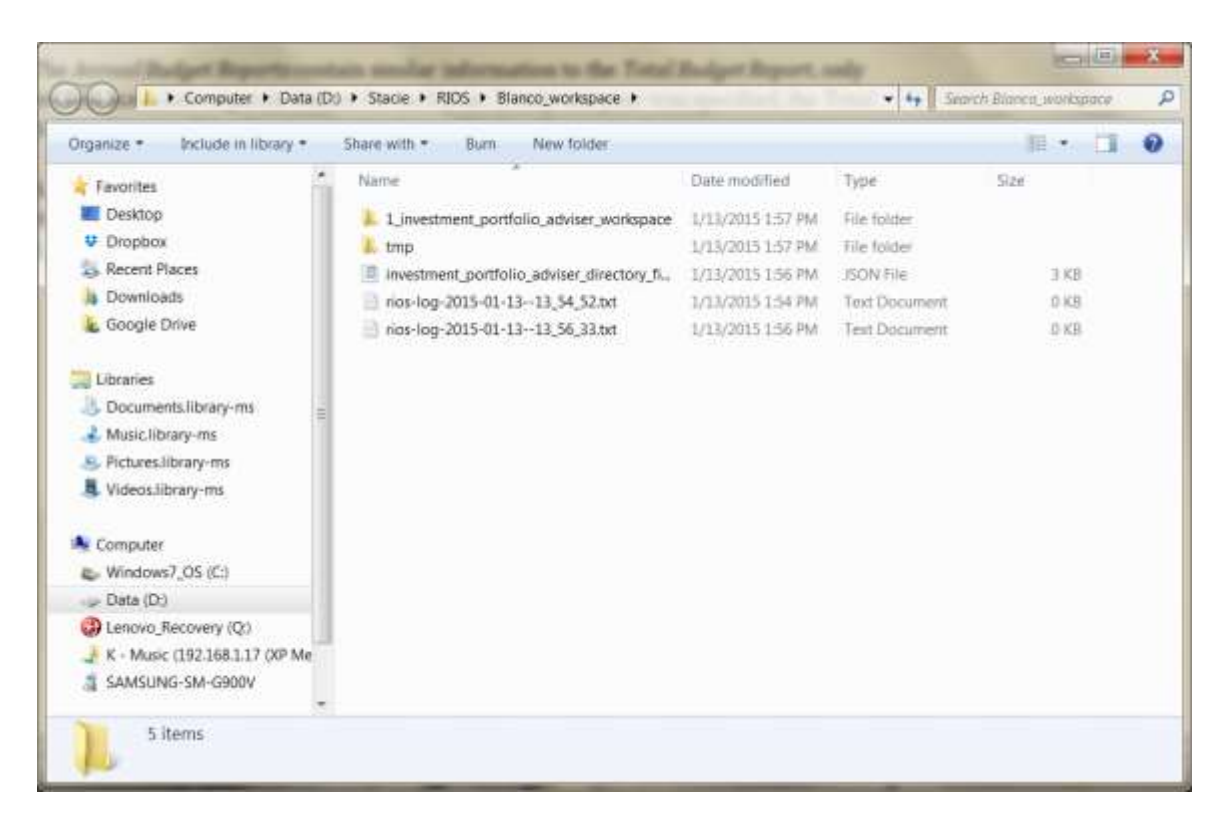

En el Espacio de Trabajo hay una carpeta llamada

**1\_investment\_portfolio\_adviser\_workspace**, que contiene los siguientes productos:

 **activity\_portfolios**: carpeta que contiene los portafolios de las actividades seleccionadas. El principal archivo de interés es **activity\_portfolio\_total.tif**, que contiene todas las áreas de las actividades seleccionadas para el primer año del

análisis. Si se ha especificado más de un año en la pestaña de Presupuesto de la herramienta se guardarán portafolios separados en la carpeta **yearly\_activity\_portfolios**, y portafolios acumulativos (donde, por ejemplo, el portafolio del año 2 contiene las actividades de los años seleccionados 1 y 2), guardados en la carpeta **continuous\_activity\_portfolios**.

- **activity\_scores**: carpeta que contiene rásters que muestran el puntaje final acumulado a lo largo del paisaje para cada actividad. Los archivos llamados *<actividad>\_<sufijo>.tif* contienen los puntajes a lo largo de toda el área de interés. Los archivos llamados <actividad>\_<sufijo>\_prioritization.tif son los mismos resultados pero se les ha aplicado todas las preferencias y restricciones (tales como los *shapefiles* LULC->Activity mapping and prefer/prevent) y con los puntajes biofísicos divididos por el costo, para crear mapas de costo-efectividad. Los píxeles con alto valor en el ráster de *\_prioritization* son los escogidos para ser incluidos en los portafolios finales.
- **html\_report**: carpeta que contiene la página Web desplegada cuando la herramienta termina, con los detalles de cómo se gastó el dinero en las actividades.
- **objectives**: carpeta que contiene los resultados de cada objetivo seleccionado por el usuario. Dentro de cada carpeta de objetivo hay dos otras carpetas:
	- **1. normalized\_input\_factors**, con las versiones normalizadas de los factores ingresados para cada objetivo.
	- **2. objective\_level\_transitions**, con las capas de los puntajes calculados para cada tipo de transición para el objetivo especificado. Si el tipo de transición no se usó en el análisis, el ráster resultante solo contendrá ceros.
- **transition\_scores**: carpeta que contiene las capas de puntajes finales para cada tipo de transición, a lo largo de todos los objetivos.

Los usuarios pueden explorar los resultados de GIS cargándolos en una herramienta de escritorio GIS como Quantum GIS o ArcGIS. Las salidas CSV se pueden ver en las herramientas de texto como Notepad ++, o herramientas de hojas de cálculo como Excel u OpenOffice.

Dentro de la carpeta del Espacio de Trabajo, los archivos de registro se guardan para cada corrida de RIOS, conteniendo todos los mensajes de salida escritos en la pantalla de la consola mientras la herramienta está abierta y en funcionamiento. Para el Asesor de Portafolios, el archivo de registro se llama **rios-log-<fecha>-<hora>.txt**. Cuando quiera comunicarse con el grupo del Proyecto de Capital Natural en relación con errores u otros problemas al ejecutar el modelo, por favor proporcione este archivo.

# <span id="page-101-0"></span>III. **Traductor de Portafolios de RIOS**

El módulo Traductor de Portafolios guía al usuario a través de un conjunto de opciones para generar escenarios que reflejen el estado futuro de la cuenca si se implementa el portafolio de inversiones. Considera la eficacia de las actividades y el horizonte temporal para la evaluación como un paso intermedio entre el mapa del portafolio de inversiones y la estimación de los beneficios cuantitativos en servicios ecosistémicos utilizando modelos InVEST de agua dulce. Para obtener más información, consulte la sección II, Traductor de Portafolios de RIOS.

### <span id="page-101-1"></span>*1. Ejecute el Traductor de Portafolios*

Una vez que el Asesor de Portafolios de Inversiones de RIOS (1) ha culminado su ejecución, ejecute el Traductor de Portafolios de RIOS (2) (PORTER) desde el menú de inicio de Windows. Debería verse así:

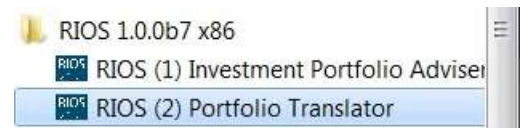

### <span id="page-101-2"></span>*2. Definición del Espacio de Trabajo*

Una vez que el Traductor de Portafolios de RIOS comienza a trabajar, debe primero seleccionar el espacio de trabajo que fuera usado para ejecutar el Asesor de Portafolios de Inversiones correspondiente, e ingresar el Sufijo de Resultados usado (si no se usó, deje en blanco). Una vez ingresado esto, haga clic en el botón "Load RIOS Workspace". La carga puede tomar un tiempo pero puede observar el estado de la actualización en la consola negra cuya ventana se abre cuando se lanza PORTER. A continuación se ve una pantalla de PORTER tras hacer clic en "Load RIOS Workspace":

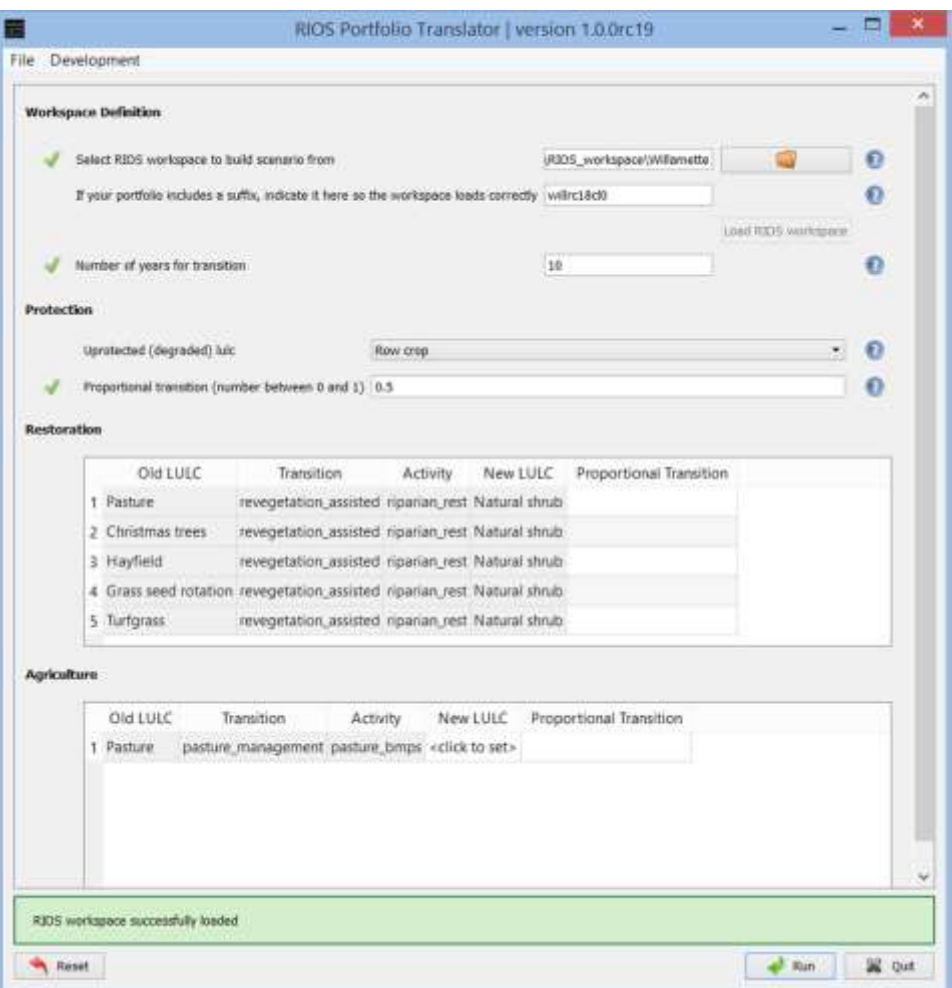

Una vez cargado el espacio de trabajo, las secciones de Protection, Restoration y Agriculture serán llenadas donde sea aplicable.

*Nota: Una vez que haya corrido PORTER una vez, usted debe parar y volver a ejecutar PORTER antes de intentar ingresar otro espacio de trabajo. Si no, el botón "Load RIOS workspace" estará en gris y la carga de un nuevo espacio de trabajo no funcionará.*

Ingrese el **Número de años para la Transition (Number of Years for Transition)**, un entero que especifica el número de años a través de los cuales se espera que ocurra la transición. El valor no se usa en los cálculos de RIOS peo se incluye en el informe final y ayuda a pensar en la información que sigue.

#### <span id="page-102-0"></span>*3. Protección*

 **Unprotected (degraded) lulc** define el tipo de cobertura del suelo que es posible que desplace a la cobertura nativa/natural si ésta no es protegida. Por ejemplo, si un

bosque no es protegido la gente podría talarlo y establecer pastos o campos agrícolas.

 **Proportional transition** es el valor entre cero y 1 que indica la proporción de la cobertura vegetal nativa que se espera entre en transición a través del *número de años para la transición* especificado antes. Más información se puede ver en la sección del Traductor de Portafolios de RIOS.

Nota: inclusive si su análisis no incluye actividades de Protección, estos valores deben ser llenados, pero no afectarán sus resultados.

#### <span id="page-103-0"></span>*4. Restauración*

En la tabla **Restoration** se listan todos los *antiguos tipos LULC* en el mapa base de cobertura del suelo que fueron seleccionados en el portafolio para una *Actividad* de restauración, junto con su correspondiente tipo de *Transición*. La *nueva clase LULC* hacia la que la *antigua clase LULC* iría a un estado de transición como resultado de la restauración es determinada por la herramienta por medio de la búsqueda de píxeles del antiguo LULC y la selección del tipo de cobertura nativa que domina en la cercanía.

En la columna *Proportional Transition* ingrese un valor entre 0 y 1 que indica la proporción del *antiguo LULC* que haría transición hacia el *nuevo LULC* en el *número de años* especificado. Más información se puede encontrar en la sección Revegetación-asistida y Revegetación–no asistida del Traductor de Portafolios RIOS.

#### <span id="page-103-1"></span>*5. Agricultura*

La tabla **Agriculture** es similar a Restoration, donde los *antiguos tipos LULC* en el mapa base de coberturas de suelo que fueran escogidos para una *Actividad* de agricultura están listados, junto con el tipo de *Transición*. *Proportional Transition* debe ser llenado con valores entre 0 y 1, indicando la efectividad de la actividad de manejo.

Aquí, la columna *New LULC* es seleccionada por el usuario para ser una clase de referencia de cobertura del suelo (que debe ser una clase de cobertura de suelo en el ráster LULC) que representa la situación ´ideal´ si la parcela fuera perfectamente manejada. Más información puede verse en la sección Zanjado, Manejo de Fertilizantes y Manejo de Pastizales del Traductor de Portafolios de RIOS.

#### <span id="page-103-2"></span>*6. Resultados*

Una vez que todas las entradas se han ingresado, haga clic en el botón Run. Cuando la herramienta termina de ejecutarse, una ventana del explorador de Windows se abrirá y mostrará la ubicación del Espacio de Trabajo. Las salidas del Traductor de Portafolios se encuentran en la carpeta **2\_portfolio\_translator\_lulc\_scenarios**. Dentro de esta carpeta se encuentran los siguientes archivos de salida:

- **base\_lulc.tif**: ráster del mapa actual (base) LULC, que debe ser el mismo que el ráster ingresado como input para el Asesor de Portafolio de Inversiones.
- **transitioned\_lulc.tif**: ráster que combina el mapa base LULC con las áreas seleccionadas en el portafolio generado por API para las transiciones de restauración y agricultura solamente. Se asume aquí que las áreas seleccionadas para protección están protegidas, y así retienen sus tipos LULC originales. Los valores de los pixeles corresponden a los códigos de uso del suelo. Véase **transitioned\_coefficients.csv** más abajo con más información sobre los códigos de transición de uso del suelo.
- **unprotected\_lulc.tif**: ráster que combina el mapa base LULC con las áreas seleccionadas en el portafolio generado por API para las transiciones de restauración y agricultura, así como las de protección. Las áreas seleccionadas para protección son asignadas con una nueva clase LULC que indica un *Unprotected (degraded) lulc* asignado por el usuario. Este resultado permite calcular el beneficio marginal de proteger al calcular el cambio en el servicio ecosistémicos que posiblemente ocurra como resultado de no proteger esas áreas. Los valores de los pixeles corresponden a los códigos de uso del suelo. Véase **unprotectedd\_coefficients.csv** más abajo con más información sobre los códigos de transición de uso del suelo.
- **base\_coefficients.csv**: tabla que contiene los coeficientes biofísicos para todos los tipos base de cobertura del suelo de RIOS en el ráster LULC base. Esto corresponde a la tabla de Coeficientes Biofísicos LULC provista en el Asesor de Portafolios.
- **transitioned\_coefficients.csv**: tabla que contiene los coeficientes del modelo biofísico tanto para los tipos de cobertura base como en transición para las transiciones de restauración y agricultura (no protección.) Los tipos de cobertura transicionados se describen en el campo *LULC\_desc* como <Old LULC>,<transition>,<activity>,<New LULC>. Se les asigna un Nuevo código único *lucodes* as <Old lucode><transition code>0<activity code>0<New lucode>, donde los códigos lu antiguos y nuevos son tomados del ráster LULC ingresado por el usuario.

A los códigos de transición se les asigna valores enteros durante la ejecución del modelo API. Los códigos de actividades corresponden a valores enteros asignados a las actividades en el resultado AIP activity\_portfolio\_total.tif, empezando con un valor de 0.

Un ejemplo de LU\_desc puede ser "suelo descubierto, revegetación no asistida, cercado, pastizal templado" con un lucode correspondiente de "2603033," donde "2"

es el lucode de "suelo descubierto," "6" es el código de transición para "revegetación no asistida," "03" es el código de actividad para "cercado" y "33" es lucode para "pastizal templado".

Se dan detalles sobre los cálculos de los coeficientes de transición en la sección II, Traductor de Portafolios RIOS.

 **unprotected\_coefficients.csv**: similar a transitioned\_coefficients.csv, pero con coeficientes del modelo biofísico para áreas donde la cobertura nativa no protegida ha sufrido una transición hacia el *Unprotected (degraded) lulc* seleccionado por el usuario. Nuevamente, los tipos LULC base son incluidos así como los nuevos tipos y lucodes. Los tipos de cobertura del suelo en transición son descritos en el campo *LULC\_desc* field as <Old LULC>,<transition>,<activity>,<New LULC> . Los tipos de cobertura de suelo que tienen una transición a "keep\_native\_vegetation" se describen como <Old LULC>,<transition>,<New LULC>,"degraded." Un ejemplo de LULC\_desc puede ser "pastizal templado, mantener vegetación nativa, agricultura, degradado" con un lucode correspondiente de of "33003," donde "33" es el lucode para "pastizal templado" y "03" es el código de transición para "mantener vegetación nativa." Los lucodes no protegidos son definidos de manera diferente que aquellos para las clases en transición.

Dentro de la carpeta del Espacio de Trabajo, los archivos de registro se guardan para cada ejecución de la herramienta RIOS, conteniendo todos los mensajes de salida escritos en la pantalla de la consola mientras la herramienta está abierta y en funcionamiento. Para el Traductor de Portafolios el archivo de registro se llama **rios\_porter- log <fecha> - <hora> .txt**. Cuando quiera comunicarse con el grupo del Proyectos de Capital Natural en relación con errores u otros problemas al ejecutar el modelo (por ejemplo, a través de nuestro Foro [de usuarios\)](http://forums.naturalcapitalproject.org/), proporcione este archivo de registro, ya que es muy útil para ayudar con la depuración.

#### <span id="page-105-0"></span>*7. Ejecución de InVEST*

Después de revisar los coeficientes calculados por PORTER, y hacer los ajustes necesarios para reflejar las condiciones en el área de interés, la tabla de resultados LULC de PORTER ahora se pueden usar como entradas en los modelos de retención de sedimentos y/o rendimiento de agua de InVEST. Los detalles de estos modelos y cómo ejecutarlos se pueden encontrar en l[a Guía de Uso de InVEST.](http://www.naturalcapitalproject.org/invest/) Aquí se da solo una breve orientación sobre cómo utilizar las salidas PORTER en estos modelos.

Como se describe e[n Estimación de beneficios de los portafolios de RIOS,](#page-29-0) se necesitarán dos o tres ejecuciones de InVEST, dependiendo de si se incluye o no una actividad de protección en el análisis. Si hay una actividad de protección, entonces se harán tres ejecuciones, una para el paisaje "base" (o actual), una para el escenario de 'transición' (que consta solo las actividades de restauración y agricultura) y uno para el escenario "sin protección" (que

incluye las áreas seleccionadas para la protección transformadas en un tipo degradado de cobertura del suelo). Si no hay una actividad de protección, entonces sólo se utilizarán el paisaje ´base´ y el escenario de 'transición'.

Para ambos modelos de sedimentos o rendimiento de agua, se aplican las mismas instrucciones. Los resultados ráster de PORTER llamados *base\_lulc.tif*, *transitioned\_lulc.tif* y (si se incluye una actividad de protección) *unprotected\_lulc.tif* se usan como entradas de **Land Use** en estos modelos InVEST. Y las tablas de salida de PORTER llamadas *base\_coefficients.csv*, *transitioned\_coefficients.csv* y (opcionalmente) *unprotected\_coefficients.csv* se usan para las entradas correspondientes en **Biophysical Table** para cada ejecución.

Una vez que las ejecuciones de Invest se han completado, utilice la información proporcionada en la [Estimación de beneficios de los Portafolios RIOS](#page-29-0) para calcular el retorno de la inversión prevista por estos modelos. Para sedimentos, la diferencia en la exportación anual de sedimentos para cada cuenca o sub-cuenca es probable que sea de mayor interés; para la producción de agua, la diferencia en el volumen anual de agua. Recuerde que, a menos que se calibren los modelos para su cuenca, los resultados deben ser tomados solo como cambios relativos, que son útiles para la comprensión de la dirección y la magnitud del cambio que la aplicación de una actividad puede tener sobre estos servicios hidrológicos, sobre una base anual promedio.